# **JX2-PROFI1**

# Peripheriemodul

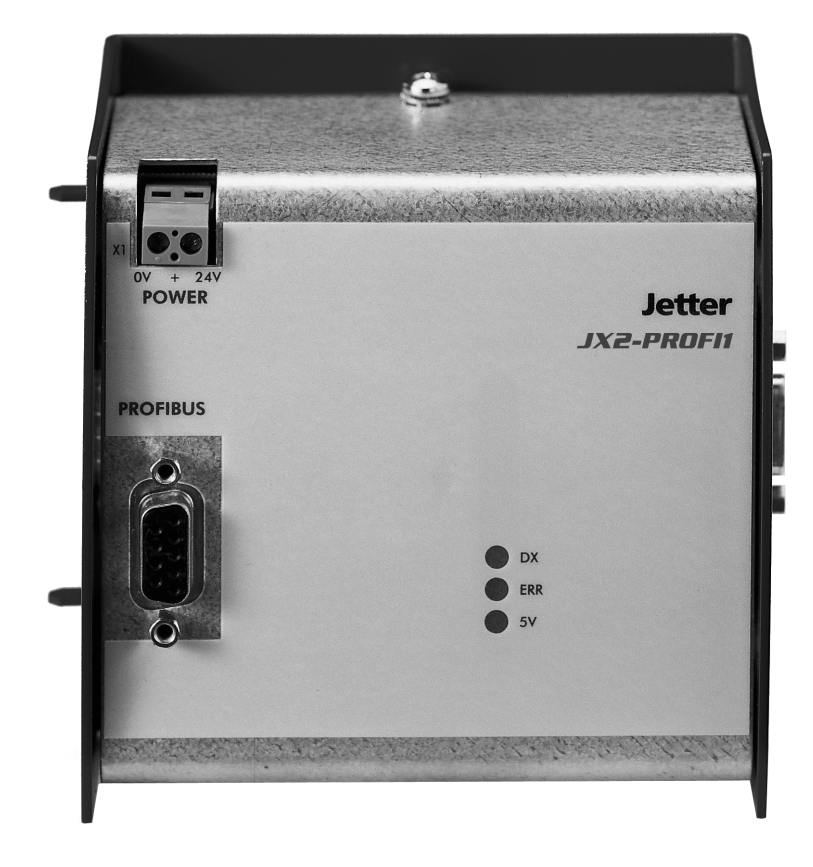

# Betriebsanleitung

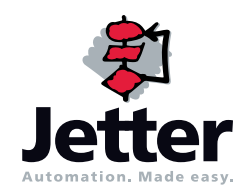

Auflage 1.05.1

Die Firma Jetter AG behält sich das Recht vor, Änderungen an ihren Produkten vorzunehmen, die der technischen Weiterentwicklung dienen. Diese Änderungen werden nicht notwendigerweise in jedem Einzelfall dokumentiert.

Diese Betriebsanleitung und die darin enthaltenen Informationen wurden mit der gebotenen Sorgfalt zusammengestellt. Die Firma Jetter AG übernimmt jedoch keine Gewähr für Druckfehler oder andere Fehler oder daraus entstehende Schäden.

Die in diesem Buch genannten Marken und Produktnamen sind Warenzeichen oder eingetragene Warenzeichen der jeweiligen Titelhalter.

## **So können Sie uns erreichen**

Jetter AG Gräterstraße 2 D-71642 Ludwigsburg **Germany** 

Telefon - Zentrale: 07141/2550-0 Telefon - Vertrieb: 07141/2550-433 Telefon - Technische Hotline: 07141/2550-444

Telefax: 07141/2550-484 E-Mail - Vertrieb: sales@jetter.de E-Mail - Technische Hotline: hotline@jetter.de Internetadresse:<http://www.jetter.de>

## **Diese Betriebsanleitung gehört zum Modul JX2-PROFI1:**

Typ:

Serien-Nr.:

Baujahr:

Auftrags-Nr.:

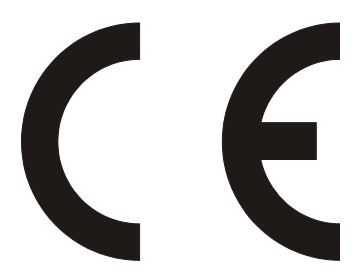

Vom Kunden einzutragen:

Inventar-Nr.:

Ort der Aufstellung:

© Copyright 2005 by Jetter AG. Alle Rechte vorbehalten.

## **Bedeutung der Betriebsanleitung**

Die Betriebsanleitung ist Bestandteil des Moduls JX2-PROFI1 und

- immer, also bis zur Entsorgung des Moduls JX2-PROFI1, griffbereit aufzubewahren.
- bei Verkauf, Veräußerung oder Verleih des Moduls JX2-PROFI1 weiterzugeben.

Wenden Sie sich unbedingt an den Hersteller, wenn Sie etwas aus der Betriebsanleitung nicht eindeutig verstehen.

Wir sind dankbar für jede Art von Anregung und Kritik von Ihrer Seite und bitten Sie, diese uns mitzuteilen bzw. zu schreiben. Dieses hilft uns, die Handbücher noch anwenderfreundlicher zu gestalten und auf Ihre Wünsche und Erfordernisse einzugehen.

Von dem Modul JX2-PROFI1 gehen unvermeidbare Restgefahren für Personen und Sachwerte aus. Deshalb muss jede Person, die mit dem Transportieren, Installieren, Bedienen, Warten udn Reparieren des JX2-PROFI1 zu tun hat, eingewiesen sein und die möglichen Gefahren kennen.

Dazu muss die Betriebsanleitung und besonders die Sicherheitshinweise sorgfältig gelesen, verstanden und beachtet werden.

Fehlende oder unzureichende Kenntnisse der Betriebsanleitung führen zum Verlust jeglicher Haftungsansprüche gegen die Firma Jetter AG. Dem Betreiber wird deshalb empfohlen, sich die Einweisung der Personen schriftlich bestätigen zu lassen.

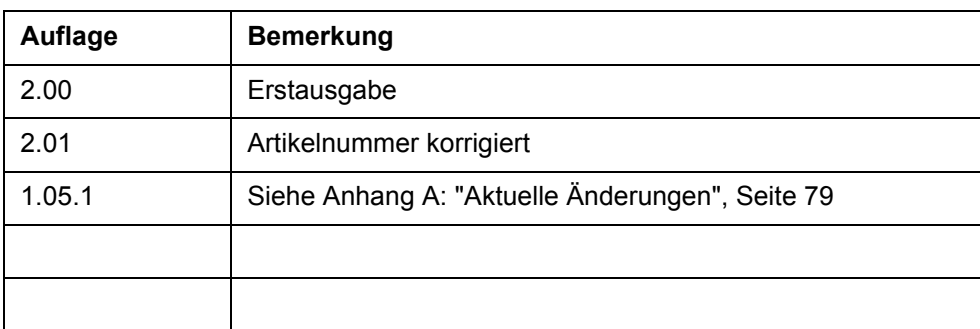

## **Historie**

## **Symbolerklärung**

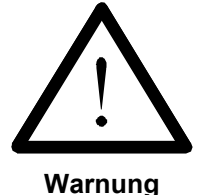

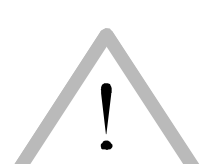

**Vorsicht**

Sie werden auf eine mögliche drohende Gefährdung hingewiesen, die zu schweren Körperverletzungen oder zum Tode führen kann.

Sie werden auf eine mögliche drohende Gefährdung hingewiesen, die zu leichten Körperverletzungen führen kann. Dieses Signal finden Sie auch für Warnungen vor Sachschäden.

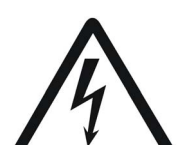

**Warnung**

Sie werden auf Lebensgefahr durch hohe Betriebsspannung und Stromschlag hingewiesen.

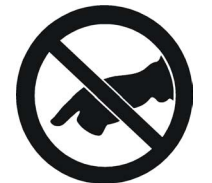

**Warnung**

Sie werden auf eine mögliche drohende Gefährdung bei Berühren hingewiesen, die zu schweren Körperverletzungen oder zum Tode führen kann.

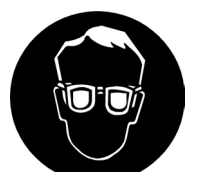

Sie werden angewiesen, eine Schutzbrille zu tragen. Bei Nichtbefolgung kann es zu Körperverletzungen kommen.

**Warnung**

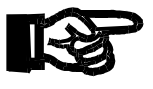

**Wichtig**

Sie werden auf eine mögliche drohende Situation hingewiesen, die zu Schäden am Produkt oder in der Umgebung führen kann. Es vermittelt außerdem Bedingungen, die für einen fehlerfreien Betrieb unbedingt beachtet werden müssen.

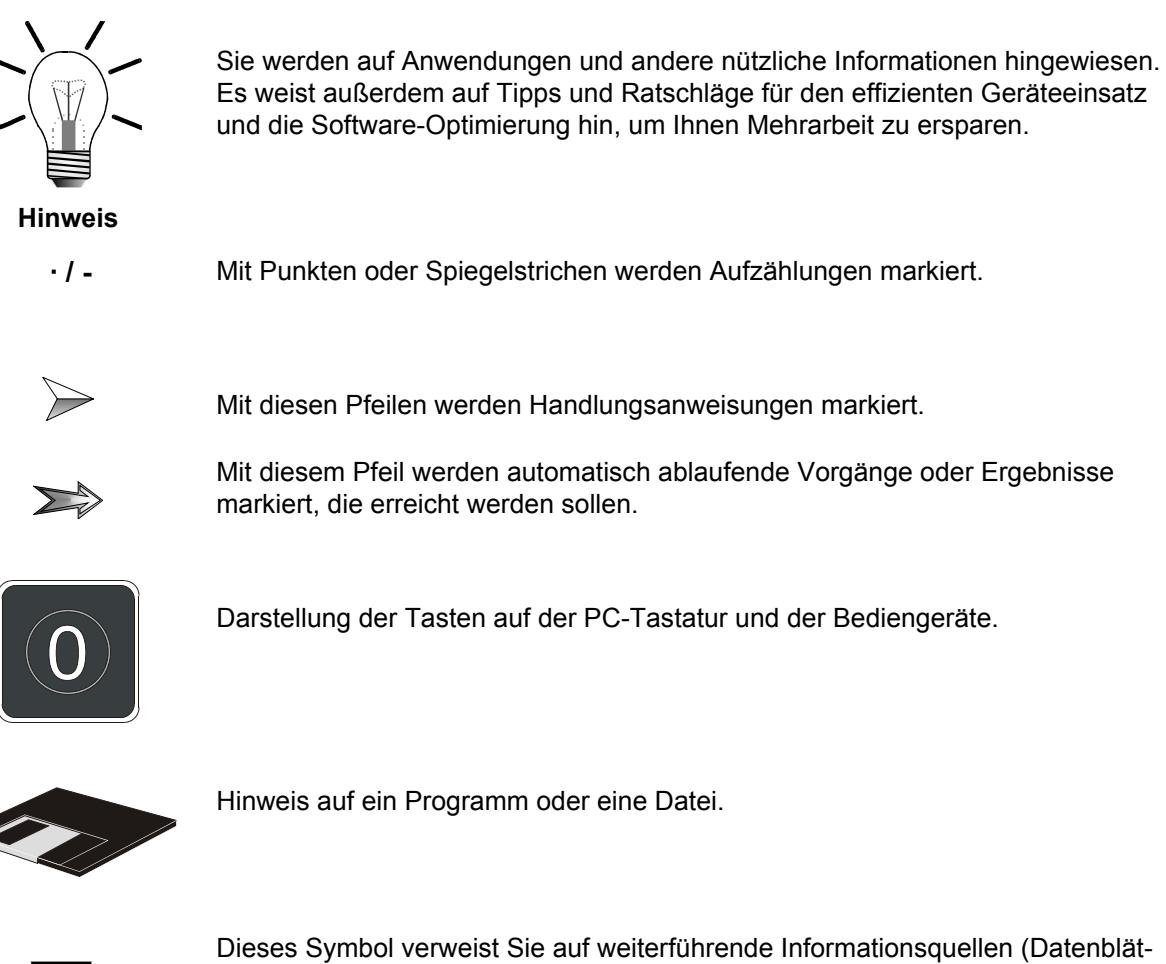

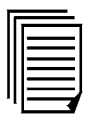

Dieses Symbol verweist Sie auf weiterführende Informationsquellen (Datenblätter, Literatur etc.) zu dem angesprochenen Thema, Produkt o.ä. Ebenso gibt dieser Text hilfreiche Hinweise zur Orientierung im Handbuch.

## **[Inhalt](#page-8-0)**

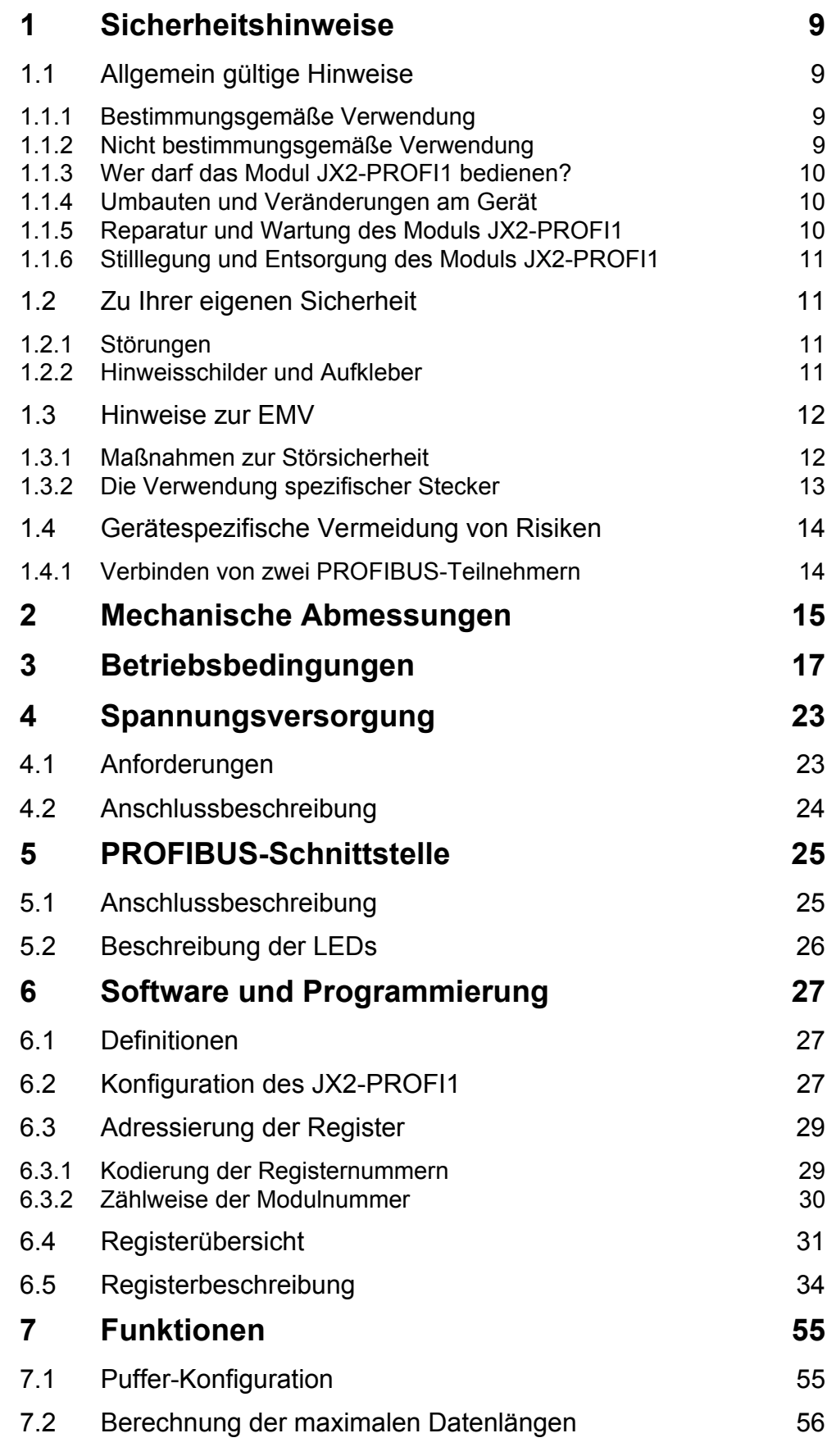

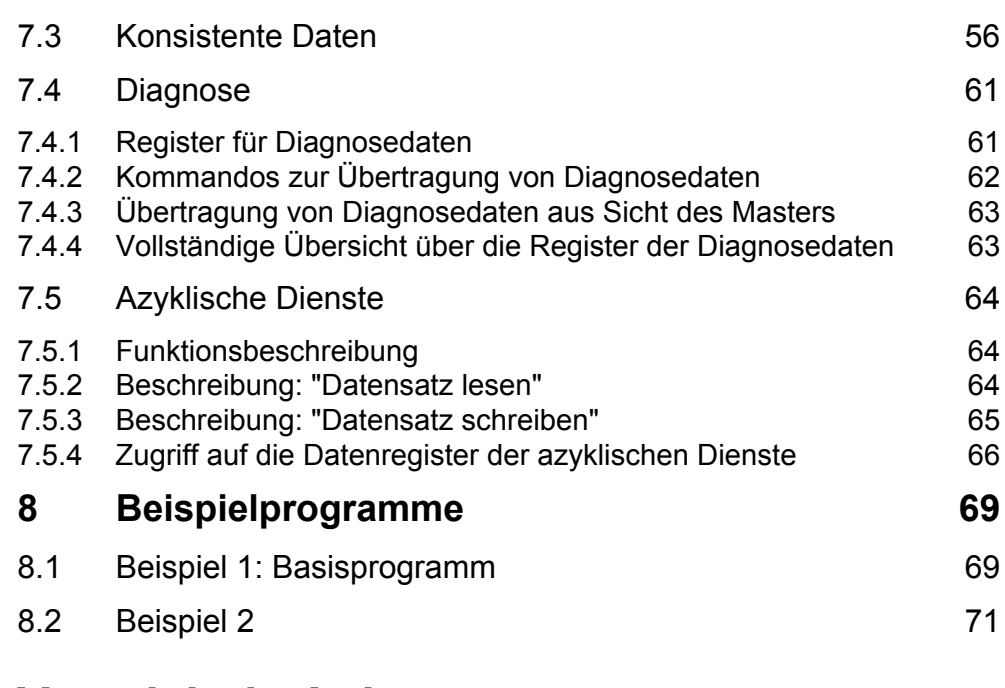

## **[Verzeichnis Anhang](#page-78-1)**

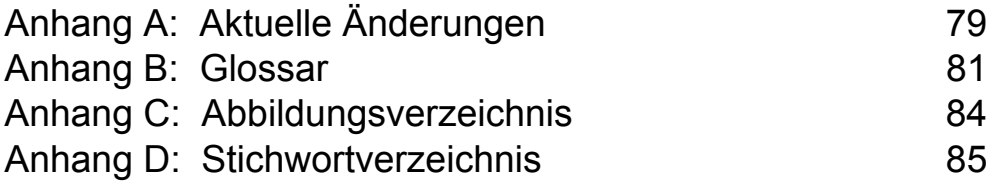

## <span id="page-8-1"></span><span id="page-8-0"></span>**Inhalt 1 Sicherheitshinweise**

## <span id="page-8-2"></span>**1.1 Allgemein gültige Hinweise**

Das Modul JX2-PROFI1 erfüllt die geltenden Sicherheitsbestimmungen und Normen. Auf die Sicherheit der Anwender wurde besonderer Wert gelegt.

Für den Anwender gelten zusätzlich die:

- einschlägigen Unfallverhütungsvorschriften;
- allgemein anerkannten sicherheitstechnischen Regeln;
- EG-Richtlinien oder sonstige länderspezifische Bestimmungen.

### <span id="page-8-3"></span>**1.1.1 Bestimmungsgemäße Verwendung**

Die bestimmungsgemäße Verwendung beinhaltet das Vorgehen gemäß dieser Betriebsanleitung.

Das Modul JX2-PROFI1 ist ein Peripheriemodul mit einer PROFIBUS-Schnittstelle. Die Versorgungsspannung des Moduls JX2-PROFI1 ist DC 24 V. Die Betriebsspannung fällt unter die Kategorie SELV (safety extra low voltage). Das Modul JX2-PROFI1 fällt also nicht unter die EG-Niederspannungsrichtlinie.

Eine Achse besteht aus der Schrittmotoransteuerung und dem Motor. Das Modul JX2-PROFI1 wird am Systembus einer Steuerung der Jetter AG betrieben. Dazu zählen die Steuerungen NANO-B, NANO-C, NANO-D, JC-24x, JC-647- (MC) und JC-800. Bei den Steuerungen JC-647(-MC) und JC-800 in Verbindung mit dem Submodul JX6-SB(-I).

Das Modul JX2-PROFI1 darf nur innerhalb der Grenzen der angegebenen Daten betrieben werden, siehe [Kapitel 4 "Spannungsversorgung", Seite 23.](#page-22-2)

**Legen Sie an das Modul JX2-PROFI1 keine höhere als die vorgeschriebene Betriebsspannung an.**

Das Modul JX2-PROFI1 wird zur Steuerung von Maschinen wie z. B. Förderanlagen, Produktionsanlagen und Handling-Maschinen verwendet.

### <span id="page-8-4"></span>**1.1.2 Nicht bestimmungsgemäße Verwendung**

**Verwenden Sie das Modul JX2-PROFI1 nicht in technischen Systemen, für die eine hohe Ausfallsicherheit vorgeschrieben ist, wie z. B. bei Seilbahnen und Flugzeugen.**

Soll das Modul JX2-PROFI1 bei Umgebungsbedingungen betrieben werden, die von den in [Kapitel 3 "Betriebsbedingungen", Seite 17,](#page-16-1) genannten abweichen, ist mit dem Hersteller vorher Rücksprache zu halten.

### <span id="page-9-0"></span>**1.1.3 Wer darf das Modul JX2-PROFI1 bedienen?**

Nur eingewiesene, geschulte und dazu beauftragte Personen dürfen das Modul JX2- PROFI1 bedienen.

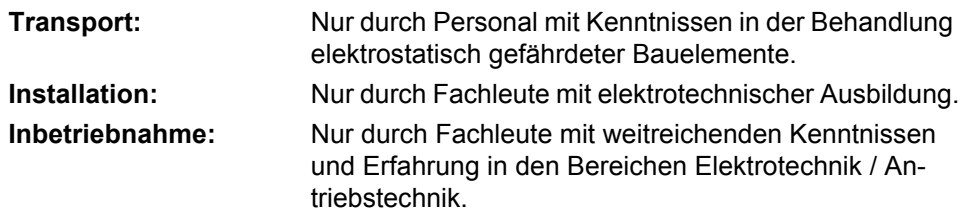

### <span id="page-9-1"></span>**1.1.4 Umbauten und Veränderungen am Gerät**

**Aus Sicherheitsgründen sind keine Umbauten und Veränderungen des Moduls JX2-PROFI1 und dessen Funktion gestattet.**

Nicht ausdrücklich durch den Hersteller genehmigte Umbauten am Modul JX2-PROFI1 führen zum Verlust jeglicher Haftungsansprüche gegen die Firma Jetter AG.

#### **Die Originalteile sind speziell für das Modul JX2-PROFI1 konzipiert. Teile und Ausstattungen anderer Hersteller sind von uns nicht geprüft und deshalb auch nicht freigegeben.**

Ihr An- und Einbau kann die Sicherheit und einwandfreie Funktion des Moduls JX2- PROFI1 beeinträchtigen.

Für Schäden, die durch die Verwendung von nicht originalen Teilen und Ausstattungen entstehen, ist jegliche Haftung durch die Firma Jetter AG ausgeschlossen.

### <span id="page-9-2"></span>**1.1.5 Reparatur und Wartung des Moduls JX2-PROFI1**

Reparaturen an dem Modul JX2-PROFI1 dürfen nicht vom Betreiber selbst durchgeführt werden. Das Modul JX2-PROFI1 enthält keine vom Betreiber reparierbaren Teile.

Das Modul JX2-PROFI1 ist zur Reparatur an die Firma Jetter AG einzuschicken.

Das Modul JX2-PROFI1 ist wartungsfrei. Daher sind für den laufenden Betrieb keine Inspektions- und Wartungsintervalle nötig.

### <span id="page-10-0"></span>**1.1.6 Stilllegung und Entsorgung des Moduls JX2-PROFI1**

Für die Stilllegung und Entsorgung des Moduls JX2-PROFI1 gelten für den Standort der Betreiberfirma die Umweltrichtlinien des jeweiligen Landes.

## <span id="page-10-1"></span>**1.2 Zu Ihrer eigenen Sicherheit**

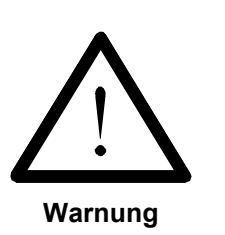

Trennen Sie das Modul JX2-PROFI1 vom Stromnetz, wenn Arbeiten zur Instandhaltung durchgeführt werden. Dadurch werden Unfälle durch elektrische Spannung und bewegliche Teile verhindert.

Schutz- und Sicherheitseinrichtungen, wie die Schutzabdeckung und die Verkleidung des Klemmenkastens, dürfen in keinem Fall überbrückt oder umgangen werden.

Demontierte Sicherheitseinrichtungen, wie z. B. die Sicherungen, müssen vor Inbetriebnahme wieder angebracht und auf ihre ordnungsgemäße Funktion überprüft werden.

### <span id="page-10-2"></span>**1.2.1 Störungen**

**Im Falle von Störungen oder sonstigen Schäden trennen Sie sofort das Modul JX2-PROFI1 vom Stromnetz**

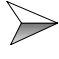

Melden Sie Störungen oder sonstige Schäden unverzüglich einer dafür zuständigen Person.

Sichern Sie das Modul JX2-PROFI1 gegen missbräuchliche oder versehentliche Benutzung.

### <span id="page-10-3"></span>**1.2.2 Hinweisschilder und Aufkleber**

Beachten Sie unbedingt die Beschriftungen, Hinweisschilder und Aufkleber und halten Sie sie lesbar.

Erneuern Sie beschädigte oder unlesbare Hinweisschilder und Aufkleber.

## <span id="page-11-0"></span>**1.3 Hinweise zur EMV**

### <span id="page-11-1"></span>**1.3.1 Maßnahmen zur Störsicherheit**

Die Störsicherheit einer Anlage verhält sich wie die schwächste Komponente in der Anlage. Deshalb ist auch der Anschluss der Leitungen, bzw. die richtige Schirmung für die Störsicherheit wichtig.

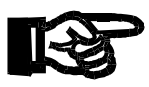

#### **Wichtig!**

Maßnahmen zur Erhöhung der Störsicherheit in Anlagen:

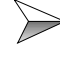

 $\triangleright$  Das Modul JX2-PROFI1 auf eine Hutschiene EN 50022-35 x 7,5 montieren.

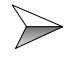

Beachten Sie die von der Firma Jetter AG erstellte Application Note 016 "EMV-gerechte Schaltschrankinstallation".

**Die folgenden Anweisungen sind ein Auszug aus der Application Note 016:**

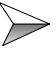

Es ist wichtig, dass die Hutschiene auf eine gut leitende Montageplatte geschraubt wird.

Signal- und Leistungsleitungen grundsätzlich **räumlich trennen**. Wir empfehlen einen Abstand größer als 20 cm. Leitungskreuzungen sollten unter einem Winkel von 90° erfolgen.

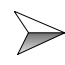

Für folgende Leitungen **sind** geschirmte Kabel zu verwenden: Analoge Leitungen, Datenleitungen, Motorleitungen von Wechselrichterantrieben (Servo-Endstufe, Frequenzumformer), Leitungen zwischen Komponenten und Entstörfilter, wenn das Entstörfilter nicht direkt an der Komponente platziert ist.

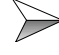

Schirm **beidseitig** auflegen.

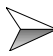

 $\implies$  Ungeschirmte Aderenden von geschirmten Leitungen möglichst kurz halten.

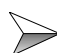

Schirm in seinem ganzen Umfang hinter die Isolierung zurückziehen und ihn dann **großflächig** unter eine flächig geerdete Zugentlastung klemmen.

#### **Bei Verwendung von Steckern:**

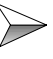

Verwenden Sie nur metallisierte Stecker, zum Beispiel Sub-D mit metallisiertem Gehäuse. Auch hier ist auf direkte Verbindung der Zugentlastung mit dem Gehäuse zu achten (siehe [Abb. 1\)](#page-12-1).

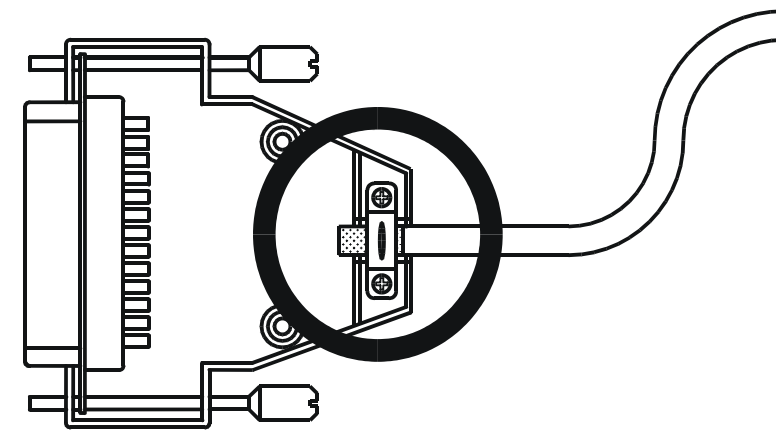

<span id="page-12-1"></span>**Abb. 1: EMV-konformer Schirmanschluss bei Sub-D-Steckern**

### <span id="page-12-0"></span>**1.3.2 Die Verwendung spezifischer Stecker**

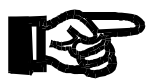

#### **Wichtig!**

 $\gg$ 

Verwenden Sie nur als PROFIBUS-Stecker gekennzeichnete Stecker.

Diese Stecker enthalten in der Regel schon den nötigen Abschlusswiderstand, der durch einen speziellen Schalter zugeschaltet werden kann.

Für Baudraten größer als 1,5 MBaud werden spezifische PROFIBUS-Stecker benötigt, die zusätzlich die Leitungskapazitäten verringern.

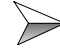

Verwenden Sie nur Kabel, die in der PROFIBUS-Norm EN 50170 als Kabeltyp A spezifiziert sind.

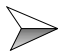

Die in der PROFIBUS-Norm EN 50170 festgelegten maximalen Leitungslängen sind einzuhalten.

## <span id="page-13-0"></span>**1.4 Gerätespezifische Vermeidung von Risiken**

### <span id="page-13-1"></span>**1.4.1 Verbinden von zwei PROFIBUS-Teilnehmern**

**Gefahr durch hohe Spannung zw. Steckverbinder und Gehäuse von größer als DC 60 V**

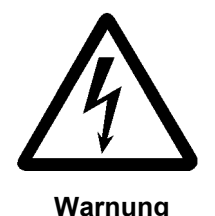

Diese Spannungen führen zur Muskelverkrampfungen, Verbrennungen, Bewusstlosigkeit, Atemstillstand und Tod.

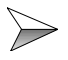

Am PROFIBUS angeschlossene Geräte **müssen** das gleiche Potential besitzen.

**Andernfalls kann über den Schirm des PROFIBUS-Kabels ein Strom fließen, der gefährlich hoch sein kann.**

**Wird der PROFIBUS-Stecker von dem Modul JX2-PROFI1 abgezogen, können dadurch zwischen dem Steckergehäuse und dem Modulgehäuse Spannungen entstehen, die größer als DC 60 V sind.**

## <span id="page-14-0"></span>**2 Mechanische Abmessungen**

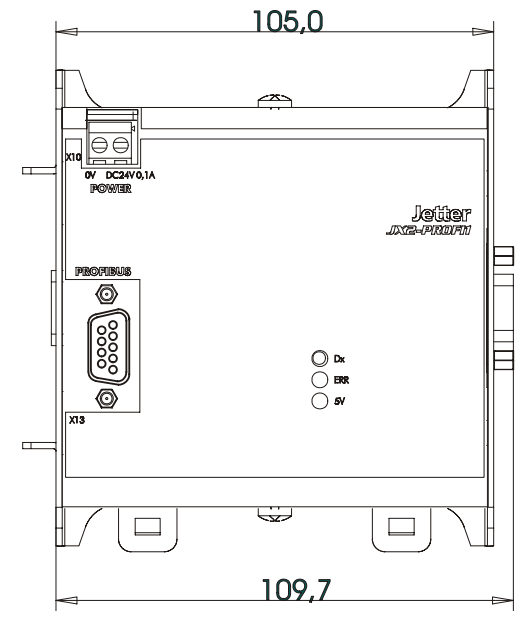

**Abb. 2: Vorderansicht JX2-PROFI1**

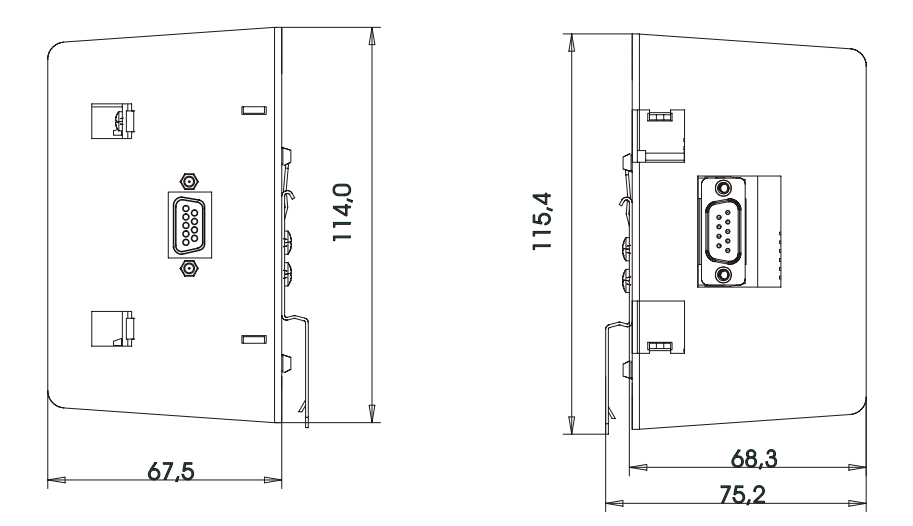

**Abb. 3: Seitenansicht JX2-PROFI1**

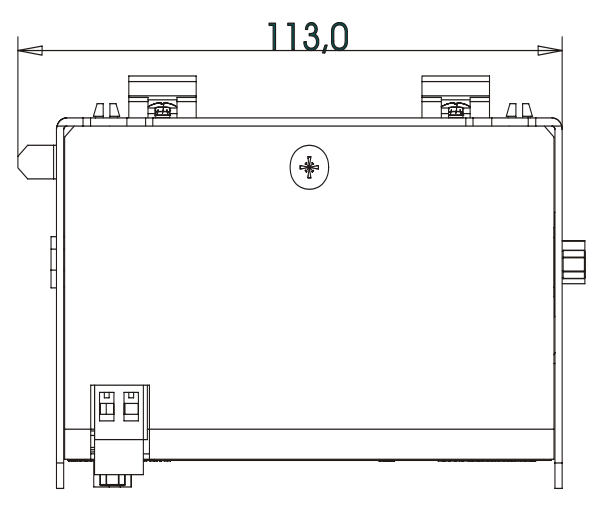

**Abb. 4: Draufsicht JX2-PROFI1**

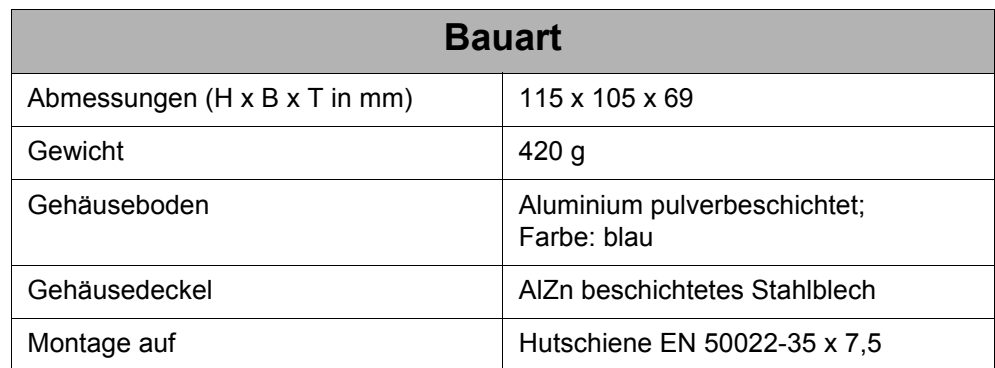

## <span id="page-16-1"></span><span id="page-16-0"></span>**3 Betriebsbedingungen**

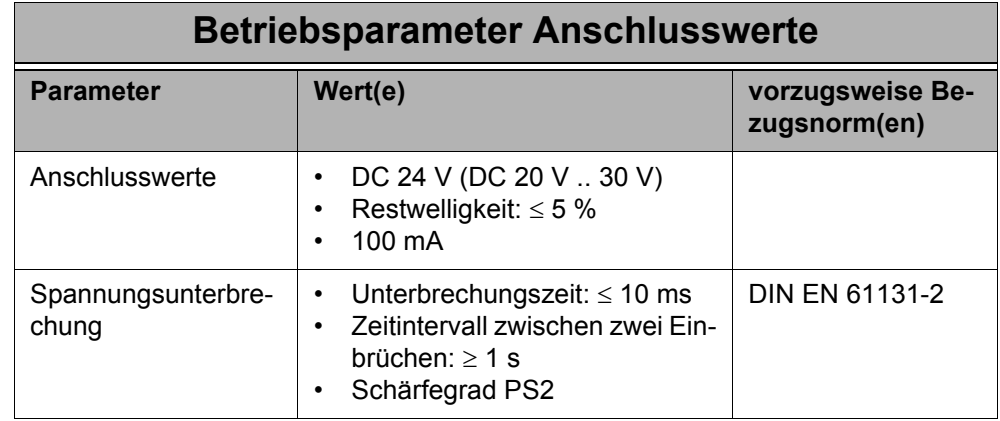

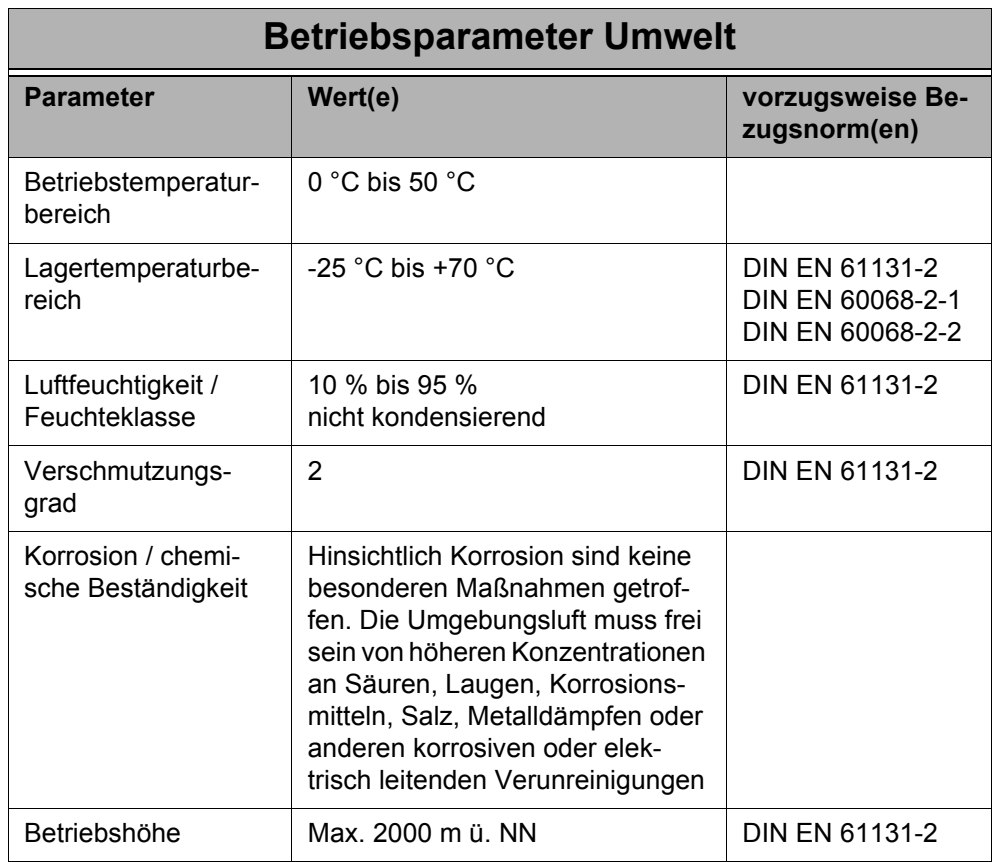

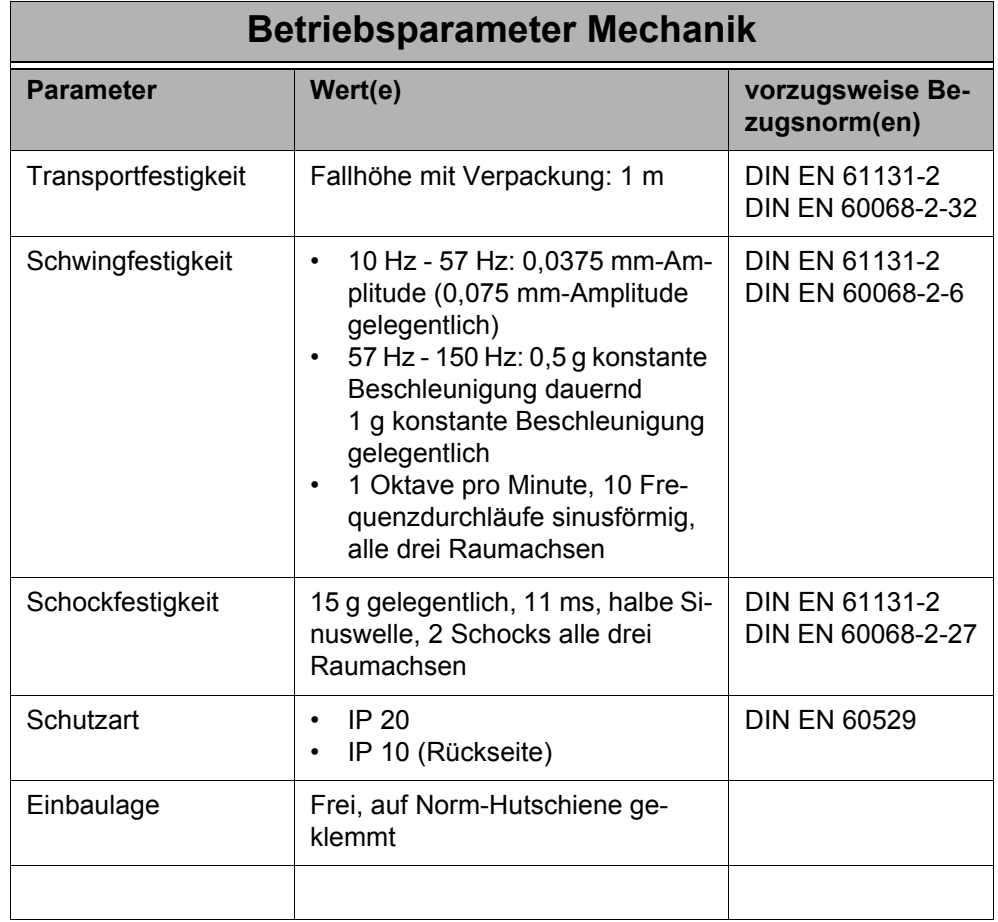

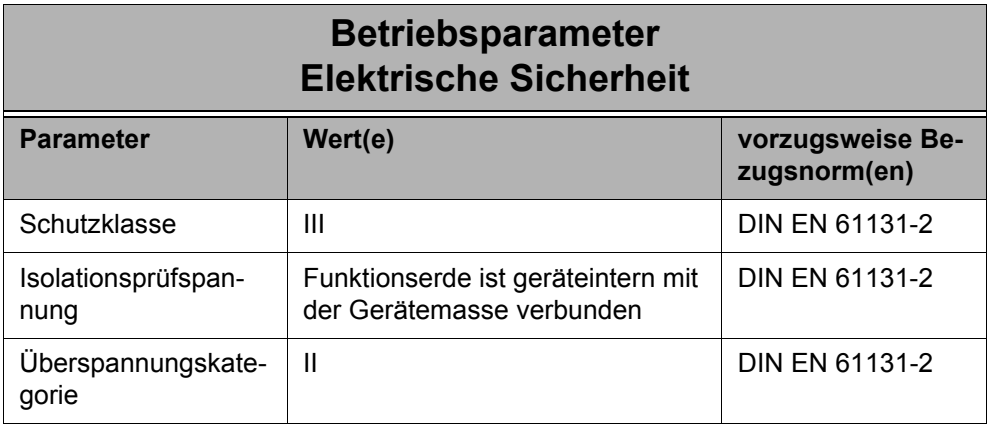

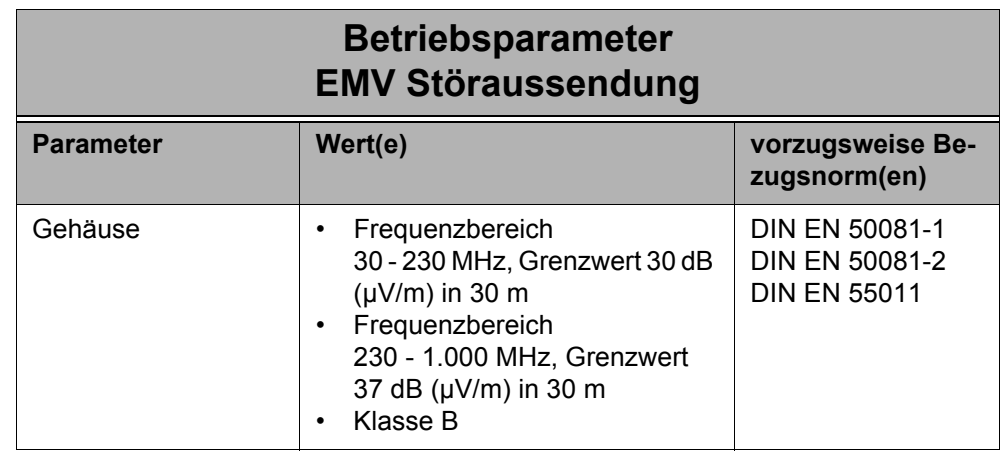

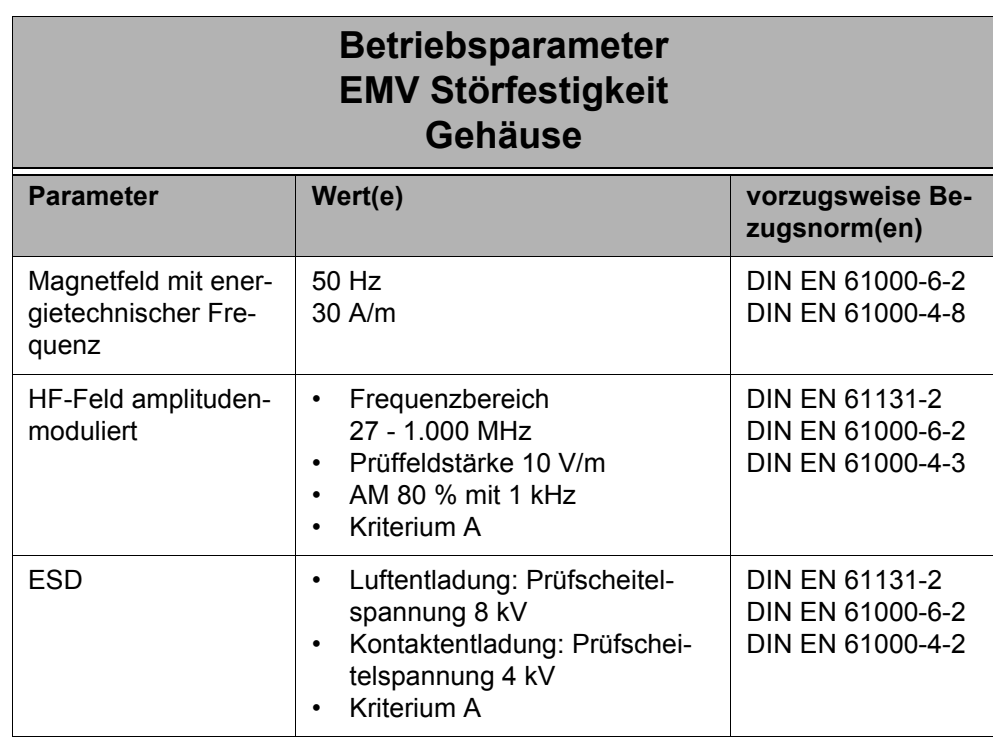

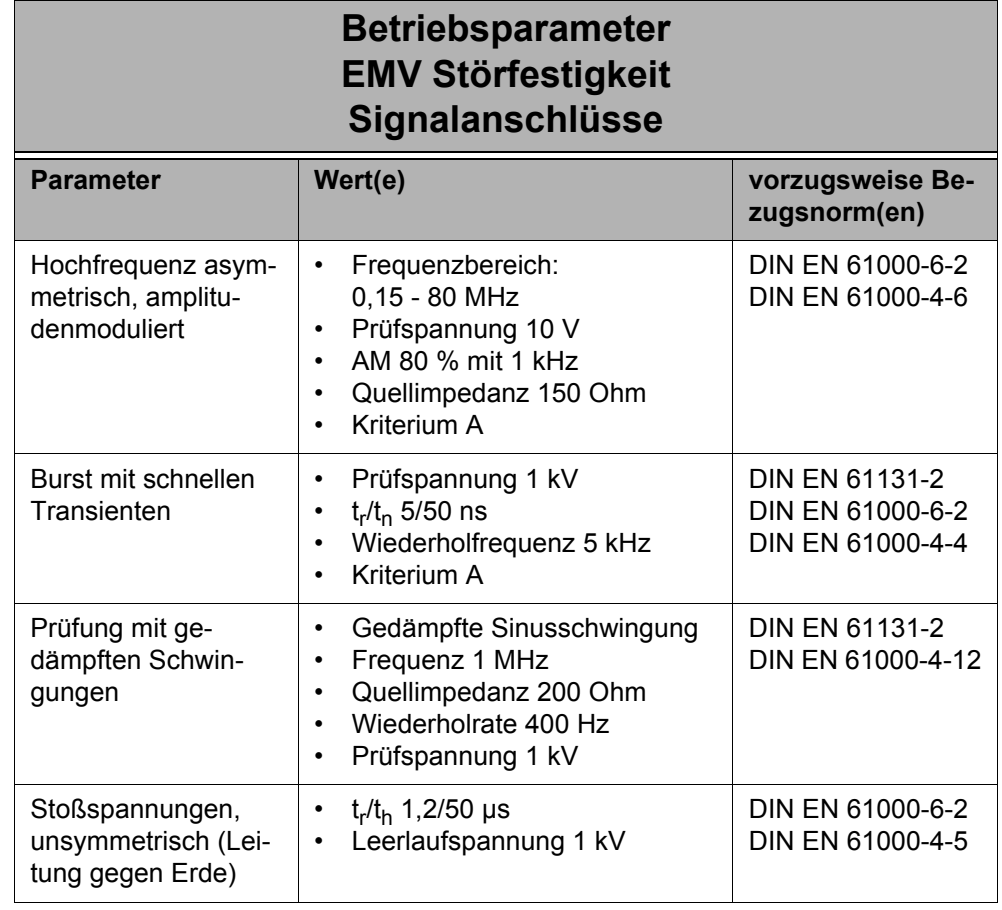

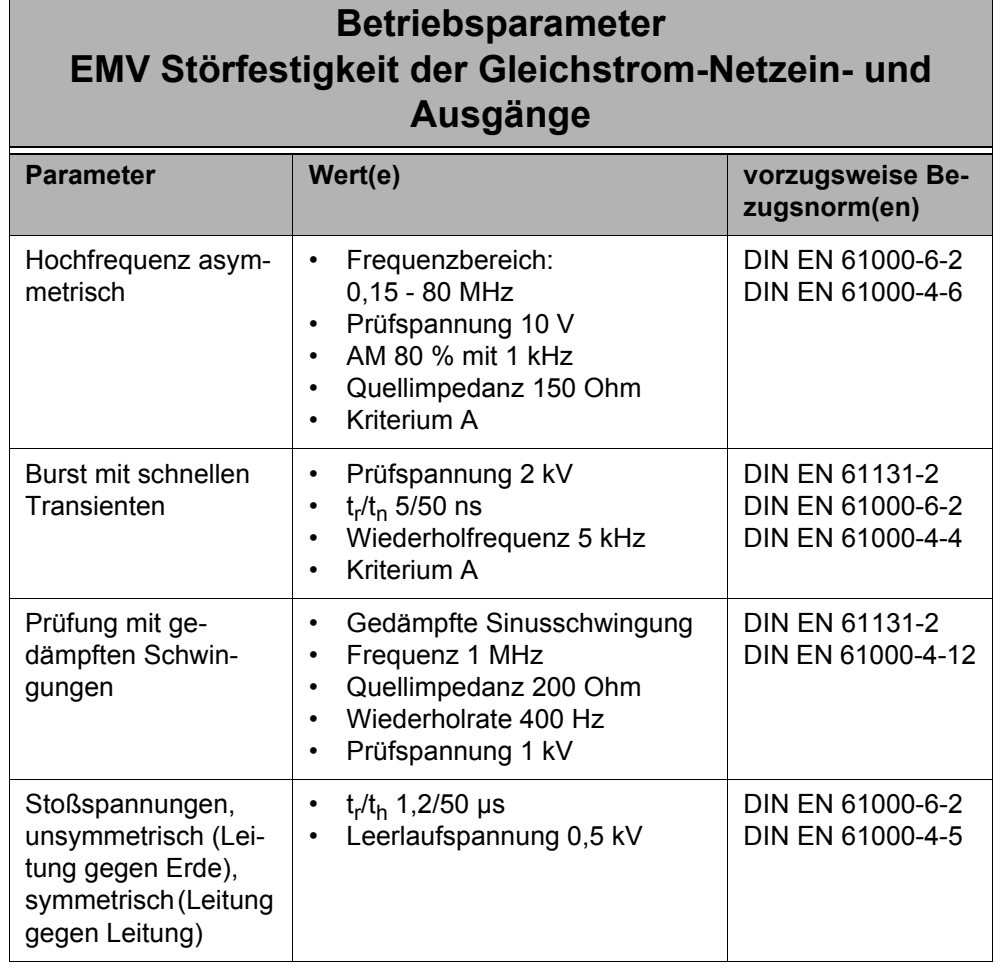

## <span id="page-22-2"></span><span id="page-22-0"></span>**4 Spannungsversorgung**

## <span id="page-22-1"></span>**4.1 Anforderungen**

Die Spannungsversorgung erfolgt durch ein 24 Volt Gleichstromnetzteil mit SELV-Ausgang. Dabei muss die Spannungsversorgung folgende Voraussetzungen erfüllen:

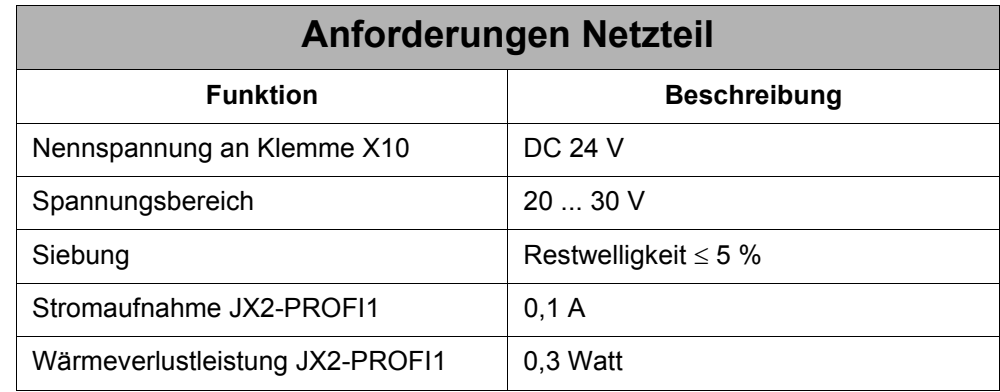

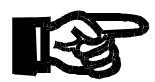

#### **Wichtig!**

- Die absolute max. Versorgungsspannung darf den Wert von DC 30 V nicht überschreiten, denn eine höhere Versorgungsspannung führt zur Beschädigung des Moduls JX2-PROFI1.
- Bei nicht ausreichender Spannungsversorgung (Unterspannung) des Moduls JX2-PROFI1 ist eine Fehlfunktion möglich.
- Die Spannungsversorgung über die Klemme X10 ist in zentraler und in dezentraler Anordnung am Jetter Systembus erforderlich.

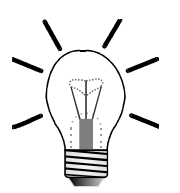

#### **Hinweis!**

#### **Verpolsicherheit:**

Das Modul JX2-PROFI1 ist gegen Verpolung geschützt. Als Prüfung wurden 24 Volt für 10 s mit umgekehrter Polarität an den Prüfling gelegt.

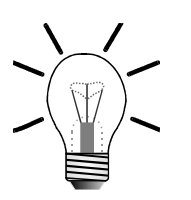

#### **Hinweis!**

Die interne Logikspannung des Moduls JX2-PROFI1 ist in Ordnung, wenn die LED 5V grün leuchtet.

## <span id="page-23-0"></span>**4.2 Anschlussbeschreibung**

#### **Spezifikation Klemme X10**

- 2-polige Schraubklemme (für Leiterplattenanschluss)
- Anschließbarer Adernquerschnitt:  $0,25 2,5$  mm<sup>2</sup>
- Schraubendreher mit Klinge:  $0.6 \times 3.5 \times 100 \text{ mm}^2$
- Anziehdrehmoment für die Schraubklemmen: 0,5 Nm 0,6 Nm

#### **Spezifikation Anschlusskabel**

- Abisolierlänge der Adern: 8 mm
- Adernendhülsen erforderlich

#### **Kabelschirmung**

• Nicht erforderlich

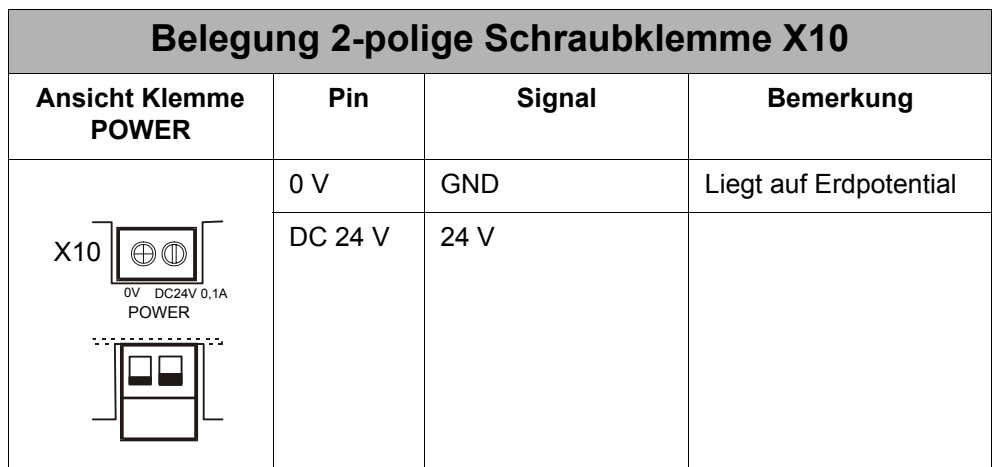

## <span id="page-24-0"></span>**5 PROFIBUS-Schnittstelle**

## <span id="page-24-1"></span>**5.1 Anschlussbeschreibung**

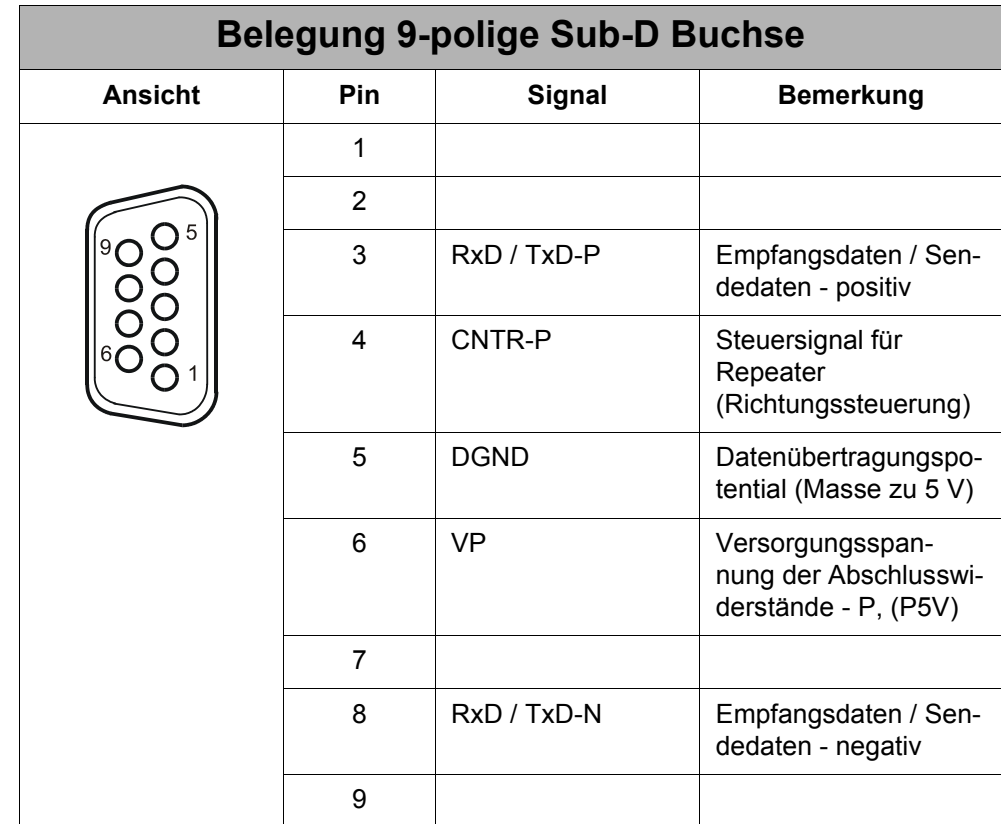

## <span id="page-25-0"></span>**5.2 Beschreibung der LEDs**

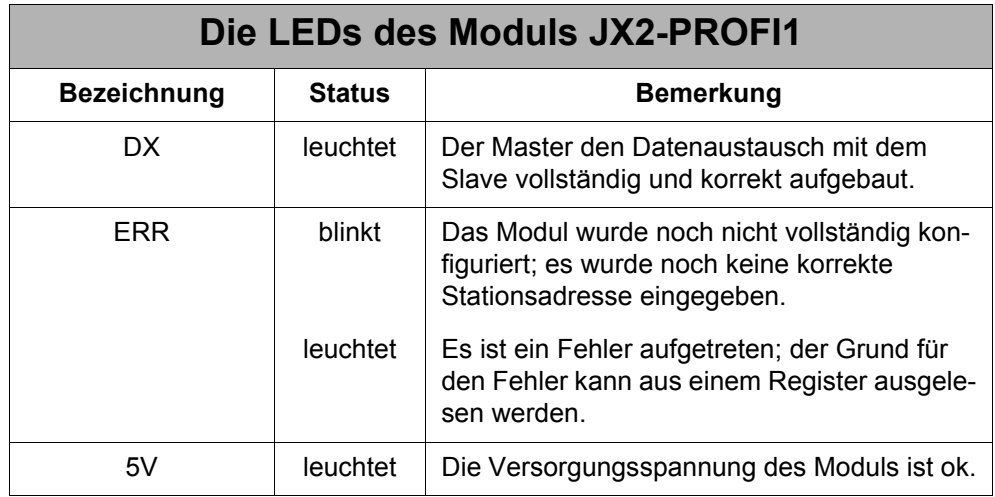

## <span id="page-26-0"></span>**6 Software und Programmierung**

### <span id="page-26-1"></span>**6.1 Definitionen**

Alle Register, die im Zusammenhang mit dem PROFIBUS-Datenaustausch als **Wortregister** bezeichnet werden, sind 16 Bit breit (Wertebereich 0 ... 65.535). Entsprechend der PROFIBUS-DP-Norm wird dieser Datentyp "unsigned 16" genannt.

Die Bezeichnung "Eingang" und "Ausgang" werden immer "aus der Sicht des Bus" bzw. aus der Sicht des Masters gewählt. Das heißt, dass Eingänge vom Slave an den Master und Ausgänge vom Master an den Slave gesendet werden.

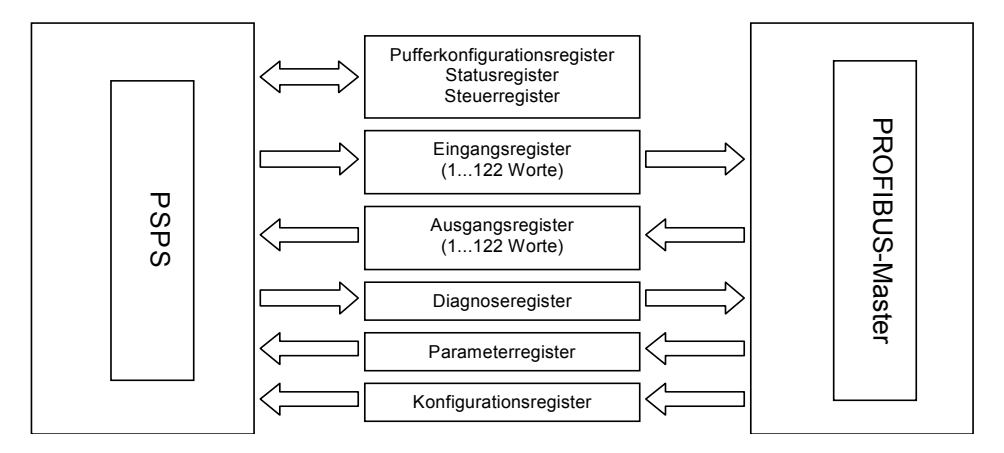

<span id="page-26-3"></span>**Abb. 5: PSPS - PROFIBUS: Kommunikation über Register**

### <span id="page-26-2"></span>**6.2 Konfiguration des JX2-PROFI1**

Nach einem Neustart wartet das Modul darauf, über die Register konfiguriert zu werden.

Wenn das Modul JX2-PROFI1 korrekt konfiguriert ist, bearbeitet es die Kommunikation mit dem PROFIBUS-Master automatisch und unabhängig vom Anwenderprogramm. Der Anwender kann nun über die Register Daten lesen und schreiben, Diagnose-Telegramme versenden und den Status des PROFIBUS überwachen.

#### **Ablauf der Konfiguration:**

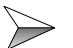

#### **Puffer-Konfiguration**

Nach dem Start und der Initialisierung muss die Puffer-Konfiguration möglicherweise angeglichen werden:

• Die entsprechenden Werte sind dann in die Register 1x112 und 1x113 zu schreiben

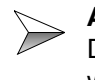

#### **Anzahl der Eingangs- und Ausgangsworte**

Definieren Sie nun die Anzahl der PROFIBUS Eingangs- und Ausgangsworte:

• Die entsprechenden Worte sind dann in die Register 1x102 und 1x103 zu schreiben

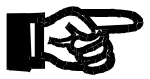

**Nach dem nächsten Schritt kann die Modul-Konfiguration nicht mehr verändert werden.**

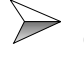

**Die PROFIBUS-Schnittstelle durch Setzen der PROFIBUS Stationsadresse initialisieren**

• Die gewünschte Stationsadresse in Register 1x107 schreiben.

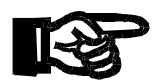

**Eine Fehlermeldung kommt, wenn beispielsweise jetzt eine neue Stationsadresse eingetragen wird. Erst nach einem Rücksetzkommando kann die Länge der E/A-Daten verändert und eine neue Stationsadresse vergeben werden.**

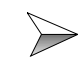

#### **Kommunikation mit dem Master**

- Nachprüfen, ob die Kommunikation erfolgreich hergestellt wurde:
- Register 1x100 aufrufen.

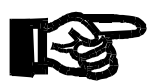

**Zwischen der korrekten Initialisierung eines JX2-PROFI-Moduls (Bit 0 bis 2) und der Herstellung der Kommunikation mit dem PROFIBUS-Master (Bit 3) besteht ein Unterschied.**

Wenn die Verbindung mit dem Master ordnungsgemäß hergestellt wurde, können die folgenden Aktionen über die Register vorgenommen werden (siehe auch [Abb. 5](#page-26-3)  auf [Seite 27](#page-26-3)):

- Die Daten können über Eingangs- und Ausgangsregister ausgetauscht werden.
- Die Daten können gelesen oder geschrieben werden.
- Diagnosetelegramme können gesendet werden.
- Der Status des PROFIBUS kann überwacht werden.

## <span id="page-28-0"></span>**6.3 Adressierung der Register**

### <span id="page-28-1"></span>**6.3.1 Kodierung der Registernummern**

**Kodierung der Registernummern bei NANO und JC-24x**

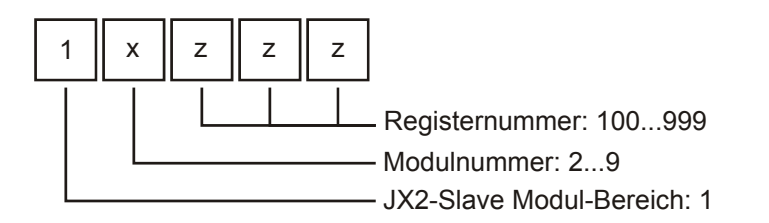

**Abb. 6: JC-24x: Kodierung der Registernummern vom JX2-PROFI1**

**Kodierung der Registernummern bei JC-647 und JX6-SB(-I)**

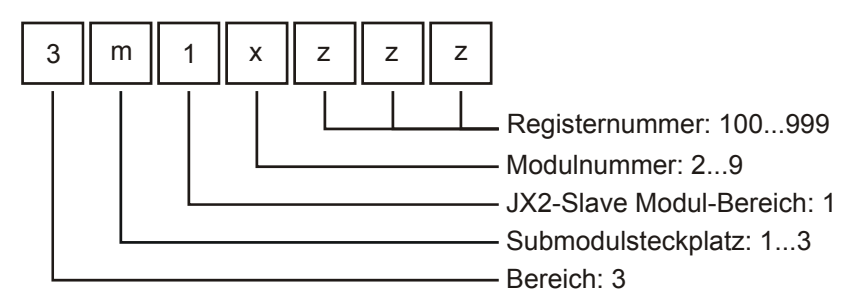

**Abb. 7: JC-647: Kodierung der Registernummern vom JX2-PROFI1**

**Kodierung der Registernummern bei JC-800 und JX6-SB(-I)**

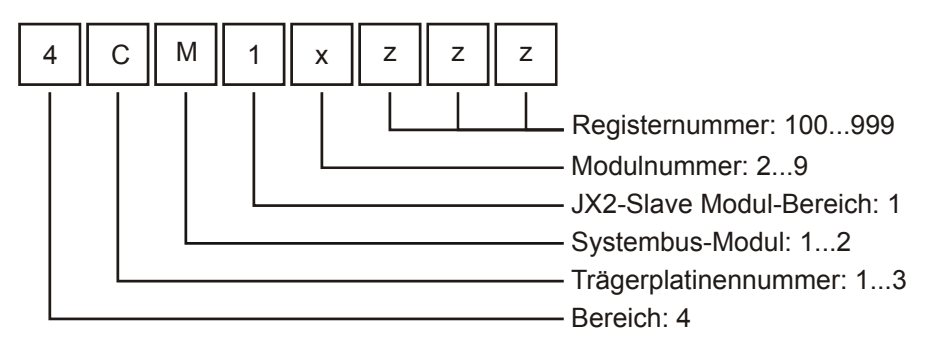

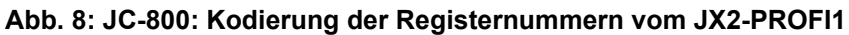

## <span id="page-29-0"></span>**6.3.2 Zählweise der Modulnummer**

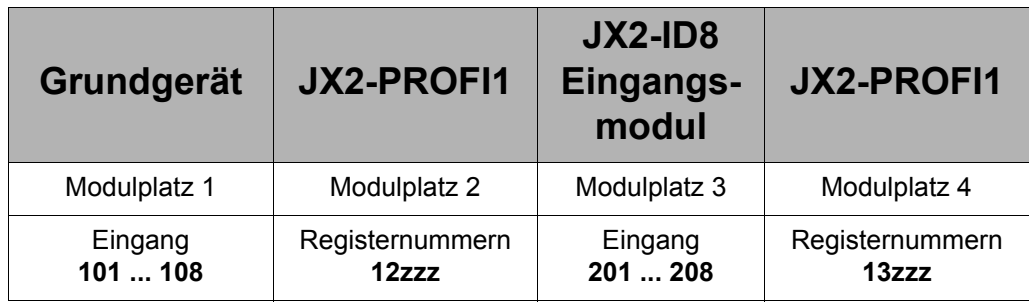

## <span id="page-30-0"></span>**6.4 Registerübersicht**

\*) R/W: Read/Write; Ro: Read only; Wo: Write only

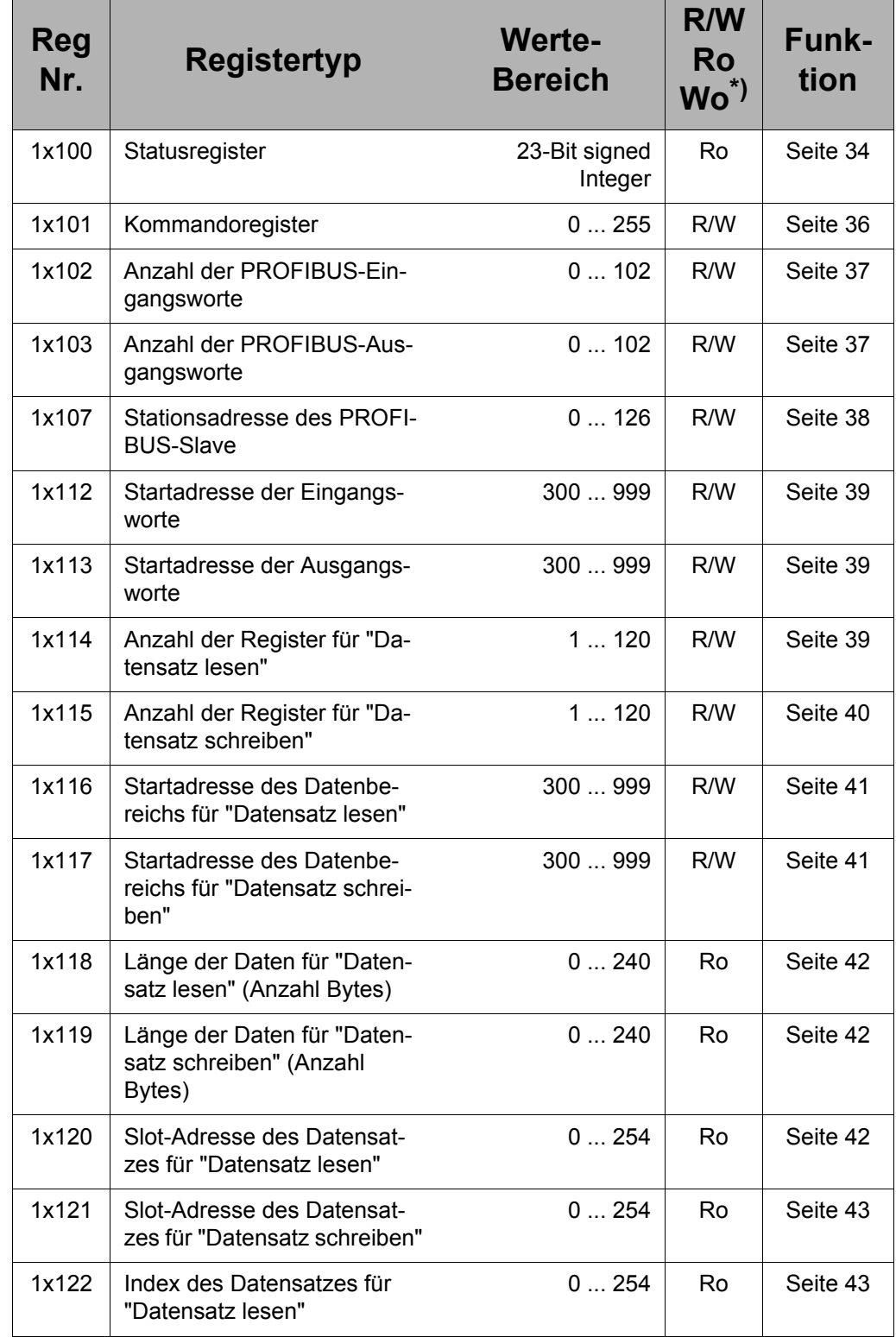

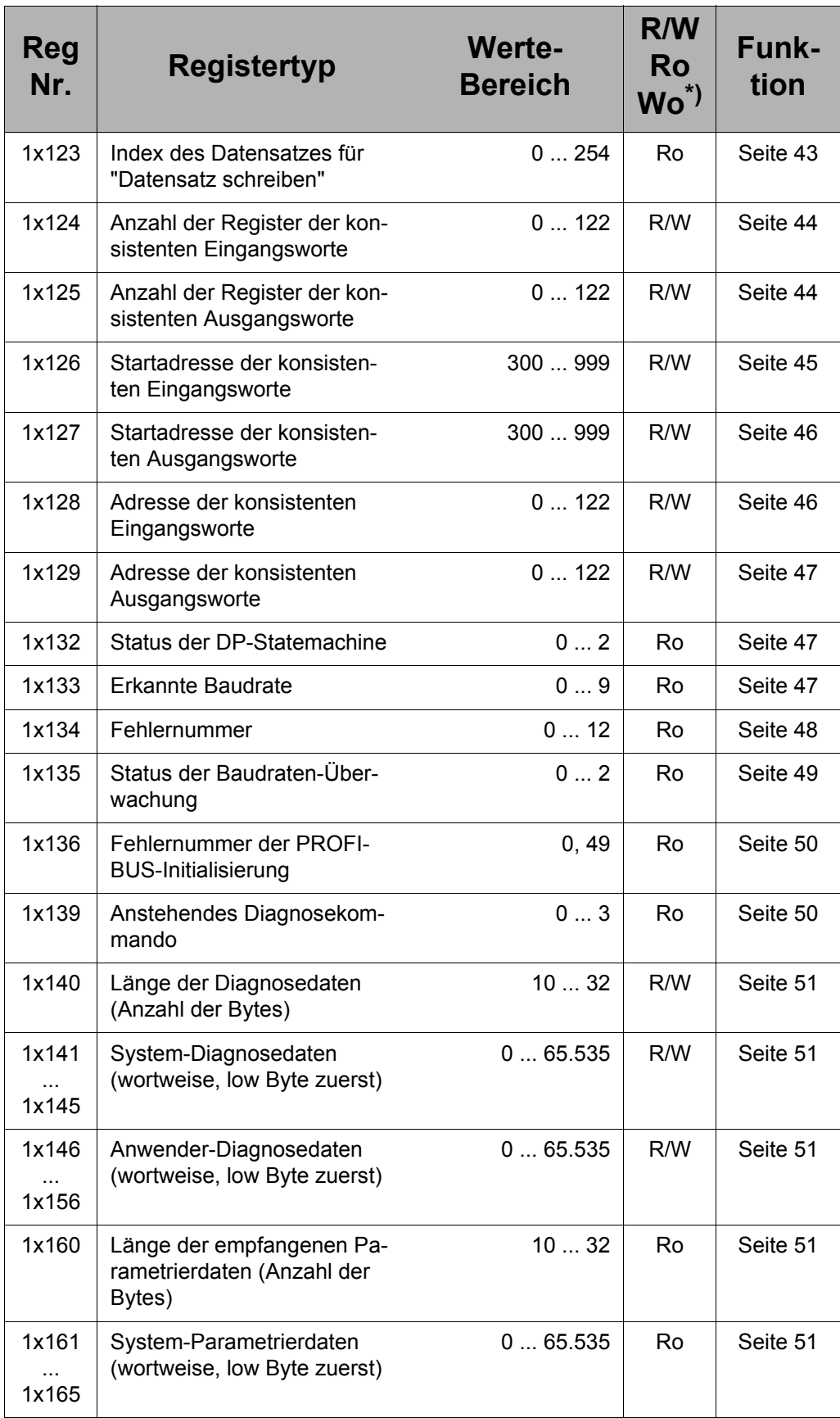

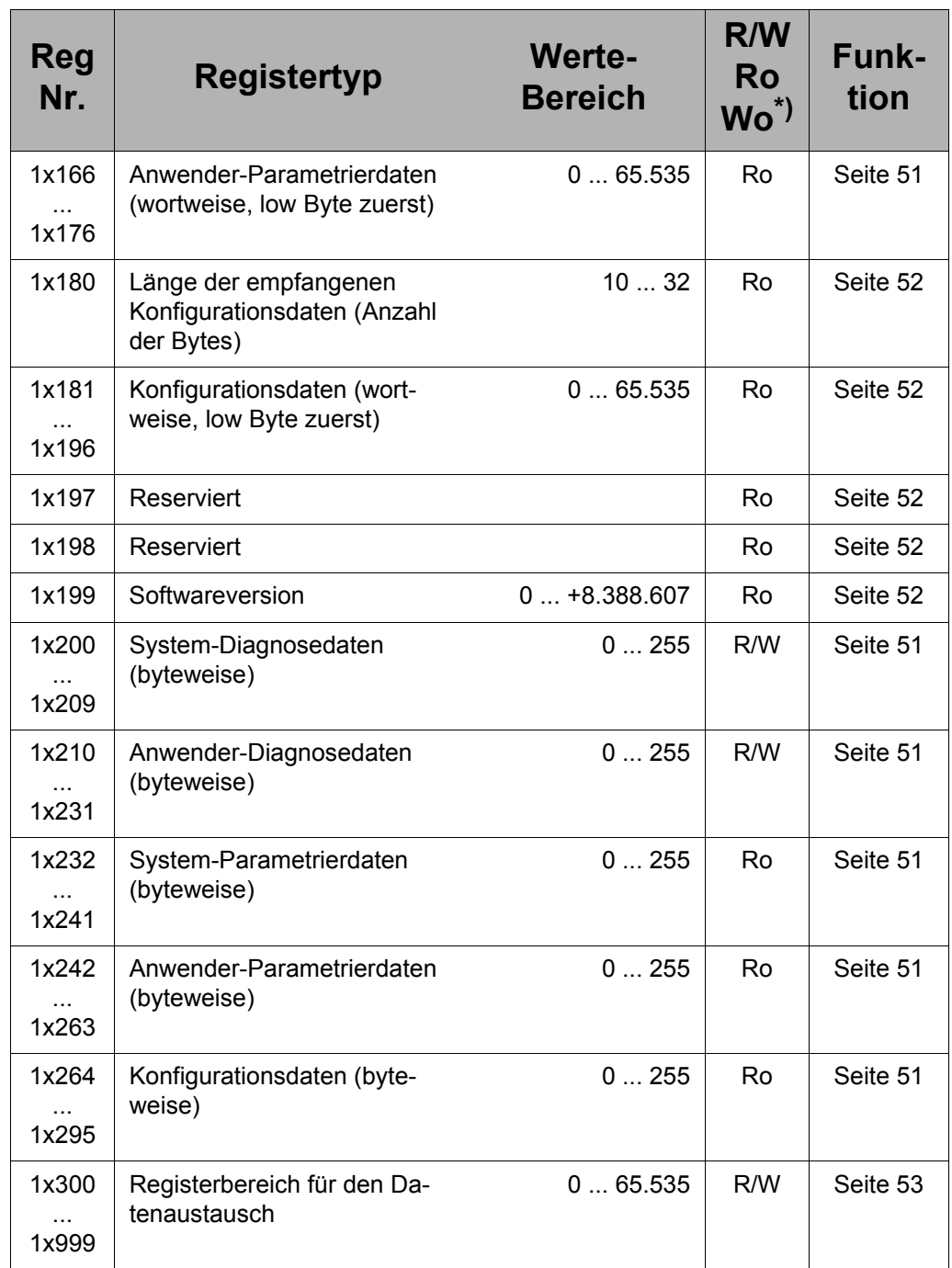

## <span id="page-33-0"></span>**6.5 Registerbeschreibung**

### <span id="page-33-1"></span>**Register 1x100: Statusregister**

Jedes Bit des Statusregisters hat eine spezifische Bedeutung. Dieses Register darf nur gelesen werden.

#### **Die Bedeutung der einzelnen Statusregisterbits:**

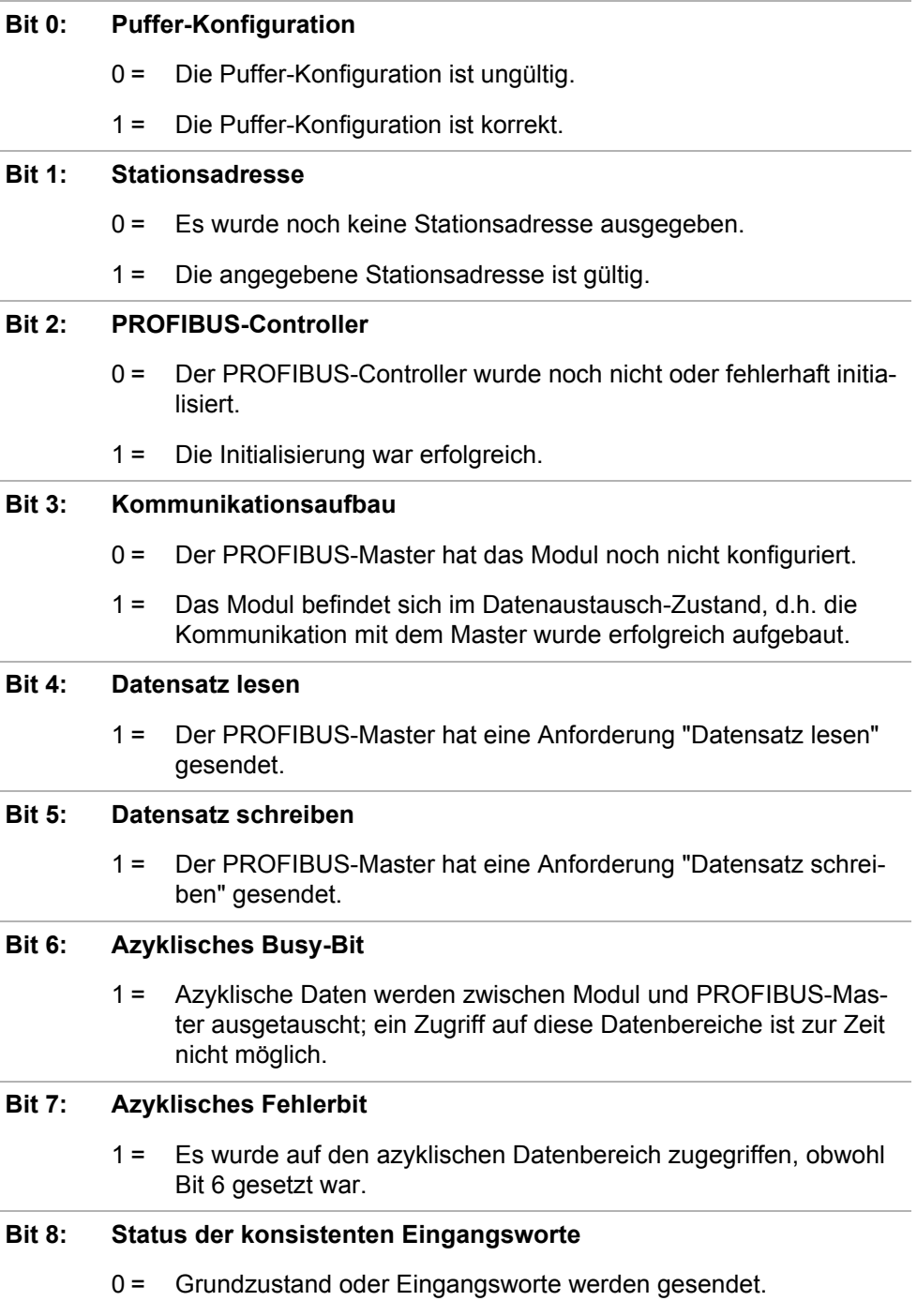

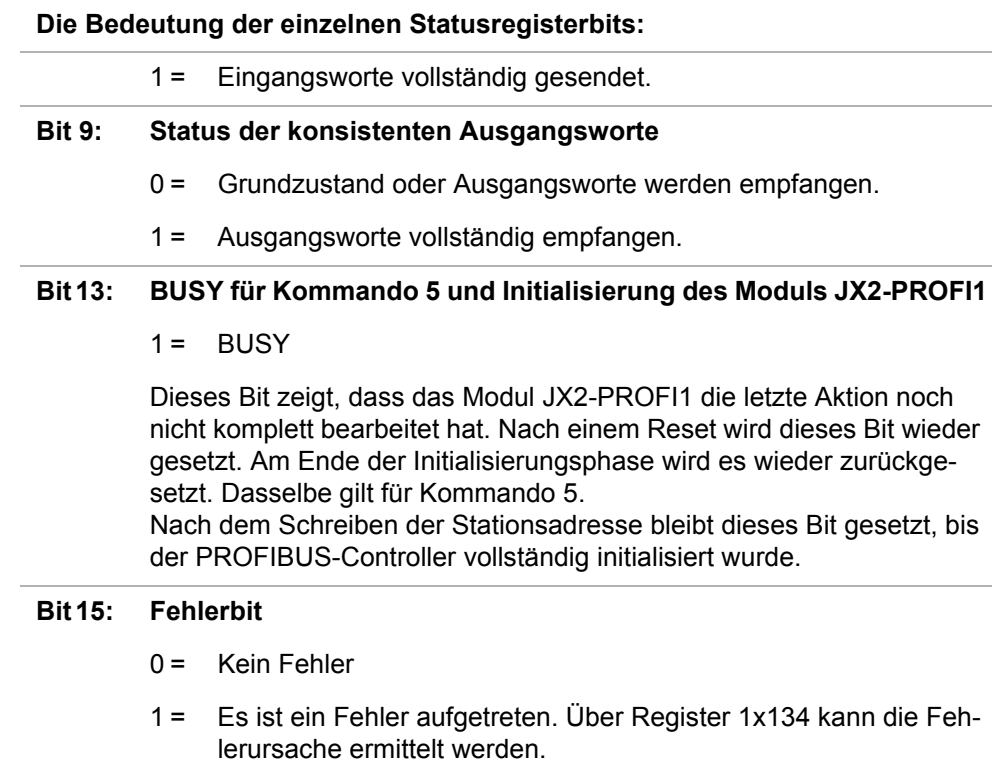

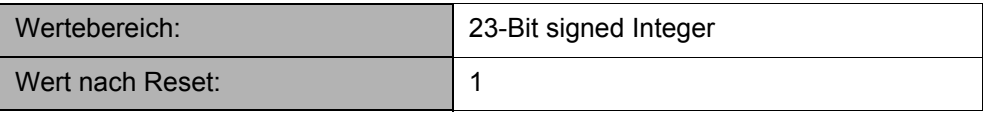

#### Jetter AG 35

### <span id="page-35-0"></span>**Register 1x101: Kommandoregister**

Über das Kommandoregister können verschiedene Aktionen ausgelöst werden. Ein Lesezugriff liefert das zuletzt ausgeführte Kommando.

#### **Die Steuerung verfügt über folgende Kommandos:**

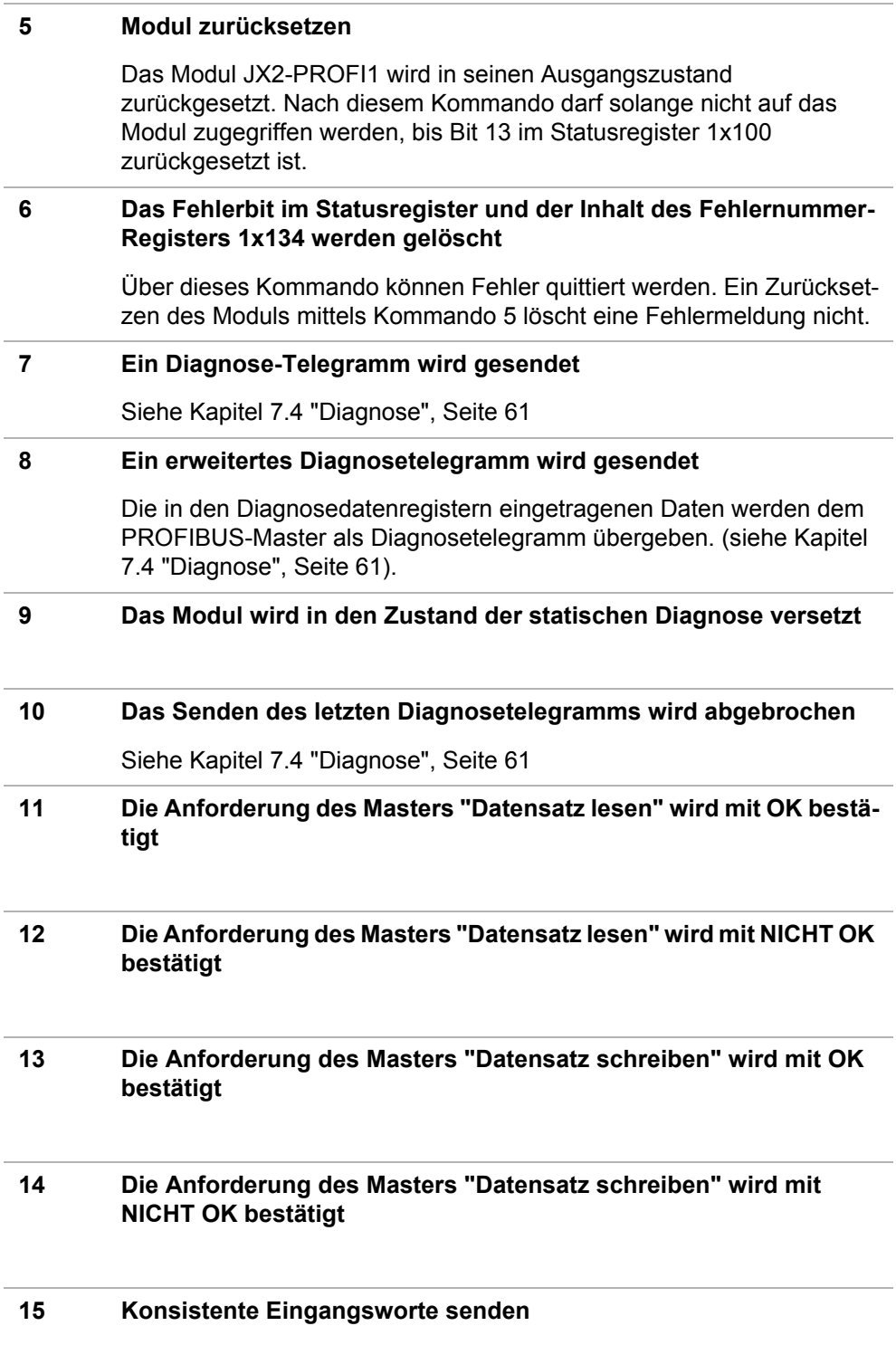
#### **Die Steuerung verfügt über folgende Kommandos:**

#### **16 Konsistente Ausgangsworte empfangen**

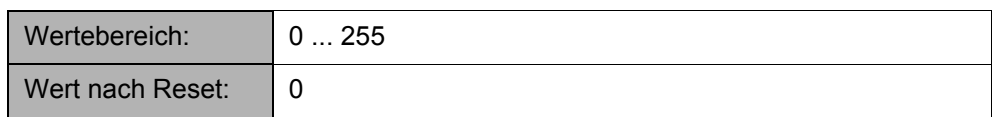

## **Register 1x102: Anzahl der PROFIBUS-Eingangsworte**

Dieses Register definiert die Anzahl der Worte, die das Modul dem PROFIBUS-Master als Eingänge zur Verfügung stellt. Der PROFIBUS-Master muss auf die gleiche Datenlänge konfiguriert werden.

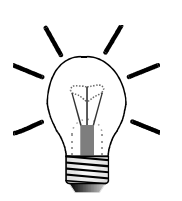

### **Hinweis!**

Der Speicher des PROFIBUS-Controllers ist begrenzt; deshalb ist es nicht möglich, die maximale Anzahl an Eingangs- und Ausgangsdaten gleichzeitig zu übertragen. Die Summe aus Eingangs- und Ausgangsworten darf 208 nicht überschreiten. Dieser Grenzwert ist abhängig von der gesamten Konfiguration des Moduls (zyklischer und azyklischer Datenaustausch) und kann dementsprechend auch niedriger werden (siehe [Kapitel 7.2 "Berechnung der maximalen Datenlän](#page-55-0)[gen", Seite 56](#page-55-0)).

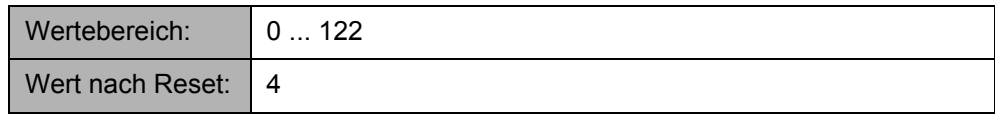

Nachdem die Initialisierung des Moduls durch Schreiben der Stationsadresse abgeschlossen wurde, kann dieses Register nicht mehr beschrieben werden. Die danach eingegebenen Werte werden verworfen.

## **Register 1x103: Anzahl der PROFIBUS-Ausgangsworte**

Das Register definiert die Anzahl der Worte, die das Modul dem PROFIBUS-Master als Ausgänge zur Verfügung stellt. Der PROFIBUS-Master muss auf die gleiche Datenlänge konfiguriert werden.

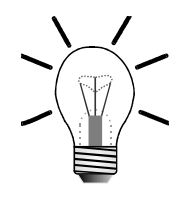

### **Hinweis!**

Der Speicher des PROFIBUS-Controllers ist begrenzt; deshalb ist es nicht möglich, die maximale Anzahl an Eingangs- und Ausgangsdaten gleichzeitig zu übertragen. Die Summe aus Eingangs- und Ausgangsworten darf 208 nicht überschreiten. Dieser Grenzwert ist abhängig von der gesamten Konfiguration des Moduls (zyklischer und azyklischer Datenaustausch) und kann dementsprechend auch niedriger werden (siehe [Kapitel 7.2 "Berechnung der maximalen Datenlän](#page-55-0)[gen", Seite 56](#page-55-0)).

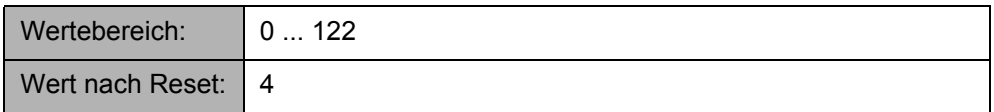

Nachdem die Initialisierung des Moduls durch Schreiben der Stationsadresse abgeschlossen wurde, kann dieses Register nicht mehr beschrieben werden. Die danach eingegebenen Werte werden verworfen.

# **Register 1x107: Stationsadresse des PROFIBUS-Slave**

Über dieses Register wird die Stationsadresse definiert. Zusätzlich wird durch das Beschreiben dieses Registers die PROFIBUS-Schnittstelle initialisiert. Danach ist eine Änderung der Stationsadresse bzw. der Konfiguration nicht mehr möglich. Ein erneutes Beschreiben dieses Registers löst einen Fehler aus.

Erst nach einem Rücksetzkommando (Kommando 5 in Register 1x101) kann das Modul neu konfiguriert werden. Im PROFIBUS-Master muss das Modul als Slave für die gleiche Adresse konfiguriert werden.

Nach dem Schreiben der Stationsadresse bleibt das Busy-Bit im Statusregister gesetzt, bis der PROFIBUS-Controller vollständig initialisiert wurde.

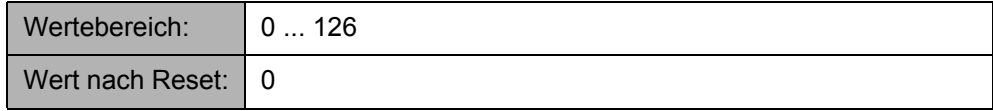

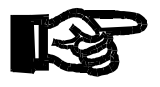

### **Wichtig!**

Die Adresse 126 ist für PROFIBUS-Slaves reserviert, die eine Änderung der Stationsnummern über den PROFIBUS unterstützen; daher sollte sie nicht für das PROFIBUS-Modul selbst verwendet werden.

# **Register 1x112: Startadresse des Bereichs der Eingangsworte**

Der Registerbereich der Eingangsdaten kann innerhalb des Moduls verschoben werden. Dieses Register enthält die Startadresse des Bereichs, in dem sich die Eingangsworte befinden. Register 1x102 enthält die Anzahl der Eingangsworte, d.h. die Größe dieses Bereichs. Nach einem Reset befinden sich also die Eingangsworte in den Registern 1x300 bis 1x303.

Eine ausführliche Beschreibung der Konfigurationsmöglichkeiten befindet sich in [Ka](#page-54-0)[pitel 7.1 "Puffer-Konfiguration", Seite 55.](#page-54-0)

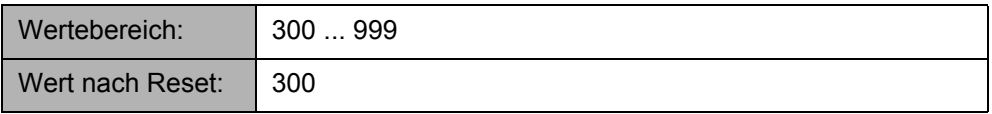

Nachdem die Initialisierung des Moduls durch Schreiben der Stationsadresse abgeschlossen wurde, kann dieses Register nicht mehr beschrieben werden. Die danach eingegebenen Werte werden verworfen.

# **Register 1x113: Startadresse des Bereichs der Ausgangsworte**

Der Registerbereich der Ausgangsdaten kann innerhalb des Moduls verschoben werden. Dieses Register enthält die Startadresse des Bereichs, in dem sich die Ausgangsworte befinden. Register 1x103 enthält die Anzahl der Ausgangsworte, d.h. die Größe dieses Bereichs. Nach einem Reset befinden sich also die Ausgangsworte in den Registern 1x400 bis 1x403.

Eine ausführliche Beschreibung der Konfigurationsmöglichkeiten befindet sich in [Ka](#page-54-0)[pitel 7.1 "Puffer-Konfiguration", Seite 55.](#page-54-0)

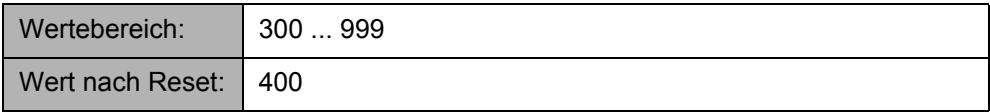

Nachdem die Initialisierung des Moduls durch Schreiben der Stationsadresse abgeschlossen wurde, kann dieses Register nicht mehr beschrieben werden. Die danach eingegebenen Werte werden verworfen.

# **Register 1x114: Anzahl der Register für "Datensatz lesen"**

In diesem Register wird die Anzahl der Register definiert, die das Modul dem PRO-FIBUS-Master für eine "Datensatz lesen"-Anfrage zur Verfügung stellt. In jedem Register werden zwei Bytes abgelegt.

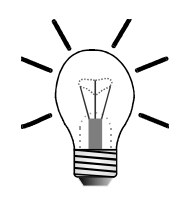

### **Hinweis!**

Der Speicher des PROFIBUS-Controllers ist begrenzt. Der Maximalwert ist abhängig von der gesamten Konfiguration des Moduls (zyklischer und azyklischer Datenaustausch) und kann dementsprechend auch niedriger werden (siehe [Kapitel 7.2 "Berechnung der maximalen Datenlängen", Seite 56\)](#page-55-0).

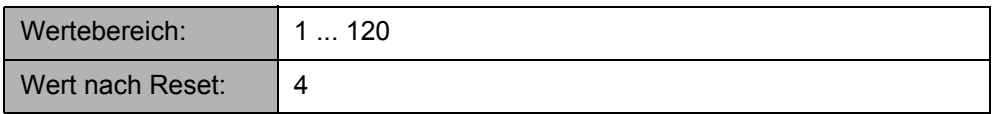

Nach der Initialisierung des Moduls durch Schreiben der Stationsadresse kann dieses Register nicht mehr beschrieben werden. Die danach eingegebenen Werte werden verworfen.

# **Register 1x115: Anzahl der Register für "Datensatz schreiben"**

In diesem Register wird die Anzahl der Register definiert, die das Modul dem PRO-FIBUS-Master für eine "Datensatz schreiben"-Anfrage zur Verfügung stellt. In jedem Register werden zwei Bytes abgelegt.

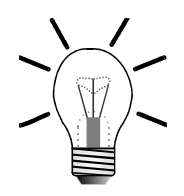

### **Hinweis!**

Der Speicher des PROFIBUS-Controllers ist begrenzt. Der Maximalwert ist abhängig von der gesamten Konfiguration des Moduls (zyklischer und azyklischer Datenaustausch) und kann dementsprechend auch niedriger werden (siehe [Kapitel 7.2 "Berechnung der maximalen Datenlängen", Seite 56\)](#page-55-0).

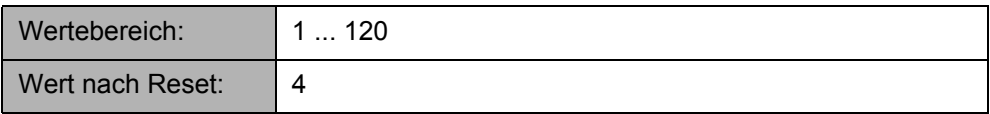

Nach der Initialisierung des Moduls durch Schreiben der Stationsadresse kann dieses Register nicht mehr beschrieben werden. Die danach eingegebenen Werte werden verworfen.

## **Register 1x116: Startadresse des Datenbereichs für "Datensatz lesen"**

Der Registerbereich kann innerhalb des Moduls verschoben werden. Dieses Register enthält die Startadresse des Datenbereichs, in dem sich die Daten befinden, die als Datensatz an den Master gesendet werden.

Register 1x114 enthält die Anzahl der Worte, d.h. die Größe dieses Bereichs. Nach einem Reset können also z. B. die Register 1x700 bis 1x703 die Daten für den Master enthalten.

Eine ausführliche Beschreibung der Konfigurationsmöglichkeiten befindet sich in [Ka](#page-54-0)[pitel 7.1 "Puffer-Konfiguration", Seite 55.](#page-54-0)

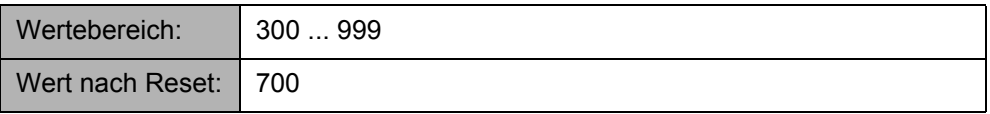

Nachdem die Initialisierung des Moduls durch Schreiben der Stationsadresse abgeschlossen wurde, kann dieses Register nicht mehr beschrieben werden. Die danach eingegebenen Werte werden verworfen.

# **Register 1x117: Startadresse des Datenbereichs für "Datensatz schreiben"**

Der Registerbereich kann innerhalb des Moduls verschoben werden. Dieses Register enthält die Startadresse des Datenbereichs, in den der vom Master empfangene Datensatz geschrieben wird.

Register 1x115 enthält die Anzahl der Worte, d.h. die Größe dieses Bereichs. Nach einem Reset können also Register 1x800 bis 1x803 die Daten enthalten, die vom Master gesendet werden müssen.

Eine ausführliche Beschreibung der Konfigurationsmöglichkeiten befindet sich in [Ka](#page-54-0)[pitel 7.1 "Puffer-Konfiguration", Seite 55.](#page-54-0)

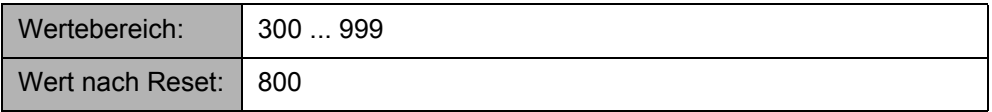

Nachdem die Initialisierung des Moduls durch Schreiben der Stationsadresse abgeschlossen wurde, kann dieses Register nicht mehr beschrieben werden. Die danach eingegebenen Werte werden verworfen.

# **Register 1x118: Länge der Daten für "Datensatz lesen" (Anzahl Bytes)**

In diesem Register hinterlegt der PROFIBUS-DP-Master bei einer Anforderung "Datensatz lesen" die Anzahl **Bytes**, die er aus dem Datensatz auslesen möchte. Dieses Register wird vom PROFIBUS-DP-Master gesetzt und kann nicht beschrieben werden.

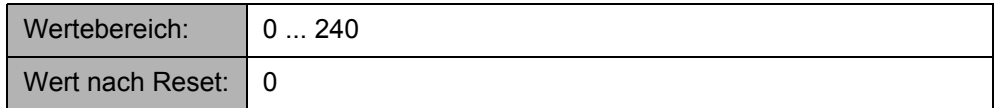

# **Register 1x119: Länge der Daten für "Datensatz schreiben" (Anzahl Bytes)**

In diesem Register hinterlegt der PROFIBUS-DP-Master bei einer Anforderung "Datensatz schreiben" die Anzahl **Bytes**, die er in den Datensatz geschrieben hat. Dieses Register wird vom PROFIBUS-DP-Master gesetzt und kann nicht beschrieben werden.

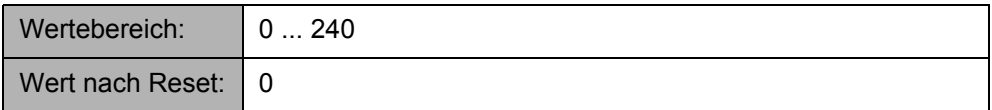

# **Register 1x120: Slot-Adresse des Datensatzes für "Datensatz lesen"**

In diesem Register hinterlegt der PROFIBUS-DP-Master bei einer Anforderung "Datensatz lesen" die Slot-Adresse des Datensatzes, den er aus dem Datenbereich auslesen möchte.

Dieses Register wird vom PROFIBUS-DP-Master gesetzt und kann nicht beschrieben werden.

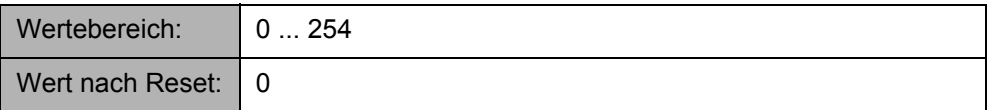

## **Register 1x121: Slot-Adresse des Datensatzes für "Datensatz schreiben"**

In diesem Register hinterlegt der PROFIBUS-DP-Master bei einer Anforderung "Datensatz schreiben" die Slot-Adresse des Datensatzes, den er in den Datenbereich geschrieben hat.

Dieses Register wird vom PROFIBUS-DP-Master gesetzt und kann nicht beschrieben werden.

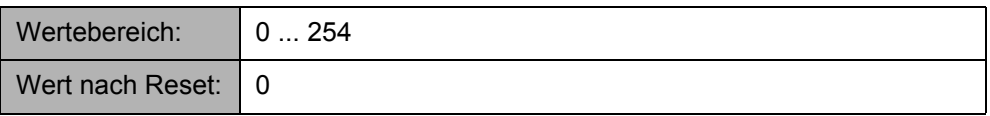

## **Register 1x122: Index des Datensatzes für "Datensatz lesen"**

In diesem Register hinterlegt der PROFIBUS-DP-Master bei einer Anforderung "Datensatz lesen" den Index des Datensatzes, den er aus dem Datenbereich auslesen möchte.

Dieses Register wird vom PROFIBUS-DP-Master gesetzt und kann nicht beschrieben werden.

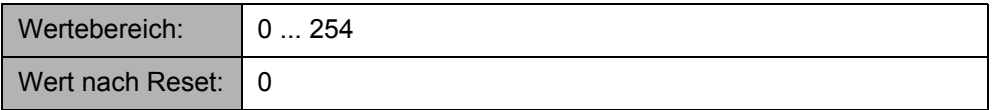

## **Register 1x123: Index des Datensatzes für "Datensatz schreiben"**

In diesem Register hinterlegt der PROFIBUS-DP-Master bei einer Anforderung "Datensatz schreiben" den Index des Datensatzes, den er in den Datenbereich geschrieben hat.

Dieses Register wird vom PROFIBUS-DP-Master gesetzt und kann nicht beschrieben werden.

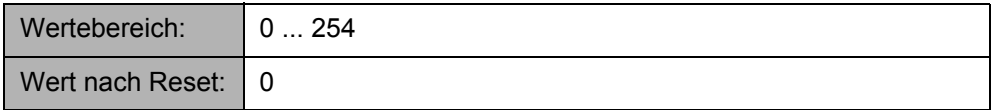

# **Register 1x124: Anzahl der Register der konsistenten Eingangsworte**

In diesem Register wird die Größe des Registerbereichs für die konsistenten Daten angegeben.

Die Summe aus Register 1x124 und Register 1x128 kann nicht größer als Register 1x102 werden. Die Summe aus Register 1x124 und Register 1x126 kann nicht größer als 999 werden.

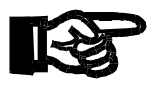

### **Wichtig!**

Damit die Konsistenz auch auf der Master-Seite gewährleistet ist, muss der Master mit Hilfe des entsprechenden Konfigurationsprogramms passend konfiguriert werden. Dabei ist wichtig, dass der konsistente Datenbereich innerhalb **eines** konsistenten Eingangsmoduls liegt. Diese sind als *INPUT (consistent) : xx words* bezeichnet.

Beim Beschreiben des Registers prüft das Modul JX2-PROFI1 den Status der Puffer-Konfiguration. Dies löst gegebenenfalls einen Fehler aus und löscht Bit 0 des Statusregisters 1x100. Die Dauer der Überprüfung ist von der Konfiguration abhängig und kann gegebenenfalls den Ablauf des Anwenderprogramms verzögern.

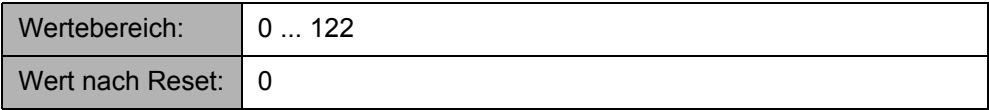

Nachdem die Initialisierung des Moduls durch Schreiben der Stationsadresse abgeschlossen wurde, kann dieses Register nicht mehr beschrieben werden. Die danach eingegebenen Werte werden verworfen.

# **Register 1x125: Anzahl der Register der konsistenten Ausgangsworte**

In diesem Register wird die Größe des Registerbereichs für die konsistenten Daten angegeben.

Die Summe aus Register 1x125 und Register 1x129 kann nicht größer als Register 1x103 werden. Die Summe aus Register 1x125 und Register 1x127 kann nicht größer als 999 werden.

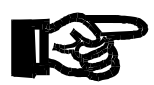

### **Wichtig!**

Damit die Konsistenz auch auf der Master-Seite gewährleistet ist, muss der Master mit Hilfe des entsprechenden Konfigurationsprogramms passend konfiguriert werden. Dabei ist wichtig, dass der konsistente Datenbereich innerhalb **eines** konsistenten Ausgangsmoduls liegt. Diese sind als *OUTPUT (consistent) : xx words* bezeichnet.

Beim Beschreiben des Registers prüft das Modul JX2-PROFI1 den Status der Puffer-Konfiguration. Dies löst gegebenenfalls einen Fehler aus und löscht Bit 0 des Statusregisters 1x100. Die Dauer der Überprüfung ist von der Konfiguration abhängig und kann gegebenenfalls den Ablauf des Anwenderprogramms verzögern.

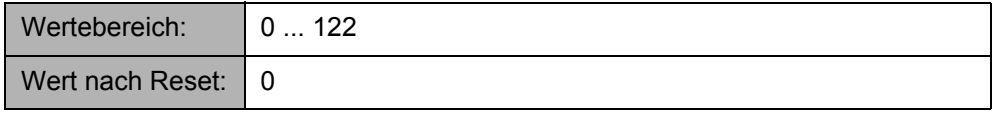

Nachdem die Initialisierung des Moduls durch Schreiben der Stationsadresse abgeschlossen wurde, kann dieses Register nicht mehr beschrieben werden. Die danach eingegebenen Werte werden verworfen.

# **Register 1x126: Startadresse der konsistenten Eingangsworte**

In diesem Register wird die Startregisternummer des Registerbereichs für die konsistenten Daten angegeben.

Beim Beschreiben des Registers prüft das Modul JX2-PROFI1 den Status der Puffer-Konfiguration. Dies löst gegebenenfalls einen Fehler aus und löscht Bit 0 des Statusregisters 1x100. Die Dauer der Überprüfung ist von der Konfiguration abhängig und kann gegebenenfalls den Ablauf des Anwenderprogramms verzögern.

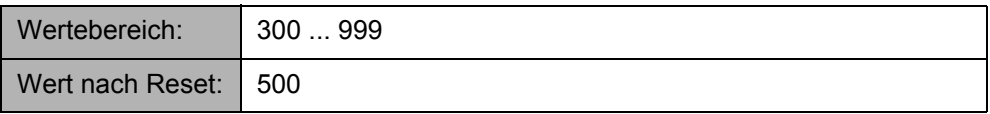

Nachdem die Initialisierung des Moduls durch Schreiben der Stationsadresse abgeschlossen wurde, kann dieses Register nicht mehr beschrieben werden. Die danach eingegebenen Werte werden verworfen.

# **Register 1x127: Startadresse der konsistenten Ausgangsworte**

In diesem Register wird die Startregisternummer des Registerbereichs für die konsistenten Daten angegeben.

Beim Beschreiben des Registers prüft das Modul JX2-PROFI1 den Status der Puffer-Konfiguration. Dies löst gegebenenfalls einen Fehler aus und löscht Bit 0 des Statusregisters 1x100. Die Dauer der Überprüfung ist von der Konfiguration abhängig und kann gegebenenfalls den Ablauf des Anwenderprogramms verzögern.

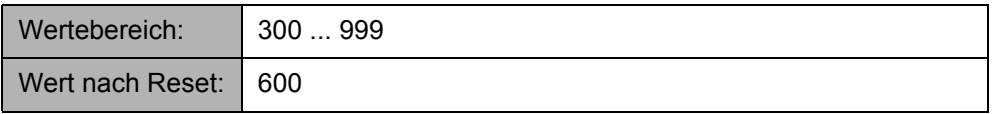

Nachdem die Initialisierung des Moduls durch Schreiben der Stationsadresse abgeschlossen wurde, kann dieses Register nicht mehr beschrieben werden. Die danach eingegebenen Werte werden verworfen.

## **Register 1x128: Adresse der konsistenten Eingangsworte**

In diesem Register wird die Adresse der konsistenten Daten innerhalb der PROFI-BUS-Daten angegeben.

Beim Beschreiben des Registers prüft das Modul JX2-PROFI1 den Status der Puffer-Konfiguration. Dies löst gegebenenfalls einen Fehler aus und löscht Bit 0 des Statusregisters 1x100. Die Dauer der Überprüfung ist von der Konfiguration abhängig und kann gegebenenfalls den Ablauf des Anwenderprogramms verzögern.

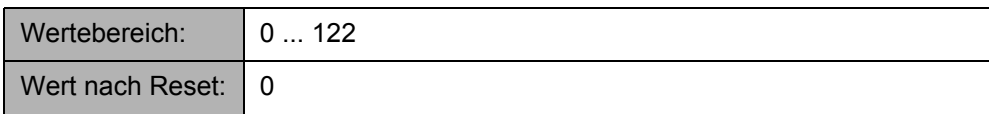

Nachdem die Initialisierung des Moduls durch Schreiben der Stationsadresse abgeschlossen wurde, kann dieses Register nicht mehr beschrieben werden. Die danach eingegebenen Werte werden verworfen.

## **Register 1x129: Adresse der konsistenten Ausgangsworte**

In diesem Register wird die Adresse der konsistenten Daten innerhalb der PROFI-BUS-Daten angegeben.

Beim Beschreiben des Registers prüft das Modul JX2-PROFI1 den Status der Puffer-Konfiguration. Dies löst gegebenenfalls einen Fehler aus und löscht Bit 0 des Statusregisters 1x100. Die Dauer der Überprüfung ist von der Konfiguration abhängig und kann gegebenenfalls den Ablauf des Anwenderprogramms verzögern.

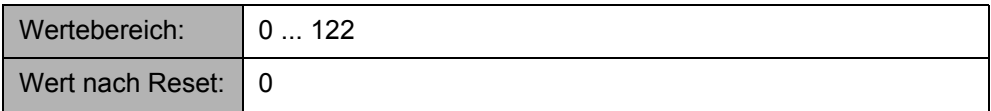

Nachdem die Initialisierung des Moduls durch Schreiben der Stationsadresse abgeschlossen wurde, kann dieses Register nicht mehr beschrieben werden. Die danach eingegebenen Werte werden verworfen.

# **Register 1x132: Status innerhalb der DP-Statemachine**

Aus diesem Register kann der interne Status des PROFIBUS-Controllers ausgelesen werden.

Dieses Register hat nur Lesezugriff und darf deshalb nicht beschrieben werden.

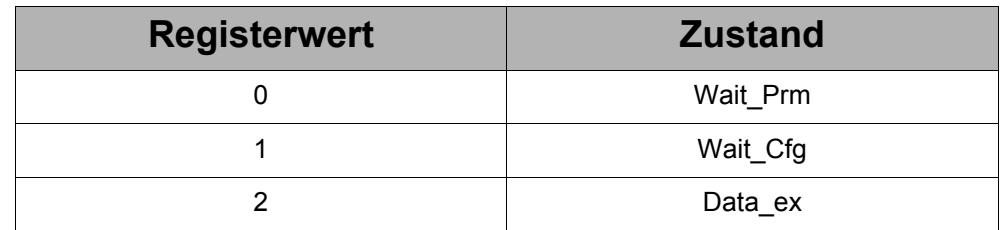

## **Register 1x133: Erkannte Baudrate**

Der PROFIBUS-Controller erkennt die Baudrate des Masters automatisch. In diesem Register wird die zuletzt erkannte Baudrate hinterlegt. Dieses Register hat nur Lesezugriff und darf deshalb nicht beschrieben werden.

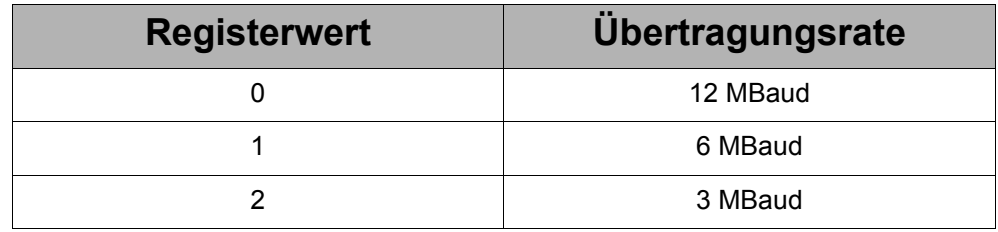

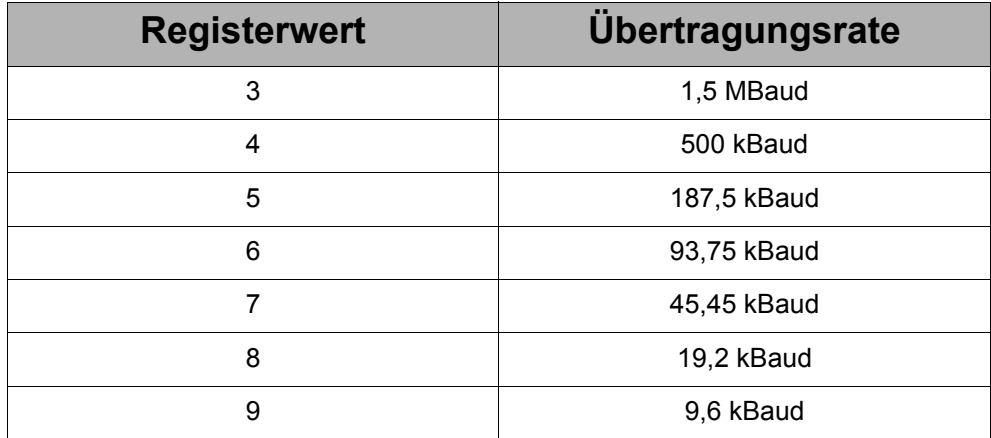

# **Register 1x134: Fehlernummer**

Tritt in dem Modul JX2-PROFI1 ein Fehler auf, wird Bit 15 des Statusregisters 1x100 gesetzt und die Fehler-LED ERR leuchtet. Ist das Fehlerbit gesetzt, kann die Fehlerursache aus diesem Register gelesen werden.

Der Wert des Registers ist nur gültig, wenn Bit 15 des Statusregisters 1x100 gesetzt ist. Über Kommando 6 kann die Fehlermeldung gelöscht werden bzw. das Bit 15 zurückgesetzt werden.

Dieses Register hat nur Lesezugriff und darf deshalb nicht beschrieben werden.

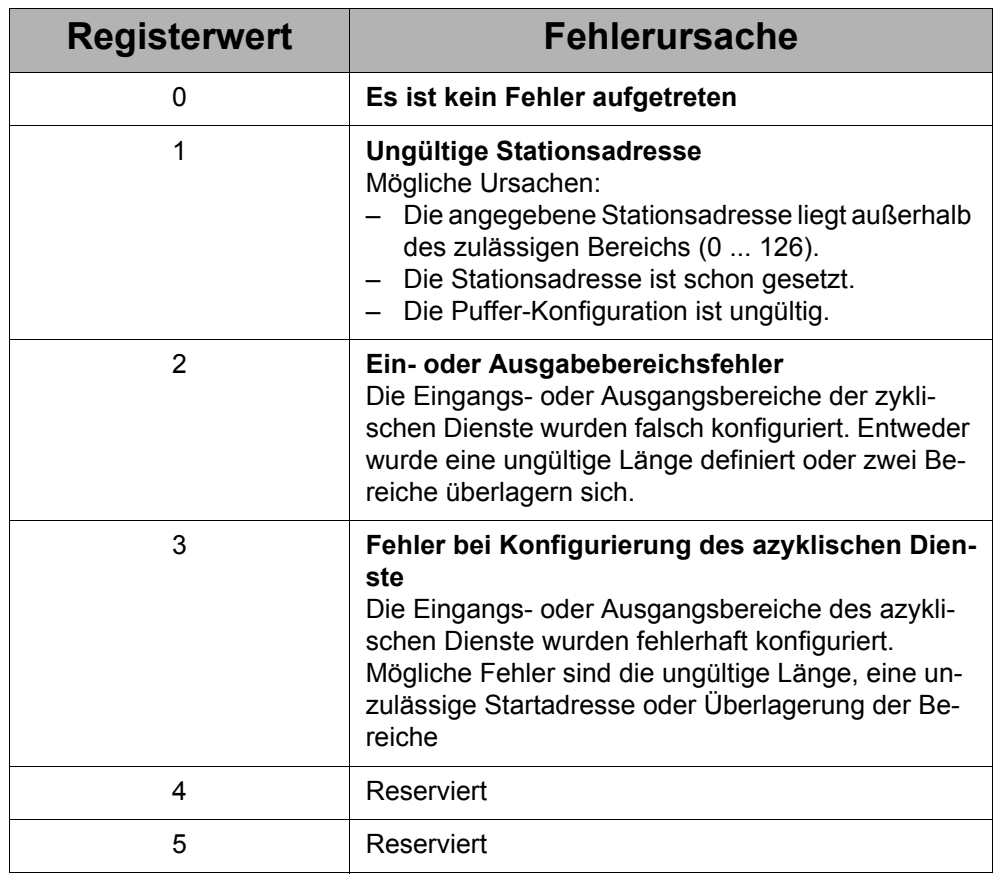

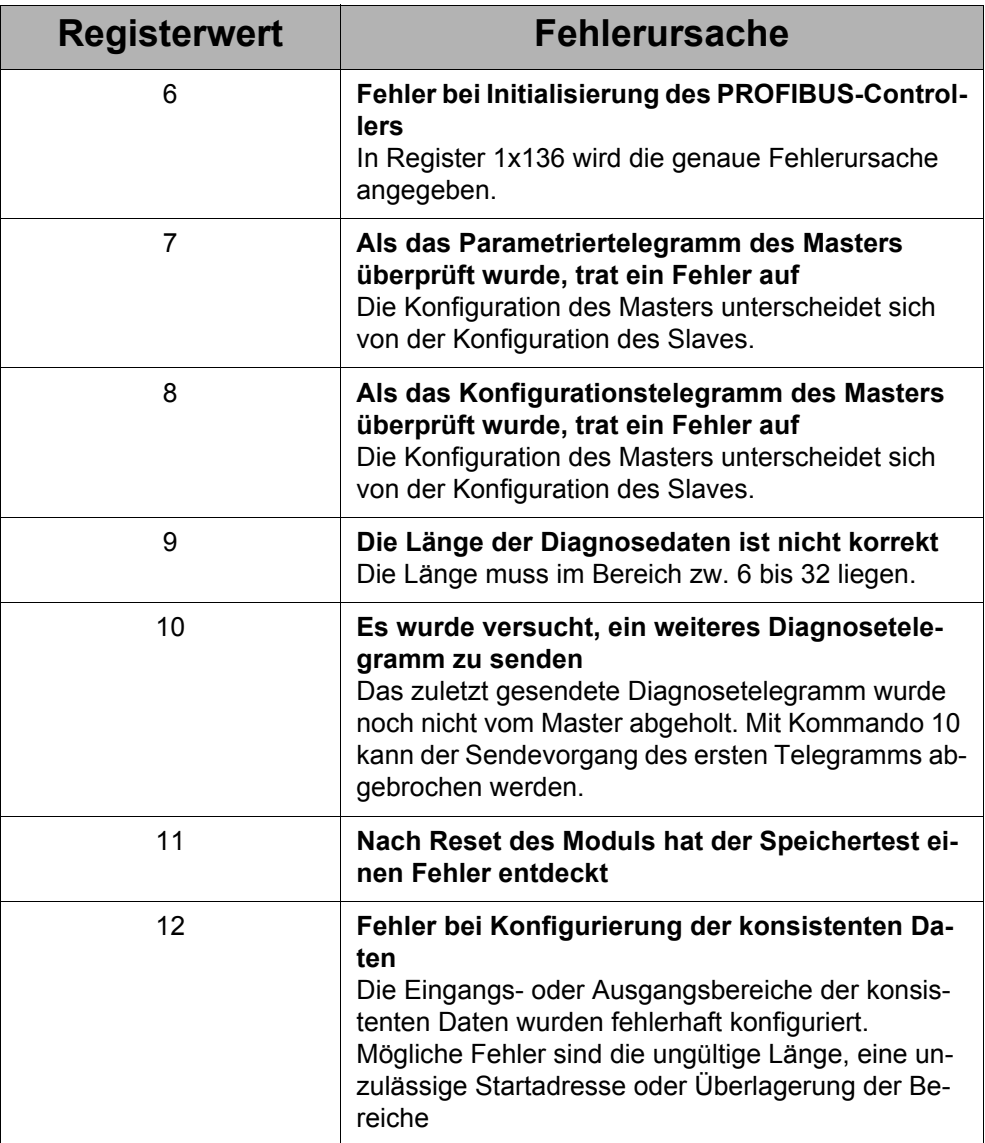

# **Register 1x135: Status der Baudratenüberwachung**

Der PROFIBUS-Controller besitzt einen Überwachungsmechanismus für die Baudrate und kann damit einen Ausfall des Masters erkennen. Aus diesem Register kann der Status dieses Überwachungsvorganges ausgelesen werden. Dieses Register hat nur Lesezugriff und darf deshalb nicht beschrieben werden.

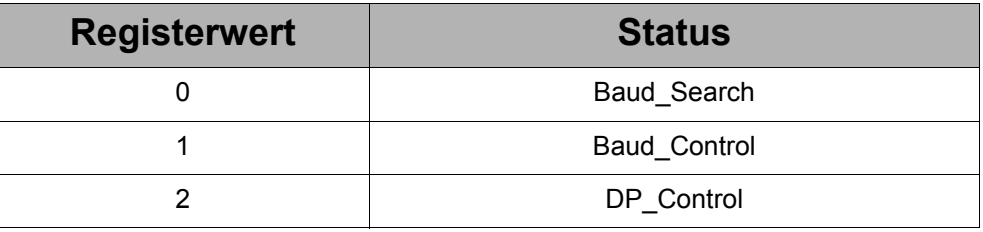

# **Register 1x136: Fehlernummer der PROFIBUS-Initialisierung**

In diesem Register wird der erweiterte Fehlercode der Initialisierung des PROFI-BUS-Controllers hinterlegt.

Der Wert dieses Registers ist nur gültig, wenn das Fehlerbit in Statusregister 1x100 gesetzt ist und wenn der Wert 6 in das Register Fehlernummer (1x134) eingetragen ist.

Dieses Register hat nur Lesezugriff und darf deshalb nicht beschrieben werden.

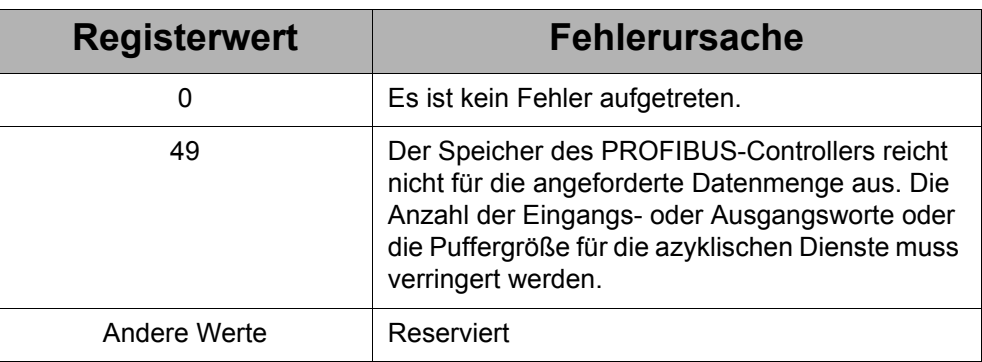

# **Register 1x139: Anstehendes Diagnosekommando**

In diesem Register wird das aktuelle Diagnosekommando so lange gespeichert, bis der Master die Diagnosedaten abgeholt hat.

**Dieses Register muss geprüft (gelesen) werden, bevor ein neues Diagnosekommando gesendet wird oder bevor neue Diagnosedaten eingetragen werden.**

Eine ausführliche Beschreibung der Verarbeitung von Diagnosedaten befindet sich in [Kapitel 7.4 "Diagnose", Seite 61.](#page-60-0)

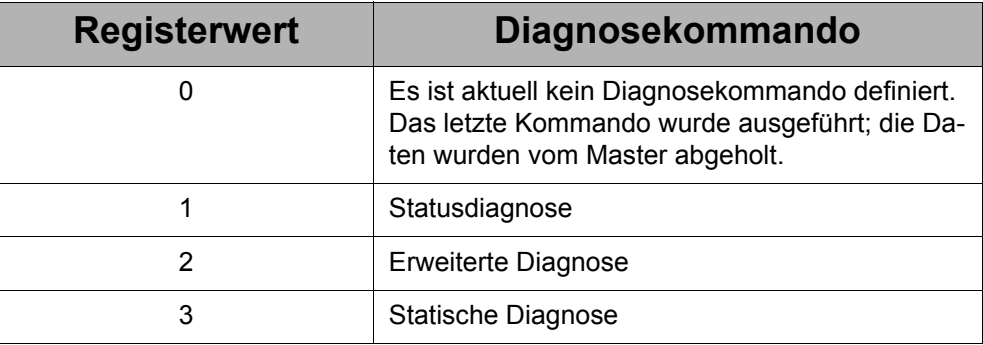

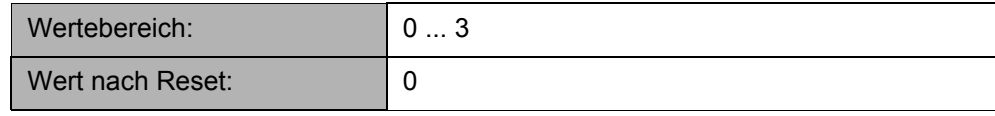

## **Register 1x140: Länge der Diagnosedaten (Anzahl der Bytes)**

In diesem Register wird die Länge der Diagnosedaten in Bytes angegeben. Eine ausführliche Beschreibung der Verarbeitung von Diagnosedaten befindet sich im [Ka](#page-60-0)[pitel 7.4 "Diagnose", Seite 61](#page-60-0).

## **Register 1x141 ... 1x156 und 1x200 ... 1x231: Diagnosedaten**

1x141 ... 1x145: System-Diagnosedaten (wortweise, low Byte zuerst) 1x146 ... 1x156: Anwender-Diagnosedaten (wortweise, low Byte zuerst)

1x200 ... 1x209: System-Diagnosedaten (byteweise) 1x210 ... 1x231: Anwender-Diagnosedaten (byteweise)

Das Format der Diagnosedaten muss mit der Beschreibung im [Kapitel 7.4 "Diagno](#page-60-0)[se", Seite 61](#page-60-0), übereinstimmen.

# **Register 1x160: Länge der empfangenen Parametrierdaten (Anzahl der Bytes)**

Die Länge der Parametrierdaten (Anzahl Bytes), die vom Master empfangen wurden, können aus diesem Register ausgelesen werden.

Dieses Register ist nur ein Statusregister und darf deshalb nicht beschrieben werden.

# **Register 1x161 ... 1m176 und 1x232 ... 1x263: Parametrierdaten**

Wenn das Modul JX2-PROFI1 vom PROFIBUS-Master parametriert ist, können diese Daten zur Information ausgelesen werden. Um verschiedenen Anwendungsfällen gerecht zu werden, können diese Daten sowohl wortweise als auch byteweise ausgelesen werden. Der Aufbau der Parametrierdaten kann den PROFIBUS-Spezifikationen entnommen werden.

Die ersten 10 Bytes, die System-Parametrierdaten, werden vom Master ausgefüllt. Die Anwender-Parametrierdaten, die der Anwender im Konfigurationstool des Masters definiert hat, werden in den Registern beginnend bei 1x166 bzw. 1x242 gespeichert.

1x161 ... 1x165: System-Parametrierdaten (wortweise, low Byte zuerst) 1x166 ... 1x176: Anwender-Parametrierdaten (wortweise, low Byte zuerst)

1m232...1m241: System-Parametrierdaten (byteweise) 1m242...1m263: Anwender-Parametrierdaten (byteweise) Diese Register sind nur Statusregister und dürfen deshalb nicht beschrieben werden.

## **Register 1x180: Länge der empfangenen Konfigurationsdaten (Anzahl Bytes)**

Die Länge der Konfigurationsdaten (Anzahl Bytes), die vom Master empfangen wurden, können aus diesem Register in Bytes ausgelesen werden. Dieses Register ist nur ein Statusregister und darf deshalb nicht beschrieben werden.

## **Register 1x181 ... 1x196 und 1x264 ... 1x295: Konfigurationsdaten**

Wie die Parametrierdaten werden auch die Konfigurationsdaten zu Statuszwecken gespeichert. Der Aufbau der Konfigurationsdaten kann den PROFIBUS-Spezifikationen entnommen werden.

1x181 ... 1x196: Konfigurationsdaten (wortweise, low Byte zuerst) 1x264 ... 1x295: Konfigurationsdaten (byteweise)

Diese Register sind nur Statusregister und dürfen deshalb nicht beschrieben werden.

## **Register 1x197: Reserviert**

Dieses Register ist nur ein internes Statusregister und darf deshalb nicht beschrieben werden.

## **Register 1x198: Reserviert**

Dieses Register ist nur ein internes Statusregister und darf deshalb nicht beschrieben werden.

## **Register 1x199: Softwareversion**

Aus diesem Register kann die Versionsnummer des Betriebssystems vom Modul JX2-PROFI1 (Software) ausgelesen werden.

#### **Beispiel:**

Geladen ist die Betriebssystemversion 1.03  $<$ Reg. 1x199 $>$  = 103

Dieses Register ist nur ein Statusregister und darf deshalb nicht beschrieben werden.

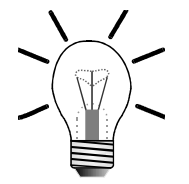

#### **Hinweis!**

Die Versionsnummer ist bei technischen Anfragen anzugeben.

# **Register 1x300 ... 1x999: Registerbereich für den Datenaustausch**

Wird ein Register gelesen, das außerhalb der konfigurierten Bereiche liegt, so liefert das Modul JX2-PROFI1 eine –1 (0xFFFFFF) zurück. Ein Schreibzugriff auf diese Register wird ignoriert.

Dasselbe gilt auch, wenn die Puffer-Konfiguration ungültig ist (Statusregister 1x100  $Bit 0 = 0$ ).

Innerhalb der konfigurierten Bereiche gelten folgende Regeln:

#### **Eingangsworte:**

Ein Lesezugriff liefert immer den letzten eingegebenen Wert zurück. Ein Schreibzugriff setzt den neuen Eingangswert.

#### **Ausgangsworte:**

Wenn das Modul im Datenaustausch-Modus ist, und wenn eine gültige Stationsadresse definiert ist, liefert ein Lesezugriff den letzten Wert des PROFIBUS-DP-Masters zurück. Sind die Voraussetzungen nicht erfüllt, wird der Wert –65.536 (0xFF0000) zurückgemeldet.

Ein Schreibzugriff ist niemals möglich, da diese Werte vom Master des PROFIBUS-DP gesetzt werden.

#### **Lesen und Schreiben von azyklischen Datensätzen:**

Normalerweise liefert ein Lesezugriff den aktuellen Registerwert zurück. Sollte die Betriebssystemsoftware des Moduls den Datensatz gesperrt haben (Statusregister 1x100 Bit 6 = 1), wird der Wert –1 (0xFFFFFF) zurückgeliefert, und Bit 7 wird im Statusregister gesetzt.

Ein neuer Wert kann mit einem Schreibzugriff gesetzt werden. Falls Bit 6 im Statusregister gesetzt ist, wird dieser Wert ignoriert und Bit 7 wird im Statusregister gesetzt.

# **7 Funktionen**

# <span id="page-54-0"></span>**7.1 Puffer-Konfiguration**

Der Datenaustausch zwischen dem Anwenderprogramm und dem PROFIBUS-Master erfolgt über Eingangs- und Ausgangsregister. Jedes dieser Register enthält ein Datenwort aus 16 Bit. Damit das Anwenderprogramm möglichst flexibel ist, kann der Speicherbereich, in dem sich diese Register befinden, frei gewählt werden. Dazu stehen immer zwei Register zur Verfügung. Ein Register enthält die Startadresse des jeweiligen Speicherbereichs, das andere Register die Anzahl der Datenregister. So können z. B. die Eingangsdaten ab Register 1x300 und die Ausgangsdaten ab Register 1x400 platziert werden.

Da bis zu 122 Eingangsregister verwendet werden können, würde sich bei einer Konfiguration wie der oben beschriebenen eine Überschneidung der Speicherbereiche ergeben. Um dies zu vermeiden, kann nun auch die Konfiguration der Puffer verändert werden. Die folgende Grafik erklärt das Zusammenspiel der Register:

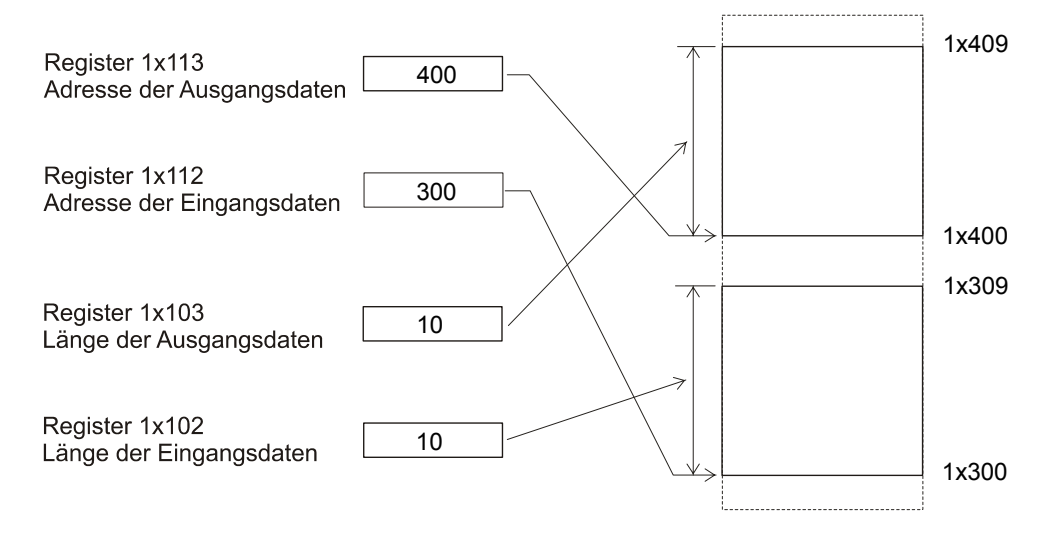

### **Abb. 9: Aufbau der Eingangs- und Ausgangspuffer**

Dem Anwender steht der Adressbereich von 1x300 bis 1x999 zur freien Verfügung. In diesem Bereich kann er die Datenpuffer frei verteilen. Der Buchstabe x steht für die Modulnummer, die von der Konfiguration der Steuerung abhängig ist. Die Puffer dürfen nur während der Initialisierungsphase konfiguriert werden. In allen anderen Zuständen kann die Pufferstruktur nicht verändert werden. Damit wird verhindert, dass der Anwender auf ein nicht definiertes Register zugreift. Sobald der Anwender eines der Puffer-Konfigurationsregister verändert, wird sichergestellt, dass die veränderte Puffer-Konfiguration korrekt ist. Dabei wird unter anderem untersucht, ob sich verschiedene Bereiche überlagern und ob maximal zulässige Längen überschritten werden. Sollte dabei ein Fehler auftreten, wird dieser im Fehlerregister 1x134 und durch die Fehler-LED ERR angezeigt.

### **Puffer-Konfiguration für azyklische Dienste**

Die Puffer-Konfiguration für die azyklischen Dienste verhält sich analog zu dem oben beschriebenen Verfahren. Eine Besonderheit ist bei der Puffer-Konfiguration zu beachten: Für diese Dienste kann die Basisadresse für die Schreib- und Leseregister denselben Wert besitzen. Dadurch können sowohl der PROFIBUS-Master als auch das Anwenderprogramm auf den selben Speicherbereich lesend und schreibend zugreifen. Durch dieses Verfahren wird in bestimmten Fällen das Anwenderprogramm vereinfacht.

# <span id="page-55-0"></span>**7.2 Berechnung der maximalen Datenlängen**

Der Speicher des PROFIBUS-Controllers ist begrenzt. Deshalb ist es nicht möglich, die maximale Anzahl an Eingangs-, Ausgangs- und azyklischen Daten gleichzeitig zu übertragen.

Folgende Formel errechnet den tatsächlichen Speicherbedarf im PROFIBUS-Controller:

IN \* 3 + OUT \* 3 + AC ≤ 632

- IN: Den Wert in Register 1x102 zum nächsthöheren Wert aufrunden, der durch Vier teilbar ist.
- OUT: Den Wert in Register 1x103 zum nächsthöheren Wert aufrunden, der durch Vier teilbar ist.
- AC: Die Werte aus den Registern 1x114 und 1x115 auslesen. Den größeren der beiden Werte zum nächsthöheren Wert aufrunden, der durch Vier teilbar ist.

**Hinweis!**

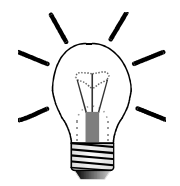

Die Summe aus Register 1x102 und 1x103 darf nicht größer als 208 werden.

# **7.3 Konsistente Daten**

Für den konsistenten Datenaustausch steht jeweils für die Eingangs- bzw. Ausgangsdaten ein separater Registerbereich zur Verfügung. Dieser wird über die Startadresse 1x126 bzw. 1x127 und die Anzahl der Register 1x124 bzw. 1x125 definiert.

Mit Hilfe der Adresse 1x128 bzw. 1x129 wird der konsistente Bereich innerhalb des PROFIBUS-Telegramms ausgewählt.

## **Eingangsworte**

Wird das Kommando 15 erteilt, kopiert das Modul JX2-PROFI1 die Daten aus den konsistenten Eingangsworten in die PROFIBUS-Eingangsworte. Diese werden mit dem nächsten PROFIBUS-Zyklus zum Master übertragen. Während des Kopiervorgangs wird das Bit 8 das Statusregisters 1x100 auf 0 gesetzt.

Erst wenn das Bit 8 wieder auf 1 gesetzt ist, dürfen neue Eingangsworte in den konsisten Datenbereich geschrieben werden.

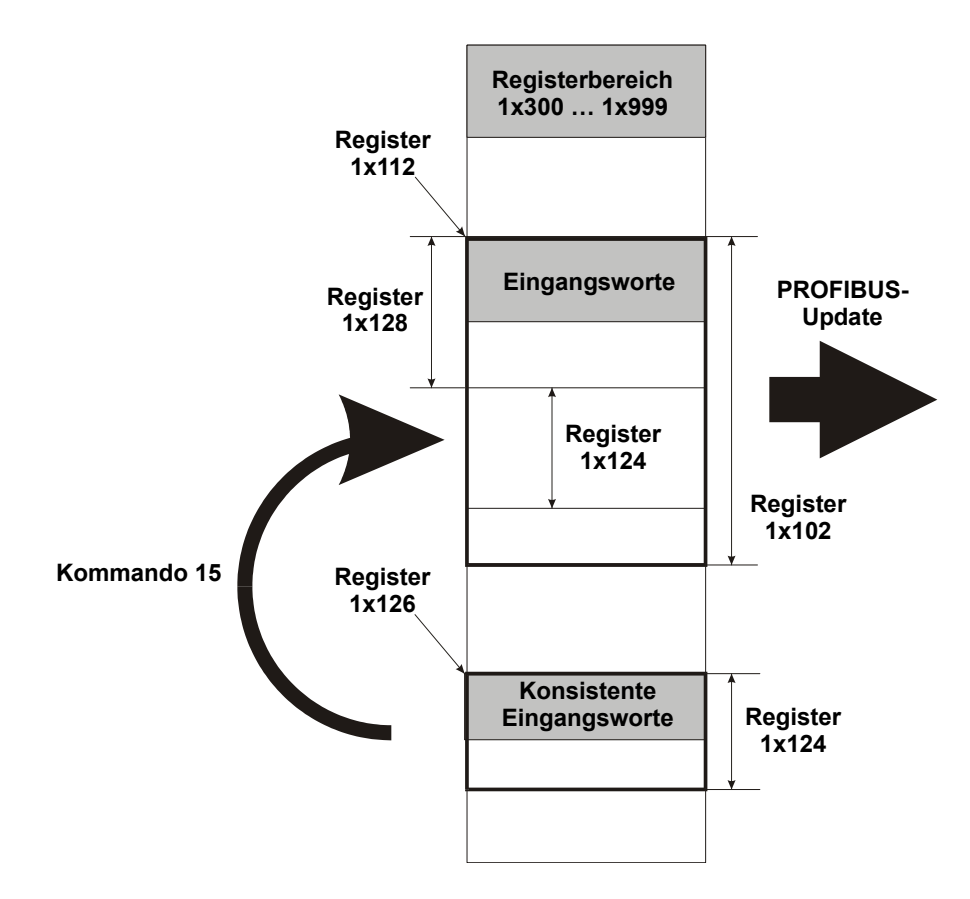

**Abb. 10: Datenbereich konsistente Eingangsworte**

### **Bemerkung:**

Auf den Bereich der Eingangsworte, welcher von den konsistenten Eingangsworten überschrieben wird, darf nicht schreibend zugegriffen werden. Ansonsten ist die Konsistenz nicht gewährleistet.

### **Beispiel:**

```
; Einmalige Initialisierung
  REGISTER_LOAD (12102, 16) ; Anzahl der Eingangsworte
  REGISTER_LOAD (12112, 300) ;
                                      ;
gangsworte
                                     Startadresse der Ein-
  REGISTER_LOAD (12126, 500) ;
                                      ;
tenten EingangsworteStartadresse der konsis-
```
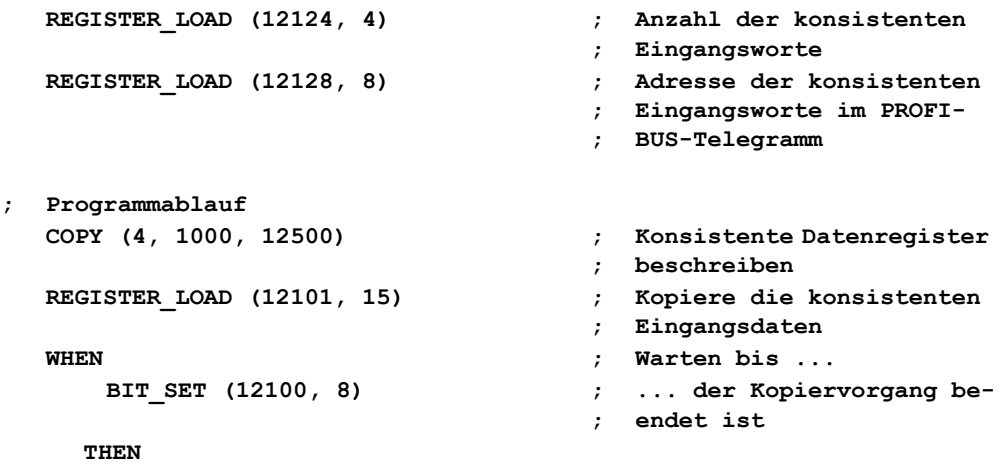

Registeraufteilung nach der Initialisierung:

12300 bis 12315 16 PROFIBUS-Eingangsworte

12500 bis 12503 4 konsistente PROFIBUS-Eingangsworte

Das passende PROFIBUS-Telegramm hat folgendes Aussehen:

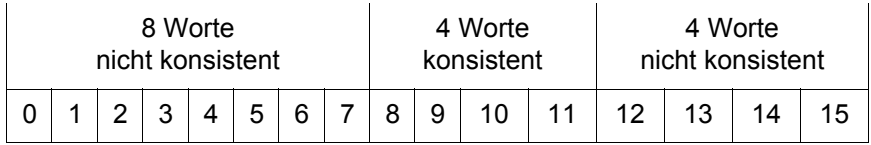

Durch das Kommando 15 werden die Register 12500 bis 12503 in die Register 12308 bis 12311 kopiert und beim nächsten Zyklus an den Master vollständig übergeben.

Auf die Register 12308 bis 12311 darf nicht schreibend zugegriffen werden, da sonst die Konsistenz nicht gewährleistet ist.

## **Ausgangsworte**

Wird das Kommando 16 erteilt, so kopiert das Modul JX2-PROFI1 die zuletzt vom PROFIBUS-Master erhaltenen Daten in die Register der konsistenten Ausgangsworte. Während des Kopiervorgangs wird das Bit 9 des Statusregisters 1x100 auf 0 gesetzt. Sobald die Daten in den Registern der konsistenten Ausgangsworten gültig sind, wird das Bit 9 des Statusregisters auf 1 gesetzt. Solange der Kopiervorgang läuft, werden keine neuen Daten vom Master entgegengenommen und somit die Ausgangsworte nicht aktualisiert.

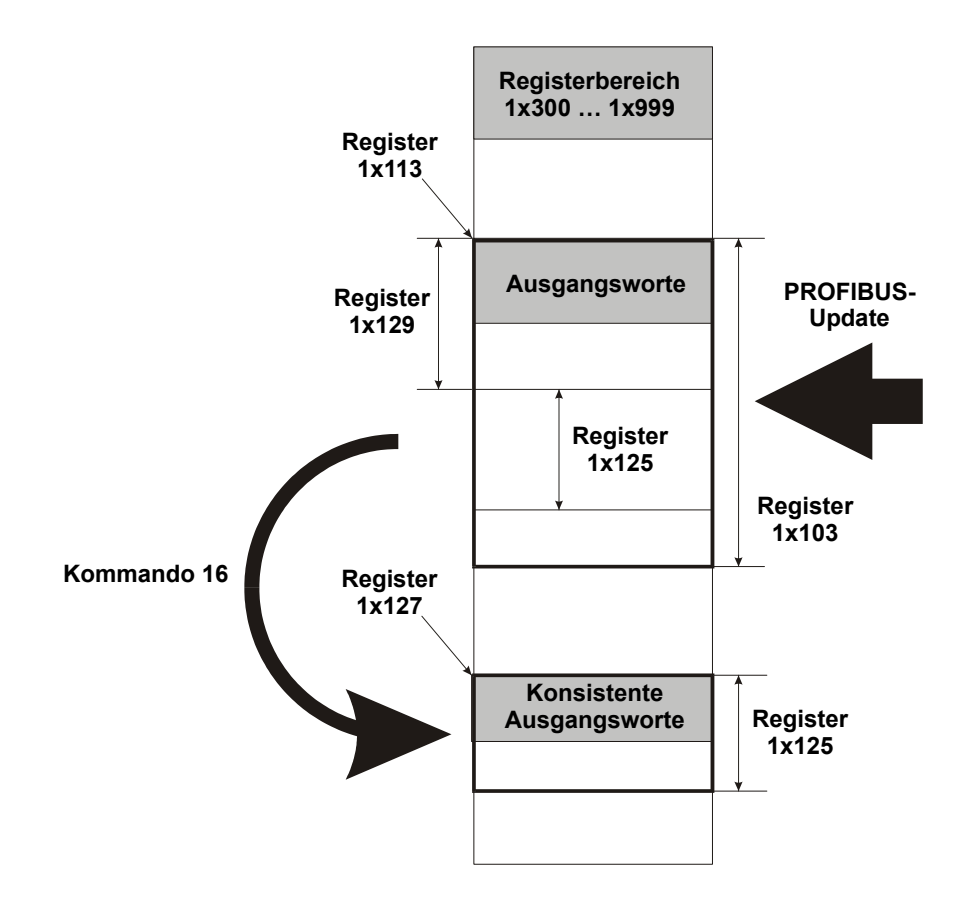

**Abb. 11: Datenbereich konsistente Ausgangsworte**

### **Beispiel:**

```
; Einmalige Initialisierung
  REGISTER_LOAD (12103, 12) ; Anzahl der Ausgangsworte
  REGISTER_LOAD (12113, 400) ;
  REGISTER_LOAD (12127, 600) ;
  REGISTER_LOAD (12125, 8) ;
  REGISTER_LOAD (12129, 4) ;
```
- 
- **Startadresse der Aus-**
- **; gangsworte**
- **Startadresse der konsis-**
- **; tenten Ausgangsworte**
- **Anzahl der konsistenten**
- **; Ausgangsworte**
- **Adresse der konsistenten**
- **; Ausgangsworte im PROFI-; BUS-Telegramm**

**; Programmablauf**

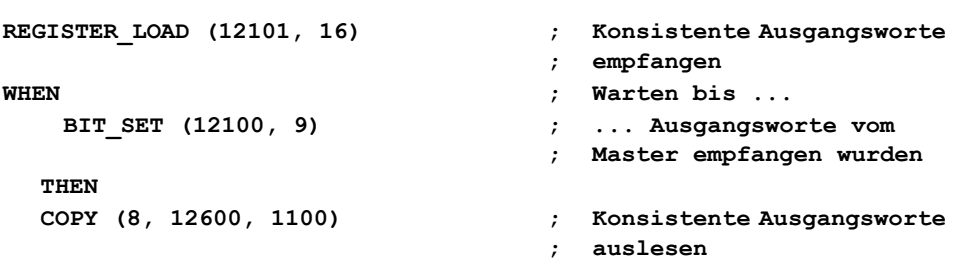

Registeraufteilung nach der Initialisierung:

12400 bis 12411 12 PROFIBUS-Ausgangsworte

12600 bis 12607 8 konsistente PROFIBUS-Ausgangsworte

Das passende PROFIBUS-Telegramm hat folgendes Aussehen:

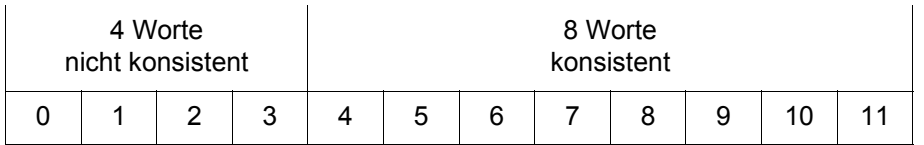

Durch das Kommando 16 werden die Register 12404 bis 12411 in die Register 12600 bis 12607 kopiert.

Die Register 12404 bis 12411 können auch direkt genutzt werden. Diese Register enthalten immer die neuesten Daten des Masters. Diese Register sind aber nicht konsistent, da zwischen zwei Zugriffen ein neues PROFIBUS-Telegramm eintreffen könnte und somit den Inhalt der Register überschreibt.

# <span id="page-60-0"></span>**7.4 Diagnose**

Das PROFIBUS-Modul bietet die Möglichkeit, Diagnosetelegramme zu senden.

Der Diagnose-Mechanismus der PROFIBUS-DP besteht aus zwei Schritten: Zuerst signalisiert der Slave dem Master, dass neue Diagnosedaten vorhanden sind. Da ein Slave niemals eine Kommunikation beginnen kann, antwortet er im normalen Datenaustausch mit einem hoch prioren Telegramm. Daraufhin sendet der Master eine Diagnoseanforderung an den Slave, der mit den aktuellen Diagnosedaten antwortet.

# **7.4.1 Register für Diagnosedaten**

Der Ablauf aus Anwendersicht hat folgende Struktur:

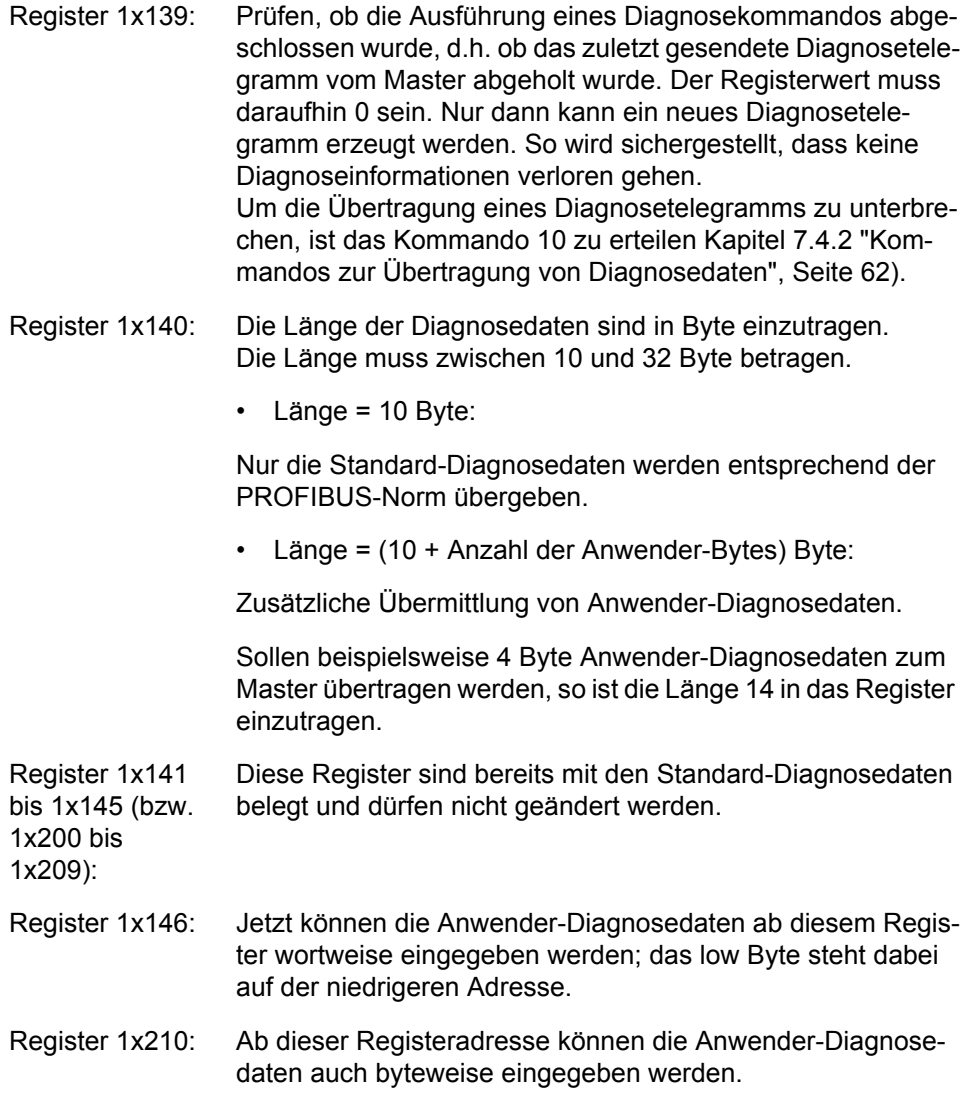

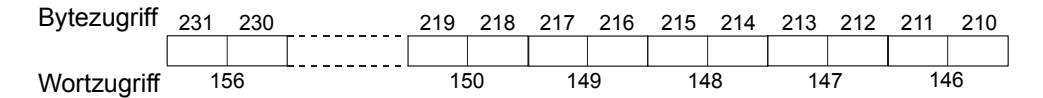

**Abb. 12: Registeraufbau der Anwender-Diagnosedaten**

# <span id="page-61-0"></span>**7.4.2 Kommandos zur Übertragung von Diagnosedaten**

Die Übertragung von Diagnosetelegrammen kann durch die Erteilung bestimmter Kommandos gestartet werden:

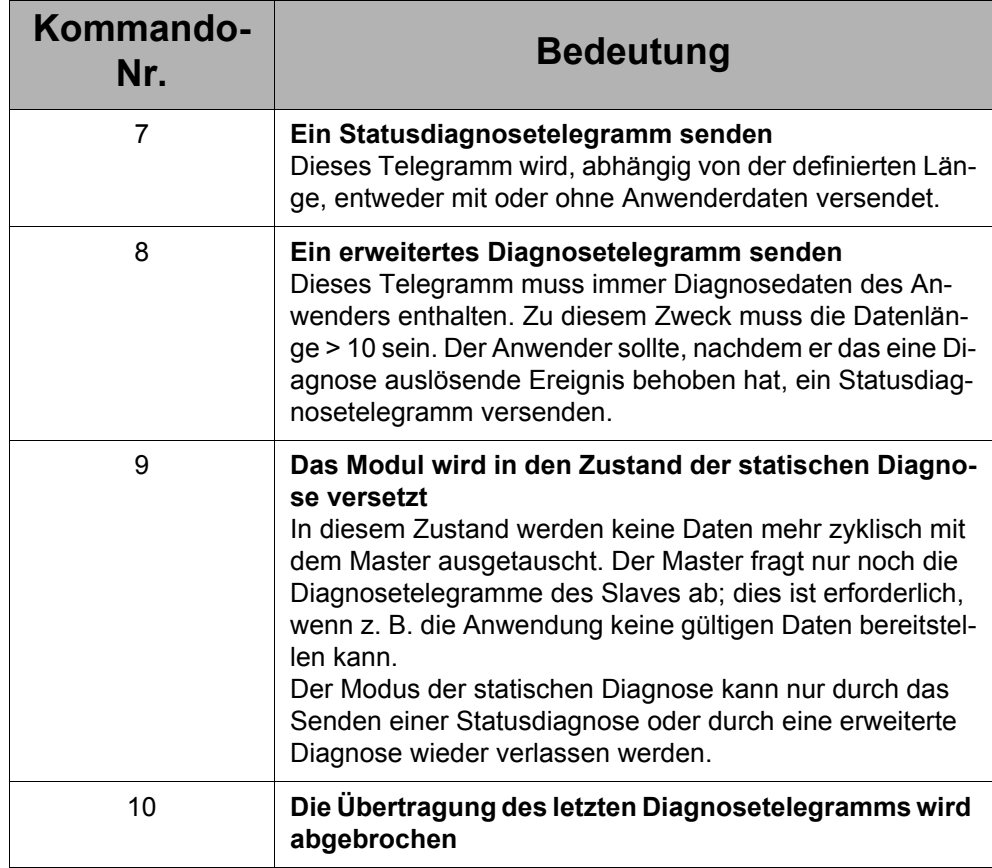

# **7.4.3 Übertragung von Diagnosedaten aus Sicht des Masters**

Aus Sicht des PROFIBUS-DP-Masters muss beachtet werden, dass die Anwenderdaten der Diagnosetelegramme des PROFIBUS-Moduls immer gerätespezifisch sind. Die ersten vier Anwenderbytes eines Diagnosetelegramms enthalten einen Header entsprechend den Erweiterungen nach DPV1.

Die übergebenen Anwender-Diagnosedaten werden erst ab dem 5. Byte - oder ab dem 11. Byte, wenn die 6 Bytes nach der DP-Norm einbezogen werden - gespeichert. Dies ist auch bei der Auswertung der Telegrammlänge im Master zu berücksichtigen.

# **7.4.4 Vollständige Übersicht über die Register der Diagnosedaten**

Hat der Anwender eine genaue Kenntnis der PROFIBUS-DP-Norm und ihrer DPV1- Erweiterungen, kann er frei auf die Anwenderdaten zugreifen. Die ersten 6 Bytes dürfen niemals verändert werden, da sie vom PROFIBUS-Controller mit bestimmten Werten überschrieben werden. Ab dem 7. Byte können die externen Diagnosedaten entsprechend der Norm eingegeben werden. Somit ist es auch möglich, kennungsund kanalbezogene Diagnosetelegramme zu versenden.

Die im Register 1x140 angegebene Länge muss ebenso alle Bytes - einschließlich der 6 Bytes der DP-Norm - enthalten.

Bitte beachten Sie auch hier die korrekte Reihenfolge bei der Dateneingabe, d.h. die Länge muss zuerst eingegeben werden; erst danach können die Daten verändert werden. Ein Eintrag in das Register 1x140 überschreibt immer automatisch das 7. Byte des Statusdiagnosetelegramms.

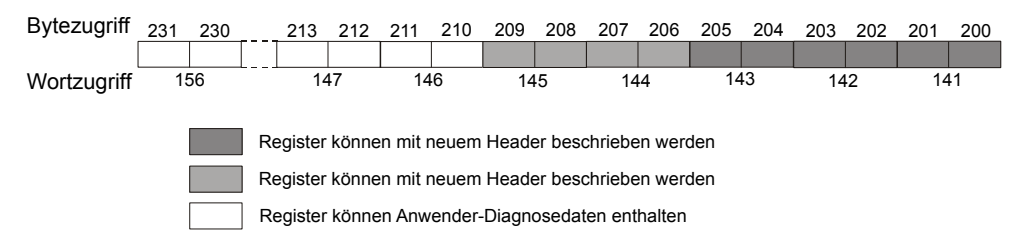

**Abb. 13: Vollständiger Registeraufbau der Diagnosedaten**

# **7.5 Azyklische Dienste**

# **7.5.1 Funktionsbeschreibung**

Das Modul JX2-PROFI1 unterstützt den Datenaustausch mit einem Class 1-Master entsprechend der DPV1-Erweiterungen der PROFIBUS-Norm EN 50170.

Mit Hilfe der azyklischen Dienste kann der PROFIBUS-DP-Master Datensätze an den Slave senden (Datensatz schreiben) oder vom Slave abfragen (Datensatz lesen); er ist jedoch zeitlich unabhängig vom zyklischen Datenaustausch. Eine solche Anforderung wird über ein Bit im Statusregister 1x100 signalisiert. Dabei übermittelt der Master die Anzahl Bytes, eine Slot-Adresse und einen Index, die der näheren Kennzeichnung des gewünschten Datensatzes dienen. Durch die Slot-Adresse und den Index wird es möglich, in einem Slave verschiedene logische Bereiche nachzubilden. Jede Anforderung des Masters (Bit 4 bzw. Bit 5 im Statusregister) muss mit einem Kommando (11 ... 15 im Kommandoregister) bestätigt werden. Der azyklische Datenaustausch kann nur mit demselben Master ausgeführt werden, der auch den Slave im zyklischen Datenaustausch bedient.

Die Konfiguration des Moduls erfolgt über die Registerpaare Anzahl der Register (1x114 bzw. 1x115) und Startadresse der Datenregister (1x116 bzw. 1x117) analog zur Konfiguration des normalen Datenaustausches. Bitte achten Sie darauf, dass die Register im Datenbereich als 16-Bit-Worte angesprochen werden, d.h. es müssen 10 Register reserviert werden, um 20 Byte übertragen zu können. Diese Konfiguration kann nur während der Initialisierungsphase vorgenommen werden, d.h. bevor die Stationsadresse geschrieben wird.

Das Modul JX2-PROFI1 behandelt alle azyklischen Daten als Datentyp unsigned 16. Das bedeutet, dass auf Masterseite nur dieser Datentyp sinnvoll ist.

# **7.5.2 Beschreibung: "Datensatz lesen"**

Hat der Master eine Anfrage "Datensatz lesen" gesendet, wird Bit 4 im Statusregister gesetzt. Nun kann das Anwenderprogramm darauf reagieren. Die Anzahl Bytes, die vom Master gelesen werden sollen, stehen in Register 1x118.

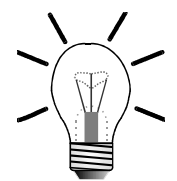

### **Hinweis!**

In jedem Datenregister befinden sich zwei Bytes.

Der Master veranlasst, dass die Slot-Adresse in Register 1x120 eingetragen wird; der Index des Datensatzes, den der Master lesen möchte, wird in Register 1x122 eingetragen. Der Anwender kann die Daten in die entsprechenden Datenregister eintragen und mit Kommando 11 diese als gültig definieren.

Ist der Anwender mit der Anforderung "Datensatz lesen" nicht einverstanden, weil er beispielsweise die geforderte Slot-Adresse nicht bedienen möchte, kann er dies dem Master durch Erteilen von Kommando 12 mitteilen.

Erst nachdem eines dieser Kommandos gesendet wurde, wird Bit 4 im Statusregister gelöscht.

Sollte der Master mehr Daten anfordern, als in den dafür reservierten Registern untergebracht werden können, wird die Länge automatisch auf die maximal mögliche Länge gekürzt.

# **7.5.3 Beschreibung: "Datensatz schreiben"**

Hat der Master eine Anfrage "Datensatz schreiben" gesendet, wird Bit 5 im Statusregister gesetzt. Nun kann das Anwenderprogramm darauf reagieren. In Register 1x118 steht die Anzahl Bytes, die der Master in die Datenregister geschrieben hat.

### **Hinweis!**

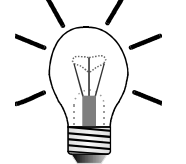

In jedem Datenregister befinden sich zwei Bytes.

Der Master veranlasst, dass die Slot-Adresse in Register 1x121 eingetragen wird; der Index des Datensatzes, in den der Master schreiben möchte, wird in Register 1x123 eingetragen.

Der Anwender kann die Daten aus den entsprechenden Datenregistern auslesen und mit Kommando 13 diese als gültig definieren.

Ist der Anwender mit der "Datensatz schreiben"-Anforderung nicht einverstanden, weil er z. B. die geforderte Slot-Adresse nicht bedienen möchte, kann er dies dem Master über Kommando 14 mitteilen.

Erst nachdem eines dieser Kommandos gesendet wurde, wird Bit 5 im Statusregister gelöscht. Sollte der Master mehr Daten schreiben wollen als in den dafür reservierten Registern Platz vorhanden ist, so wird dem Master automatisch eine Fehlermeldung gesendet, und Bit 5 wird nicht gesetzt.

# **7.5.4 Zugriff auf die Datenregister der azyklischen Dienste**

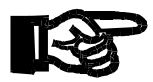

### **Wichtig!**

#### **Grundsätzlich sollte der Anwender nur auf diese Datenbereiche zugreifen, wenn eine Anforderung des Masters ansteht.**

Sollte es trotzdem notwendig sein, den Datenbereich bereits vor einer Anforderung des Masters mit Daten zu füllen (z. B. bei sehr zeitkritischen Anwendungen), so darf dies nur erfolgen, wenn Bit 6 im Statusregister 1x100 nicht gesetzt ist. Dieses Bit zeigt an, dass die Betriebssoftware des Moduls JX2-PROFI1 gerade auf diese Daten zugreift.

Damit eine Konsistenz der Daten gewährleistet bleibt, wird, während das Bit 6 gesetzt ist, der Zugriff auf die Datenbereiche ignoriert; dabei wird das Bit 7 des Statusregisters gesetzt.

Die folgenden Grafiken veranschaulichen das zeitliche Verhalten der einzelnen Dienste:

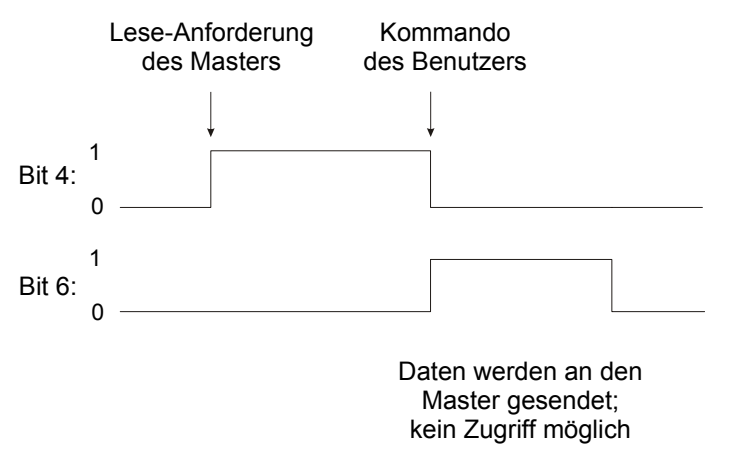

**Abb. 14: Zeitliches Verhalten: Datensatz lesen**

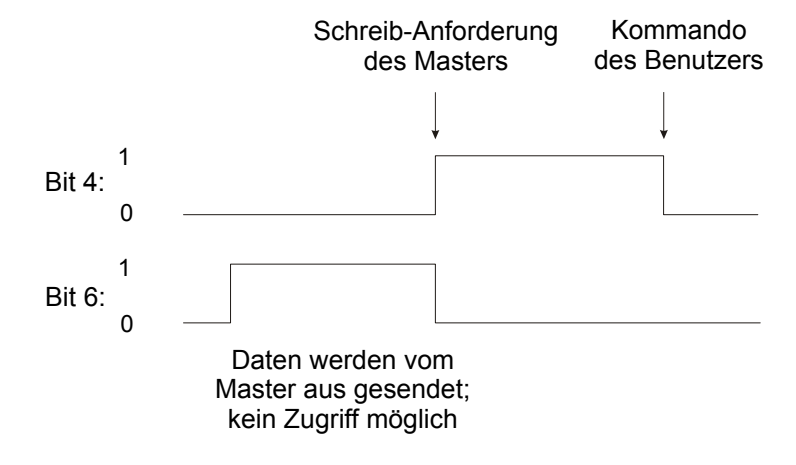

**Abb. 15: Zeitliches Verhalten: Datensatz schreiben**

# **8 Beispielprogramme**

# **8.1 Beispiel 1: Basisprogramm**

```
TASK tInit
;
  WHEN ; Warten, bis Init beendet 
                                     ist
     BIT_CLEAR (nmPB_Status, 13)
    THEN
      REGISTER_LOAD (nmPB_AnzEin, 16) ; Anzahl Eingangsworte
      REGISTER_LOAD (nmPB_AnzAus, 16) ; Anzahl Ausgangsworte
     REGISTER_LOAD (nmPB_StationsAdr, 4)
;
  WHEN ; Warten, bis Modul aktiv 
                                     ist
      BIT_CLEAR (nmPB_Status, 13)
    THEN ; Modul ist initialisiert
       ; Datenaustausch kann gestartet werden
;
LABEL lEndlos
     GOTO lEndlos
;
TASK tDatenaustausch
  WHEN
     BIT SET (nmPB Status, 3) \qquadTHEN ; Die Kommunikation mit dem 
                                     Master ist aufgebaut
      ; Sende Daten an den Master
     REGISTER_LOAD (nmPB_DatenEin, @500)
      ; Empfange Daten von dem Master
     REGISTER_LOAD (@501, nmPB_DatenAus)
      GOTO tDatenaustausch
```
**Programmende**

# **Symbolfile:**

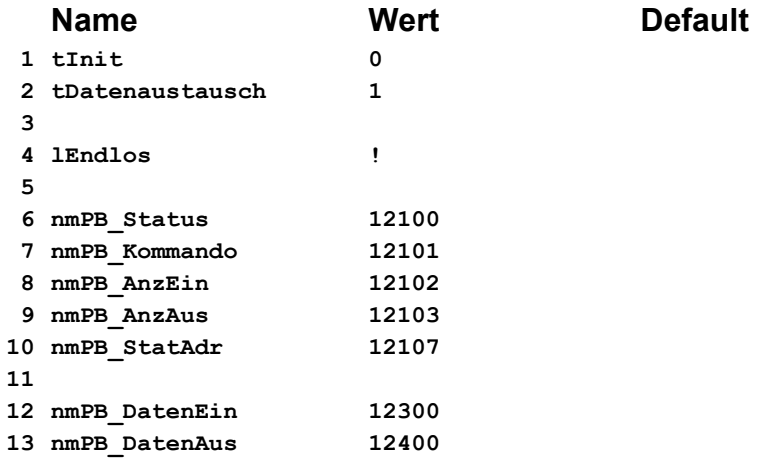

# **8.2 Beispiel 2**

Dieses Beispiel zeigt den Ablauf der Kommunikation mit Diagnosetelegrammen und azyklischen Diensten. Dabei wird keine vollständige Fehlerauswertung verwendet. Das Beispielprogramm soll nur die grundsätzliche Vorgehensweise beschreiben.

```
TASK tInit
; REGZERO 400 ; Diagnoseauslöser löschen
;
  WHEN ; Warten, bis Init beendet 
                                       ist
      BIT_CLEAR (nmPB_Status, 13)
     THEN
      ;
      REGISTER_LOAD (nmPB_Kommando, 5) ; JX2-PROFI1 zurücksetzen
  WHEN ; Warten, bis Init beendet 
                                      ist
      BIT_CLEAR (nmPB_Status, 13)
     THEN
      REGISTER_LOAD (nmPB_Kommando, 6) ; Fehler löschen
;
;
; Konfiguration der zyklischen Dienste
      REGISTER_LOAD (nmPB_StartEin, 300)
      REGISTER_LOAD (nmPB_StartAus, 400)
      REGISTER_LOAD (nmPB_AnzEin, 4) ; Anzahl der Eingangsworte
      REGISTER_LOAD (nmPB_AnzAus, 4) ; Anzahl der Ausgangsworte
;
; Konfiguration der azyklischen Dienste
      REGISTER_LOAD (nmPB_StartDSL, 600)
      REGISTER_LOAD (nmPB_StartDSS, 800)
      REGISTER_LOAD (nmPB_AnzDSL, 120) ; 600 ... 719
      REGISTER_LOAD (nmPB_AnzDSS, 120) ; 800 ... 919
;
; Stationsadresse JX2-PROFI1
      REGISTER_LOAD (nmPB_StatAdress, 3); PROFIBUS-Slave Nr. 3
;
  WHEN ; Warten, bis Modul konfi-
                                      guriert ist
      BIT_CLEAR (nmPB_Status, 13)
     THEN ; Das Modul ist konfigu-
                                       riert
                                    ; Datenaustausch kann ge-
                                       startet werden
;
LABEL lEndlos
    DELAY 100
    GOTO lEndlos
;
```

```
TASK tDatenaustausch
  WHEN
      BIT_SET (nmPB_Status, 3)
     THEN \qquad \qquad ;;
Master ist aufgebaut
                                       Die Kommunikation mit dem 
        COPY (4, 500, nmPB_DatenEin) ; Daten zum Master senden
        COPY (4, nmPB_DatenAus, 510) ; Daten vom Master empfan-
                                          gen
   ;
Hier werden die Daten ausgewertet, die zum Master gesendet bzw. 
   ;
vom Master empfangen wurden
        DISPLAY_TEXT (0, 13, "EIN:")
        DISPLAY_REG (0, 4, nmPB_DatenEin)
        DISPLAY_TEXT (0, 13, "AUS:")
        DISPLAY_REG (0, 17, nmPB_DatenAus)
        GOTO tDatenaustausch
;
;
TASK tProzess
  ; Simulation eines Prozesses
        REGINC 500
        REGDEC 501
        DELAY 1
        GOTO tProzess
;
;
TASK tFehler
  WHEN
      BIT_SET (nmPB_Status, 15)
     THEN
        DISPLAY_TEXT (0, 25, "Fehler")
        DISPLAY_REG (0, 33, nmPB_Fehler)
        DELAY 50 ; z.B. 5 s lang anzeigen
   ; hier erfolgt die Auswertung der Fehler
   ; der Fehler kann ggf. quittiert werden
      REGISTER_LOAD (nmPB_Kommando, 6) ; Fehler quittieren
      DISPLAY_TEXT (0, 25, "$") ; Rest der Zeile löschen
      GOTO tFehler
TASK tDiagnose
  WHEN
      BIT_SET (nmPB_Status, 3)
        ; Kommunikation mit Master aufgebaut
      AND
      NOT
      REGZERO 400
      ; Diagnose starten
     THEN
  IF
      REG 400
      =
      1 ; 1: z.B. einfache Diagnose
     THEN
  IF
      CALL su_Diag1
     THEN
  IF
```
```
REG 400
      =
      2 ; 2: z.B. erweiterte Diag-
                                         nose
     THEN
      CALL su_Diag2
     THEN
  IF
      REG 400
      >
      10 ; > 10: Statische Diagnose
     THEN
      CALL su_Diag3
     THEN
      REGZERO 400
      ; die Diagnose wurde bearbeitet
      GOTO tDiagnose
LABEL su_TestDiag
; prüfen, ob noch eine frühere Diagnose durchgeführt werden muss
  IF
      NOT
      REGZERO nmPB_LetzteDiag
     THEN
      ; hier wird die Fehlerauswertung ausgeführt
      ; ggf. Kommando 10 erteilen
      DISPLAY_TEXT (0, 25, "frühere Diagnose gefunden")
      DELAY 50
      DISPLAY_TEXT (0, 25, "$")
      REGISTER_LOAD (nmPB_Kommando, 10) ; alte Diagnose löschen
     THEN
      RETURN
LABEL su_Diag1
  CALL su_TestDiag
  REGISTER_LOAD (nmPB_DiagLän, 10) ; keine Benutzerdaten
  REGISTER_LOAD (nmPB_Kommando, 7) ; einfache Diagnose
  RETURN
LABEL su_Diag2
  CALL su_TestDiag
  REGISTER_LOAD (nmPB_DiagLän, 14) ; 4 Byte Benutzerdaten
  REGISTER_LOAD (nmPB_DiagDaten1, 1)
  REGISTER_LOAD (nmPB_DiagDaten2, 65535) ; Zweites Wort
  REGISTER_LOAD (nmPB_Kommando, 8) ; Erweiterte Diagnose
  THEN
  WHEN
      REGZERO 400
      ; warten, bis Diagnoseauslöser zurückgenommen ist
     THEN
      CALL su_TestDiag
      REGISTER_LOAD (nmPB_DiagLän, 10) ; keine Benutzerdaten
```

```
REGISTER_LOAD (nmPB_Kommando, 7) ; einfache Diagnose
      RETURN
LABEL su_Diag3
  CALL su_TestDiag
  REGISTER_LOAD (nmPB_DiagLän, 12) ; 2 Byte Benutzerdaten
  REGISTER_LOAD (nmPB_DiagDaten1, 255) ; erstes Wort
  REGISTER_LOAD (nmPB_Kommando, 9) ; statische Diagnose
  THEN
  WHEN
      REGZERO 400
      ; warten, bis Diagnoseauslöser zurückgenommen ist
     THEN
      CALL su_TestDiag
      REGISTER_LOAD (nmPB_DiagLän, 10) ; keine Benutzerdaten
      REGISTER_LOAD (nmPB_Kommando, 7) ; einfache Diagnose
      RETURN
TASK tAzyklDienste
  WHEN
      BIT SET (nmPB Status, 3)
                                       ;
Master ist aufgebaut
                                     Die Kommunikation mit dem 
       (
      BIT_SET (nmPB_Status, 4) ; Anforderung lesen
      OR
      BIT SET (nmPB Status, 5) ; Anforderung schreiben
      )
     THEN
  IF
      BIT SET (nmPB Status, 4) ; Anforderung lesen
     THEN
      CALL su_AzyklDSL
     THEN
  IF
      BIT_SET (nmPB_Status, 5) ; Anforderung schreiben
     THEN
      CALL su_AzyklDSS
     THEN
      GOTO tAyklDienste
LABEL su_AzyklDSL
  ; Datensatz lesen
  ; hier können die Slotadresse und der Index ausgewertet werden
  ; Kommando 12 kann ggf. erforderlich werden
     REG 100
     ; Anzahl der Worte berechnen
     =
     REG nmPB_DSLLän
     +
     1
     /
     2
     COPY (100, 600, 12600) ; Daten kopieren
```

```
REGISTER_LOAD (nm_Kommando, 11) ; die Daten sind ok
     RETURN
LABEL su_AzyklDSS
  ; Datensatz schreiben
  ; hier können die Slotadresse und der Index ausgewertet werden
  ; Kommando 14 kann ggf. erforderlich werden
  IF
      REG nmPB_DSSIndex ; z.B. nur Index 5 annehmen
      =
      5
     THEN
      ; Anzahl der Worte berechnen
      REG 100
      =
      REG nmPB_DSSLän ; Anzahl Bytes
      +
      1
      /
      2
      COPY (100, 12800, 800)
      REGISTER_LOAD (nm_Kommando, 13) ; die Daten sind ok
     ELSE
      REGISTER_LOAD (nm_Kommando, 14) ; die Daten sind nicht ok
     THEN
      RETURN
```

```
; Programmende
```
## **Symbolfile:**

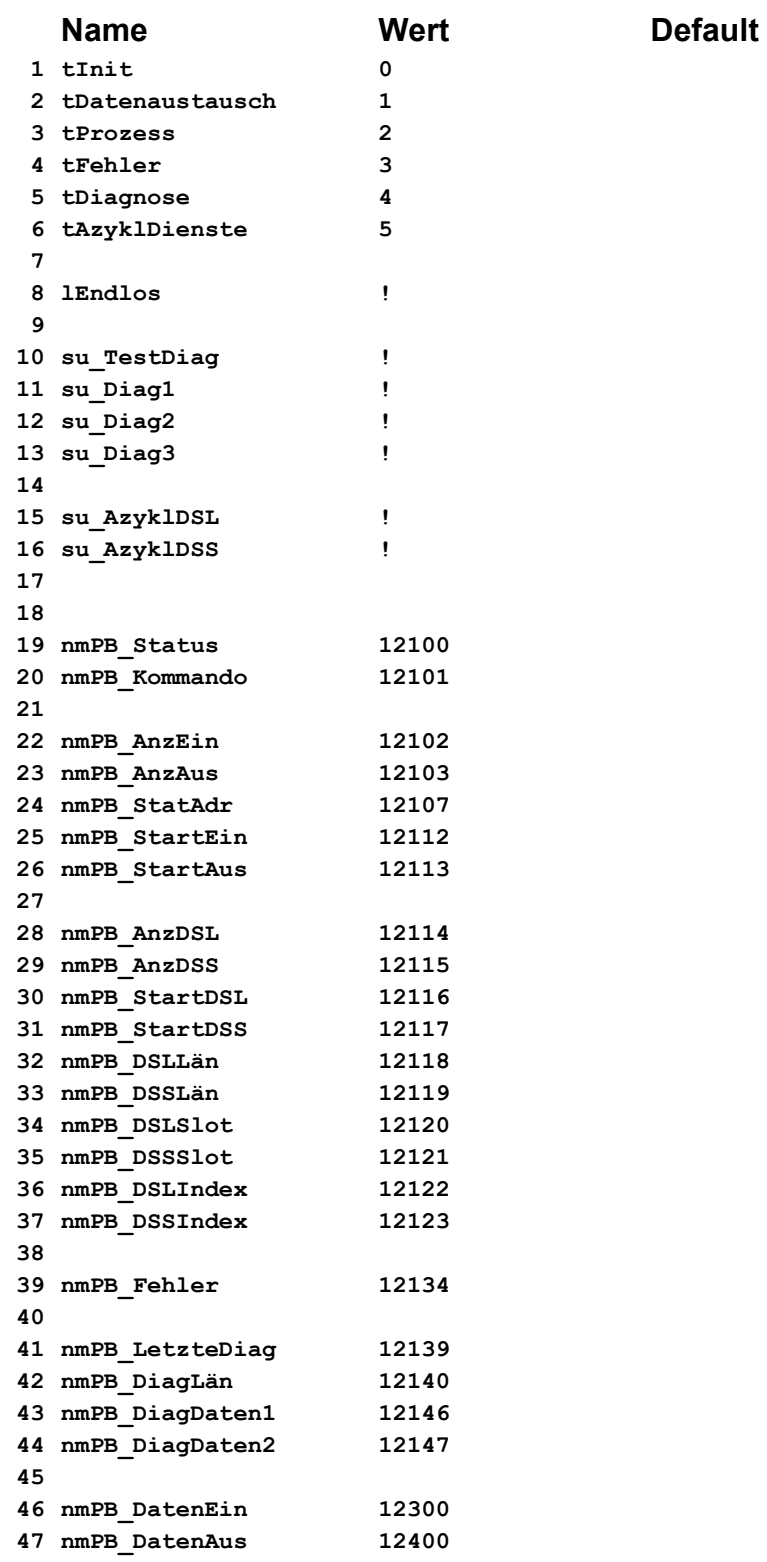

# **Anhang**

## **Verzeichnis Anhang Anhang A: Aktuelle Änderungen**

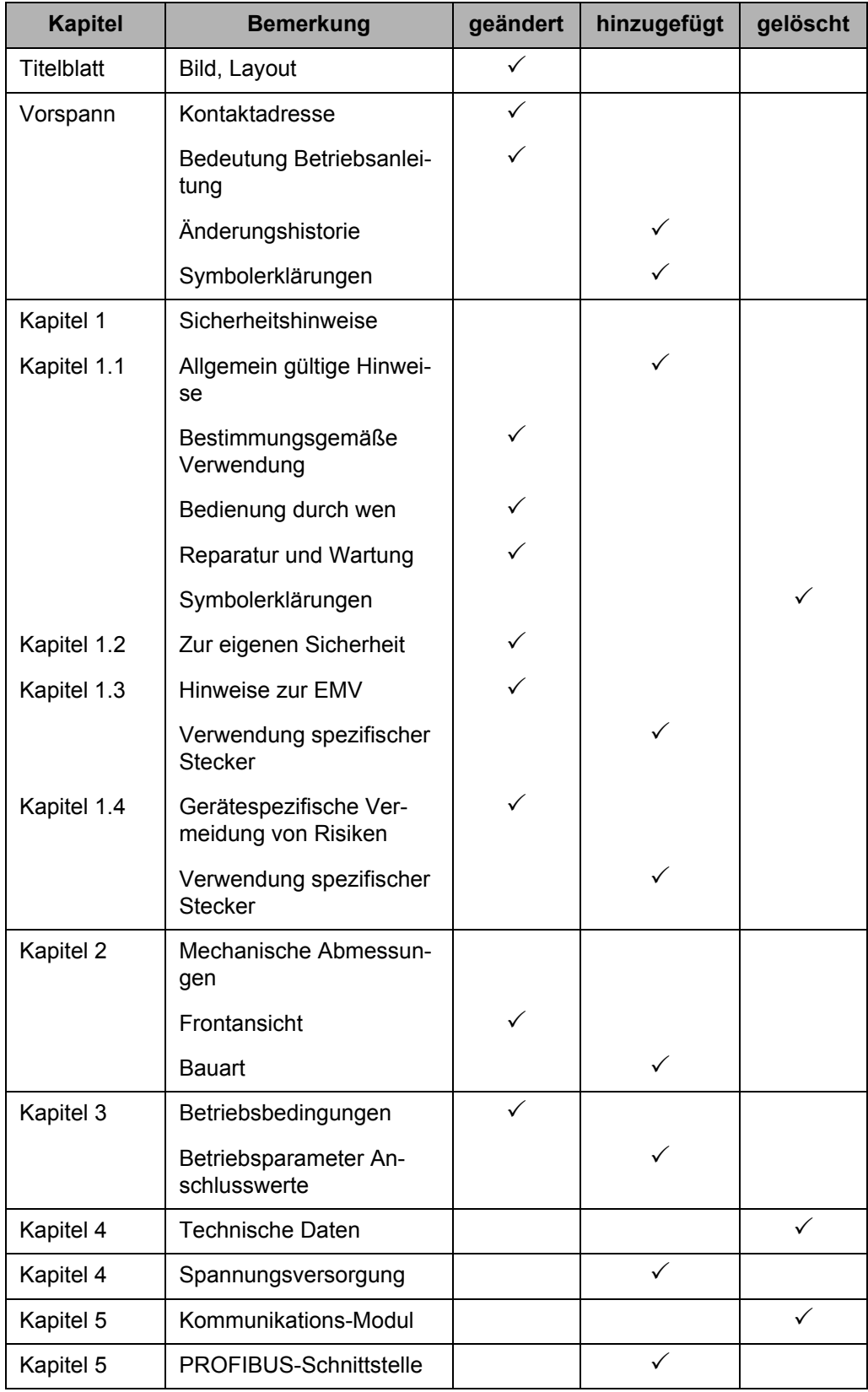

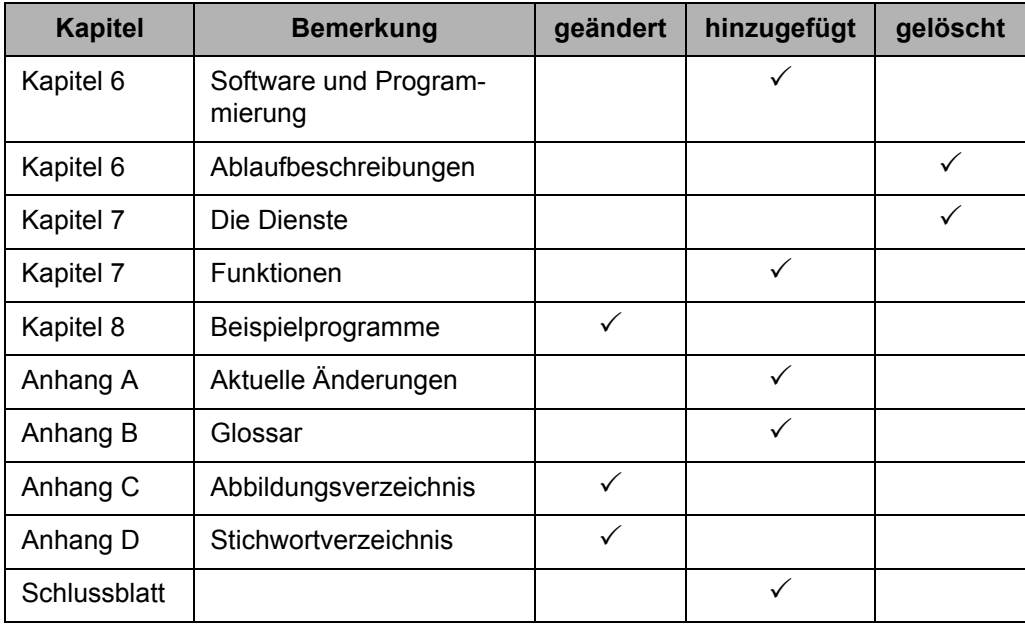

## **Anhang B: Glossar**

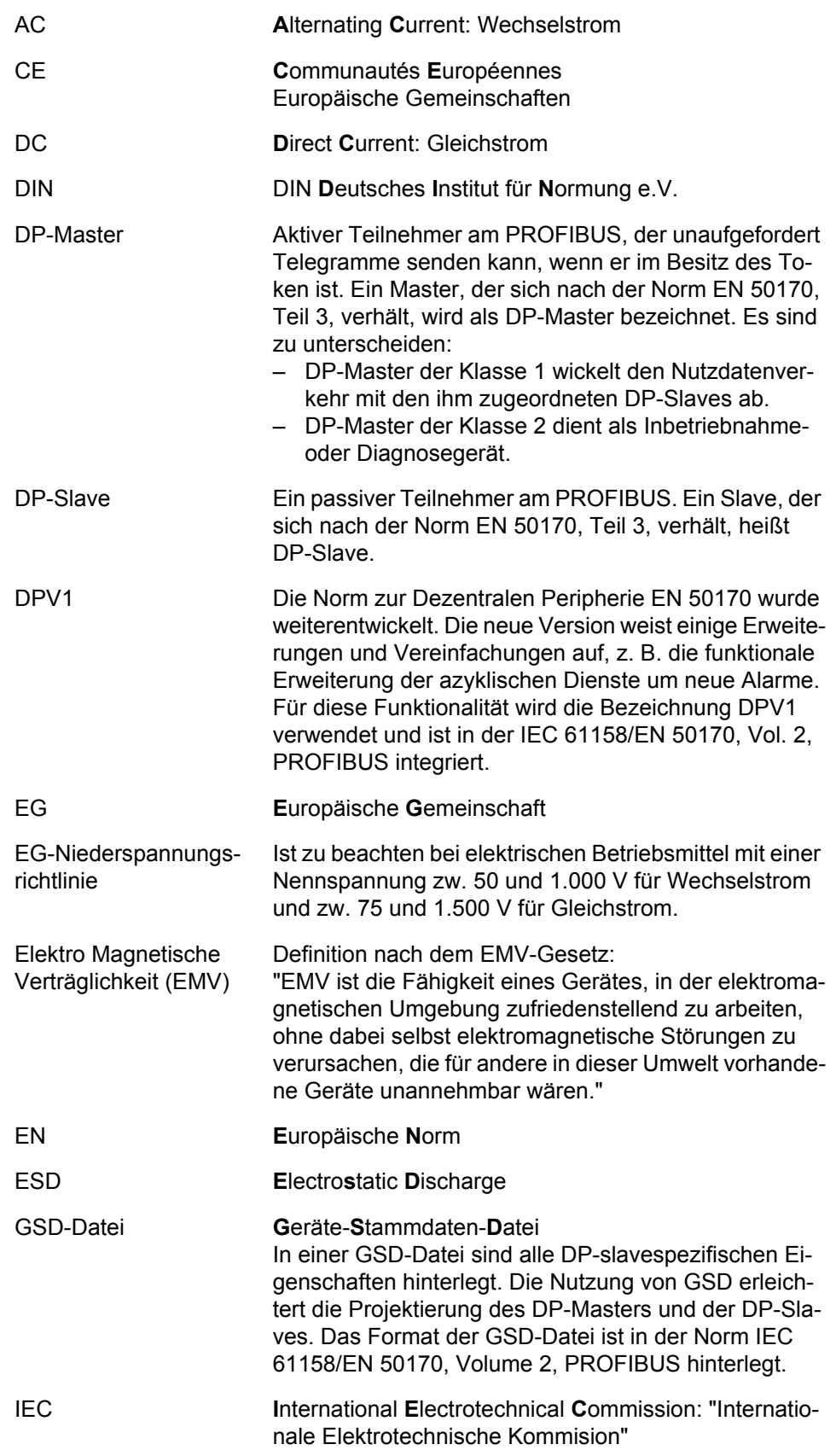

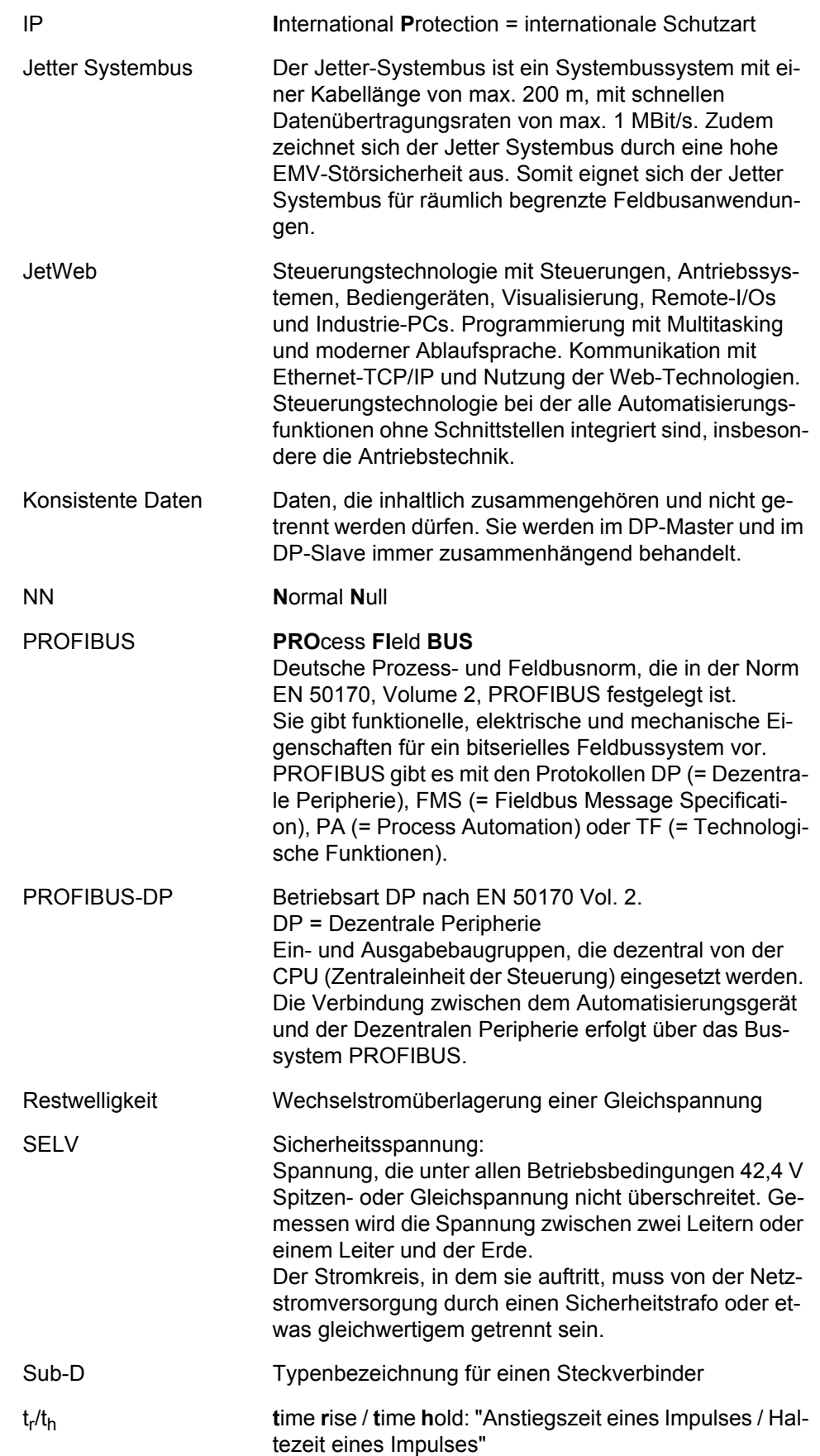

tr/tn **t**ime **r**ise / **t**ime **n**ormal: "Anstiegszeit eines Impulses / Gesamtdauer eines Impulses"

#### **Einheiten:**

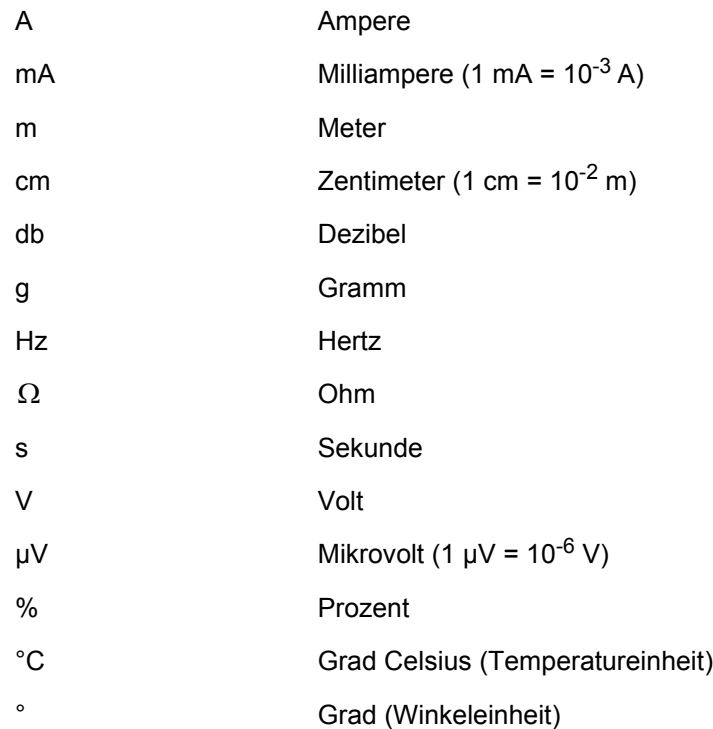

## **Anhang C: Abbildungsverzeichnis**

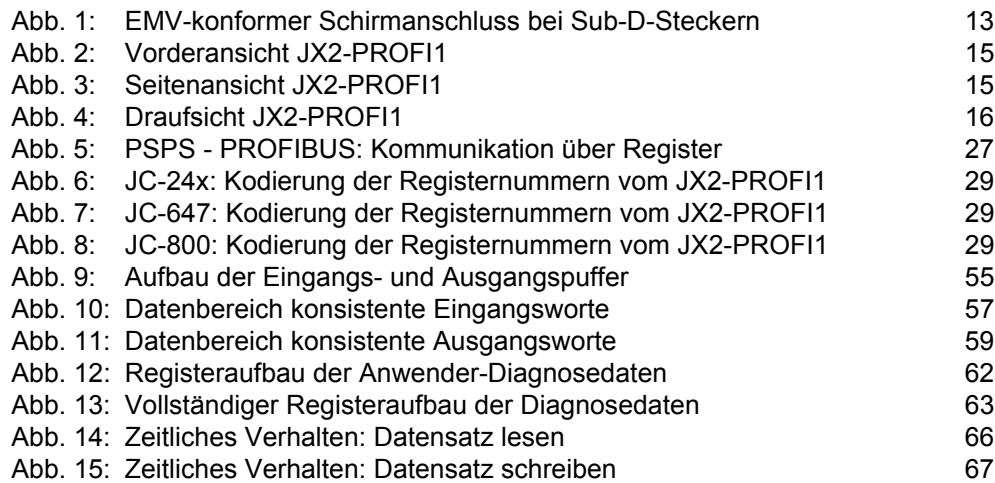

## **Anhang D: Stichwortverzeichnis**

### **A**

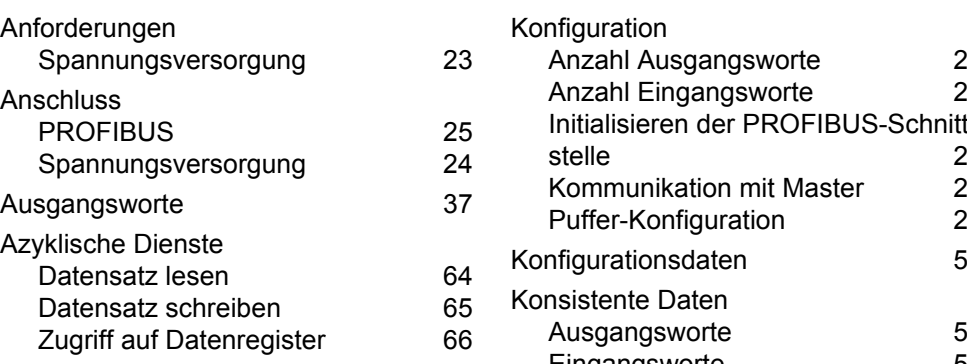

#### **B**

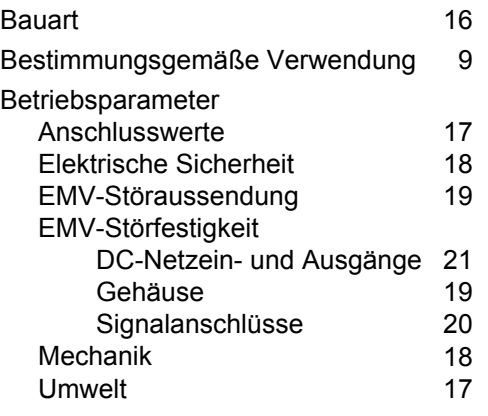

### **D**

Datenlängen berechnen [56](#page-55-0) Diagnosekommandos [62](#page-61-1) Diagnoseregister [61](#page-60-0)

### **E**

Eingangsworte [37](#page-36-1) Entsorgung [11](#page-10-0)

#### **F**

Fachpersonal [10](#page-9-0) Fehlerursache [48](#page-47-0)

#### **H**

Hinweisschilder [11](#page-10-1)

### **K**

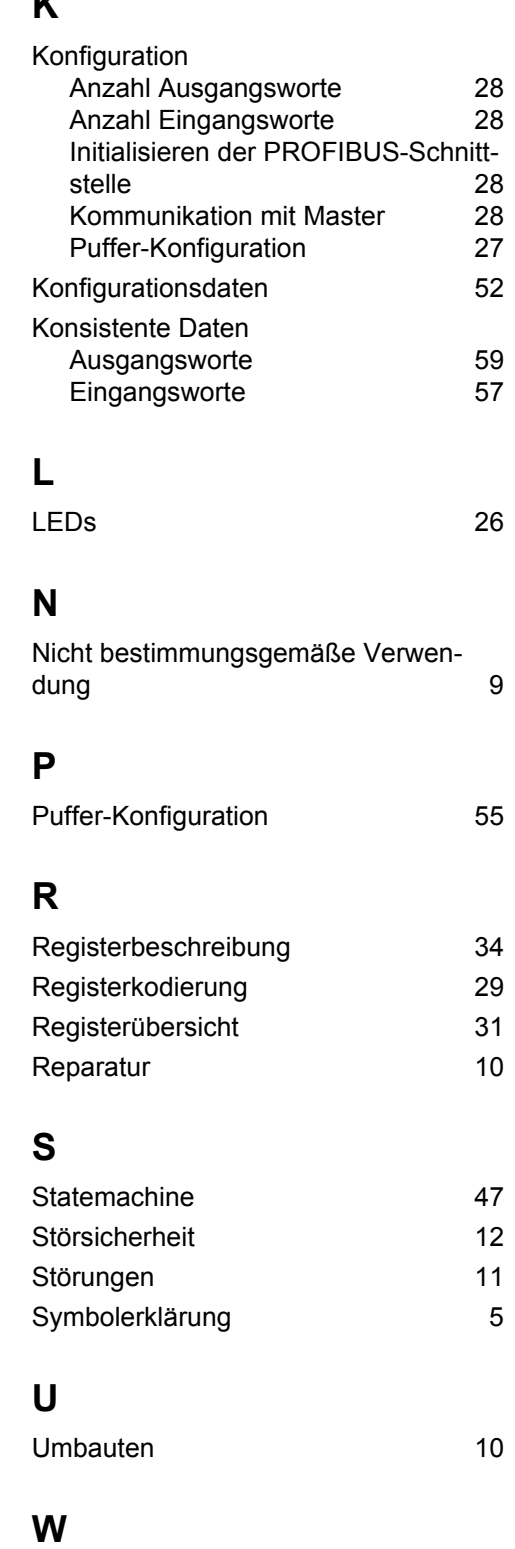

Wartung [10](#page-9-3)

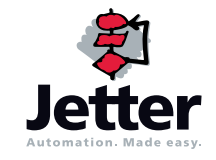

#### **Jetter AG**

Gräterstraße 2 D-71642 Ludwigsburg

#### **Deutschland**

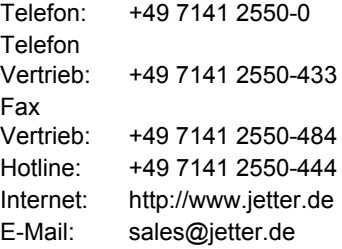

#### **Tochtergesellschaften**

#### **Jetter Asia Pte. Ltd.** 32 Ang Mo Kio Industrial Park 2 #05-02 Sing Industrial Complex Singapore 569510 **Singapore Jetter (Schweiz) AG** Münchwilerstraße 19 CH-9554 Tägerschen **Schweiz Jetter USA Inc.** 165 Ken Mar Industrial Parkway Broadview Heights OH 44147-2950 **U.S.A.** Telefon: +65 6483 8200 Telefon: +41 719 1879-50 Telefon: +1 440 8380860 Fax: +65 6483 3881 Fax: +41 719 1879-69 Fax: +1 440 8380861 E-Mail: sales@jetter.com.sg E-Mail: info@jetterag.ch E-Mail: bschulze@jetterus.com Internet:<http://www.jetter.com.sg> Internet:<http://www.jetterag.ch> Internet:<http://www.jetterus.com>